**INSTITUTO SUPERIOR TECNOLOGÍCO SUDAMERICANO** 

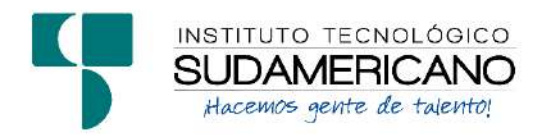

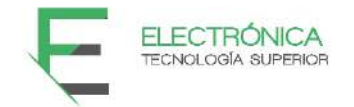

# TECNOLOGÍA SUPERIOR EN ELECTRÓNICA

"DESARROLLO DE GUIAS DIDACTICAS BASADAS EN LA IMPLEMENTACION DE UNA RED INALAMBRICA PtMP CON LA TECNOLOGIA AIRMAX EN EL LABORATORIO DE TELECOMUNICACIONES DEL ISTS EN EL PERIODO ABRIL – SEPTIEMBRE  $2021"$ 

> PROYECTO DE INVESTIGACIÓN PREVIO A LA OBTENCIÓN DEL TÍTULO DE TECNÓLOGO EN LA CARRERA DE ELECTRÓNICA.

> > AUTORES:

Mariuxi Yolanda Romero Morocho.

Henry Patricio Jiménez Palacios.

DIRECTOR:

Ing. Johana Elizabeth Briceño Sarmiento, Mgs.

Loja, Octubre 2021

### <span id="page-1-0"></span>**Certificación del director del Proyecto de Investigación de Fin de Carrera**

**Ing.** 

Johana Elizabeth Briceño Sarmiento

# **DIRECTORA DE INVESTIGACIÓN**

## **CERTIFICA:**

 Que ha supervisado el presente proyecto de investigación titulado **"**DESARROLLO DE GUIAS DIDACTICAS BASADAS EN LA IMPLEMENTACION DE UNA RED INALAMBRICA PtMP CON LA TECNOLOGIA AIRMAX EN EL LABORATORIO DE TELECOMUNICACIONES DEL ISTS EN EL PERIODO ABRIL – SEPTIEMBRE 2021**."** el mismo que cumple con lo establecido por el Instituto Superior Tecnológico Sudamericano; por consiguiente, autorizo su presentación ante el tribunal respectivo.

Loja, 2021 Octubre 13

**F.** 

**Ing. Johana Elizabeth Briceño Sarmiento, Mgs.** 

### **Autoría**

<span id="page-2-0"></span>Quien suscribe MARIUXI YOLANDA ROMERO MOROCHO C.I. N°1950015279, declaro que el siguiente trabajo titulado "DESARROLLO DE GUIAS DIDACTICAS BASADAS EN LA IMPLEMENTACION DE UNA RED INALAMBRICA PtMP CON LA TECNOLOGIA AIRMAX EN EL LABORATORIO DE TELECOMUNICACIONES DEL ISTS EN EL PERIODO ABRIL – SEPTIEMBRE 2021.", es original e inédito, dejando establecido que aquellos aportes intelectuales de otros autores se han referenciado debidamente en el proyecto de investigación

Loja, 2021 Octubre 13

**F.\_\_\_\_\_\_\_\_\_\_\_\_\_\_\_\_\_\_\_\_\_\_\_\_\_\_\_\_\_** 

**C.I. 1950015279** 

### **Autoría**

<span id="page-3-0"></span>Quien suscribe HENRY PATRICIO JIMENEZ PALACIOS C.I. N°1150019378, declaro que el siguiente trabajo titulado "DESARROLLO DE GUIAS DIDACTICAS BASADAS EN LA IMPLEMENTACION DE UNA RED INALAMBRICA PtMP CON LA TECNOLOGIA AIRMAX EN EL LABORATORIO DE TELECOMUNICACIONES DEL ISTS EN EL PERIODO ABRIL – SEPTIEMBRE 2021.", es original e inédito, dejando establecido que aquellos aportes intelectuales de otros autores se han referenciado debidamente en el proyecto de investigación

Loja, 2021 Octubre 13

F.

**C.I. 1150019378** 

### **Dedicatoria**

<span id="page-4-0"></span>Este proyecto va dedicado a mi esposo que constantemente me brinda su amor, apoyo y sabiduría, a mi familia y a mi padre que siempre están pendientes de mi bienestar y superación, especialmente a mi madre que, aunque no se encuentra junto a mí siempre me impulsó a seguir mis estudios y me dió fuerzas para seguir adelante y sé que te sentirías muy orgullosa de este logro, gracias por la paciencia que me tuviste y por todo el amor que me entregaste. Por todo eso y mucho más. Gracias.

### *Mariuxi Yolanda Romero Morocho*

Primero quiero dedicar este trabajo a Dios por estar siempre a mi lado y ser una guía a lo largo de mi vida y durante la elaboración de este proyecto, por permitirme culminar mi carrera iluminando mi camino y por brindarme la oportunidad de disfrutar cada día de mi vida con su bendición.

A mis Padres, Manuel Jiménez e Isabel Palacios por su amor, cuidado y abnegada dedicación por formarme como un hombre de bien, por inculcarme valores y principios tan necesarios para nuestra sociedad y por su apoyo incondicional, han sido un pilar fundamental para alcanzar mis metas.

 A mis hermanos, Manuel Enrique Jiménez y Lourdes Jiménez quienes han compartido conmigo travesuras, tristezas y alegrías, triunfos y fracasos por ser incondicionales hermanos y sobretodo buenos amigos. Siempre los apoyaré hermanos los quiero mucho.

### *Henry Patricio Jiménez Palacios*

### **Agradecimiento**

<span id="page-5-0"></span>Agradezco a Dios por haberme permitido estar con vida y junto a mis seres queridos a lo largo de esta trayectoria.

A los docentes del Instituto Superior Tecnológico Sudamericano por brindarnos todos los conocimientos adquiridos en todo este tiempo.

A la Ing. Johana Elizabeth Briceño Sarmiento por brindarnos su tiempo, por su paciencia, por apoyarnos y compartir sus conocimientos en la realización de este proyecto.

## *Mariuxi Yolanda Romero Morocho*

Gracias a todas las personas involucradas en este proyecto, a los directores e ingenieros, que nos brindaron su ayuda y conocimiento para lograr culminar este proyecto de tesis.

Gracias a los amigos incondicionales con quienes compartí cinco ciclos donde hubo buenos y malos momentos, diversiones y amistades de buena calidad.

Mi más sincero agradecimiento a la Ing. Johana Elizabeth Briceño Sarmiento por el tiempo y sabiduría que nos brindó en la realización y culminación de este proyecto. El compita Ing. Oscar Jiménez por esa colaboración que nos brindó y por su apoyo durante toda la carrera de electrónica.

### *Henry Patricio Jiménez Palacios*

### **Acta de cesión de derechos**

# <span id="page-6-0"></span>ACTA DE CESIÓN DE DERECHOS DE PROYECTO DE INVESTIGACIÓN DE FIN DE CARRERA

Conste por el presente documento la Cesión de los Derechos de proyecto de investigación de fin de carrera, de conformidad con las siguientes cláusulas:

PRIMERA.- Por sus propios derechos; el Ing. Johana Elizabeth Briceño Sarmiento, Mgs., en calidad de Director del proyecto de investigación de fin de carrera; y, Mariuxi Yolanda Romero Morocho y Henry Patricio Jiménez Palacios, en calidad de autores del proyecto de investigación de fin de carrera; mayores de edad emiten la presente acta de cesión de derechos.

SEGUNDA.- Mariuxi Yolanda Romero Morocho y Henry Patricio Jiménez Palacios, realizaron la Investigación titulada "DESARROLLO DE GUÍAS DIDÁCTICAS BASADAS EN LA IMPLEMENTACIÓN DE UNA RED INALÁMBRICA PTMP CON LA TECNOLOGÍA AIRMAX EN EL LABORATORIO DE TELECOMUNICACIONES DEL ISTS EN EL PERIODO ABRIL – SEPTIEMBRE 2021."; para optar por el título de Tecnólogo en Electrónica, en el Instituto Superior Tecnológico Sudamericano de Loja, bajo la dirección de la Ing. Johana Elizabeth Briceño Sarmiento, Mgs.

TERCERA.- Es política del Instituto que los proyectos de investigación de fin de carrera se apliquen y materialicen en beneficio de la comunidad.

CUARTA.- Los comparecientes Ing. Johana Elizabeth Briceño Sarmiento, Mgs., en calidad de Director del proyecto de investigación de fin de carrera, Mariuxi Yolanda Romero Morocho y Henry Patricio Jiménez Palacios como autores, por medio del presente instrumento, tienen a bien ceder en forma gratuita sus derechos de proyecto de investigación de fin de carrera titulado "DESARROLLO DE GUÍAS DIDÁCTICAS BASADAS EN LA

IMPLEMENTACIÓN DE UNA RED INALÁMBRICA PTMP CON LA TECNOLOGÍA AIRMAX EN EL LABORATORIO DE TELECOMUNICACIONES DEL ISTS EN EL PERIODO ABRIL – SEPTIEMBRE 2021." a favor del Instituto Superior Tecnológico Sudamericano de Loja; y, conceden autorización para que el Instituto pueda utilizar esta investigación en su beneficio y/o de la comunidad, sin reserva alguna.

QUINTA.- Aceptación.- Las partes declaran que aceptan expresamente todo lo estipulado en la presente cesión de derechos.

Para constancia suscriben la presente cesión de derechos, en la ciudad de Loja, en el mes de octubre del año 2021.

F.\_\_\_\_\_\_\_\_\_\_\_\_\_\_\_\_\_\_\_\_\_\_\_ F.\_\_\_\_\_\_\_\_\_\_\_\_\_\_\_\_\_\_\_\_\_\_\_\_

Mariuxi Yolanda Romero Morocho Henry Patricio Jiménez Palacios C.I. 1950015279 C.I. 1150019378

 $F.$ 

Ing. Johana Elizabeth Briceño Sarmiento, Mgs.

C.I.1104263205

### <span id="page-8-0"></span>**Declaración juramentada de autoría de la investigación**

# DECLARACIÓN JURAMENTADA

Loja, 13 de octubre del 2021

**Nombres:** Mariuxi Yolanda

**Apellidos:** Romero Morocho

**Cédula de Identidad:** 1950015279

**Carrera:** Electrónica

Semestre de ejecución del proceso de titulación: abril 2021 – septiembre 2021

Tema de proyecto de investigación de fin de carrera con fines de titulación:

"DESARROLLO DE GUÍAS DIDÁCTICAS BASADAS EN LA IMPLEMENTACIÓN DE UNA RED INALÁMBRICA PTMP CON LA TECNOLOGÍA AIRMAX EN EL LABORATORIO DE TELECOMUNICACIONES DEL ISTS EN EL PERIODO ABRIL – SEPTIEMBRE 2021."

 En calidad de estudiante del Instituto Superior Tecnológico Sudamericano de la ciudad de Loja;

Declaro bajo juramento que:

1. Soy autor del trabajo intelectual y de investigación del proyecto de fin de carrera.

2. El trabajo de investigación de fin de carrera no ha sido plagiado ni total ni parcialmente, para la cual se han respetado las normas internacionales de citas y referencias para las fuentes consultadas.

3. El trabajo de investigación de fin de carrera presentada no atenta contra derechos de terceros.

4. El trabajo de investigación de fin de carrera no ha sido publicado ni presentada anteriormente para obtener algún grado académico previo o título profesional.

5. Los datos presentados en los resultados son reales, no han sido falsificados, ni duplicados, ni copiados. Las imágenes, tablas, gráficas, fotografías y demás son de mi autoría; y en el caso contrario aparecen con las correspondientes citas o fuentes.

 Por lo expuesto; mediante la presente asumo frente al INSTITUTO cualquier responsabilidad que pudiera derivarse por la autoría, originalidad y veracidad del contenido del trabajo de investigación de fin de carrera.

 En consecuencia, me hago responsable frente al INSTITUTO y frente a terceros, de cualquier daño que pudiera ocasionar al INSTITUTO o a terceros, por el incumplimiento de lo declarado o que pudiera encontrar causa en el trabajo de investigación de fin de carrera presentada, asumiendo todas las cargas pecuniarias que pudieran derivarse de ello.

 Asimismo, por la presente me comprometo a asumir además todas las cargas pecuniarias que pudieran derivarse para EL INSTITUTO en favor de terceros por motivo de acciones, reclamaciones o conflictos derivados del incumplimiento de lo declarado o las que encontraren causa en el contenido del trabajo de investigación de fin de carrera.

 De identificarse fraude, piratería, plagio, falsificación o que el trabajo de investigación haya sido publicado anteriormente; asumo las consecuencias y sanciones que de mi acción se deriven, sometiéndome a la normatividad vigente dispuesta por la LOES y sus respectivos reglamentos y del Instituto Superior Tecnológico Sudamericano de la ciudad de Loja.

 $F.$ 

Nro. Cédula 1950015279

### <span id="page-10-0"></span>**Declaración juramentada de autoría de la investigación**

# DECLARACIÓN JURAMENTADA

Loja, 13 de octubre del 2021

**Nombres**: Henry Patricio

**Apellidos:** Jiménez Palacios

**Cédula de Identidad:** 1150019378

**Carrera:** Electrónica

Semestre de ejecución del proceso de titulación: abril 2021 – septiembre 2021

Tema de proyecto de investigación de fin de carrera con fines de titulación:

"DESARROLLO DE GUÍAS DIDÁCTICAS BASADAS EN LA IMPLEMENTACIÓN DE UNA RED INALÁMBRICA PTMP CON LA TECNOLOGÍA AIRMAX EN EL LABORATORIO DE TELECOMUNICACIONES DEL ISTS EN EL PERIODO ABRIL – SEPTIEMBRE 2021."

 En calidad de estudiante del Instituto Superior Tecnológico Sudamericano de la ciudad de Loja;

Declaro bajo juramento que:

1. Soy autor del trabajo intelectual y de investigación del proyecto de fin de carrera.

2. El trabajo de investigación de fin de carrera no ha sido plagiado ni total ni parcialmente, para la cual se han respetado las normas internacionales de citas y referencias para las fuentes consultadas.

3. El trabajo de investigación de fin de carrera presentada no atenta contra derechos de terceros.

4. El trabajo de investigación de fin de carrera no ha sido publicado ni presentada anteriormente para obtener algún grado académico previo o título profesional.

5. Los datos presentados en los resultados son reales, no han sido falsificados, ni duplicados, ni copiados. Las imágenes, tablas, gráficas, fotografías y demás son de mi autoría; y en el caso contrario aparecen con las correspondientes citas o fuentes.

 Por lo expuesto; mediante la presente asumo frente al INSTITUTO cualquier responsabilidad que pudiera derivarse por la autoría, originalidad y veracidad del contenido del trabajo de investigación de fin de carrera.

 En consecuencia, me hago responsable frente al INSTITUTO y frente a terceros, de cualquier daño que pudiera ocasionar al INSTITUTO o a terceros, por el incumplimiento de lo declarado o que pudiera encontrar causa en el trabajo de investigación de fin de carrera presentada, asumiendo todas las cargas pecuniarias que pudieran derivarse de ello.

 Asimismo, por la presente me comprometo a asumir además todas las cargas pecuniarias que pudieran derivarse para EL INSTITUTO en favor de terceros por motivo de acciones, reclamaciones o conflictos derivados del incumplimiento de lo declarado o las que encontraren causa en el contenido del trabajo de investigación de fin de carrera.

 De identificarse fraude, piratería, plagio, falsificación o que el trabajo de investigación haya sido publicado anteriormente; asumo las consecuencias y sanciones que de mi acción se deriven, sometiéndome a la normatividad vigente dispuesta por la LOES y sus respectivos reglamentos y del Instituto Superior Tecnológico Sudamericano de la ciudad de Loja.

 $F.$ 

Nro. Cédula 1150019378

# 1 Índice de contenido

# <span id="page-12-1"></span><span id="page-12-0"></span>1.1.Índice de Temas

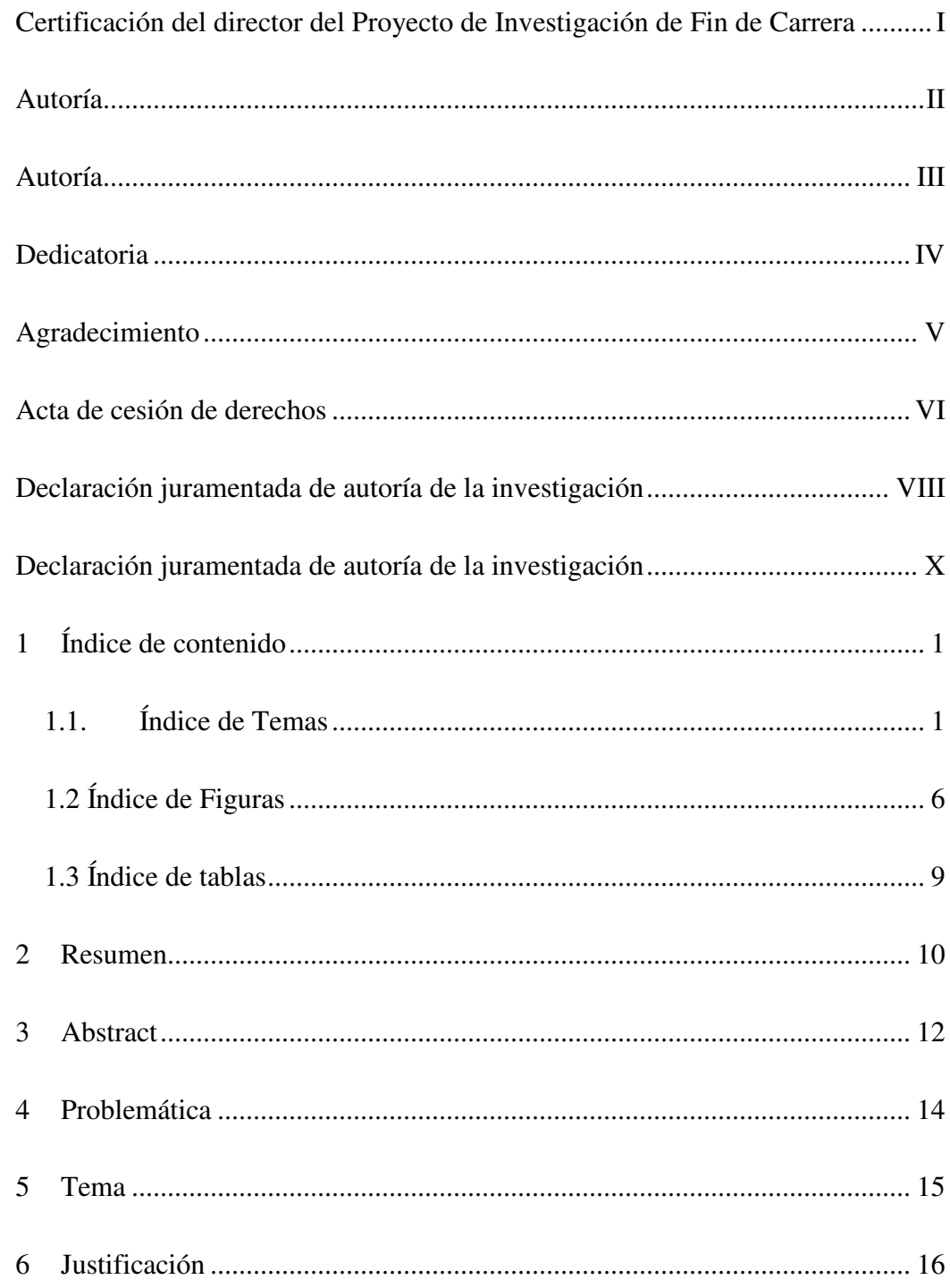

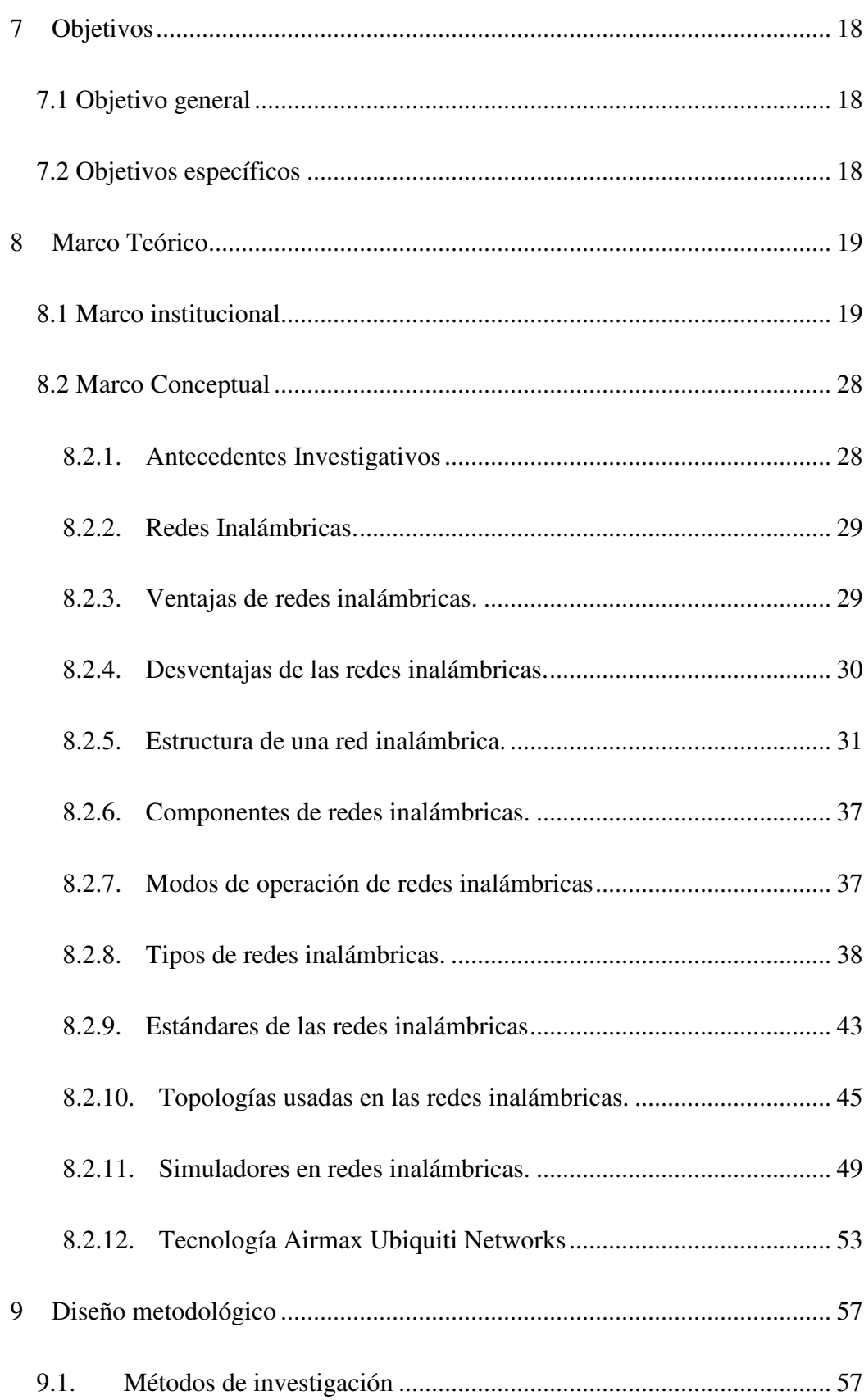

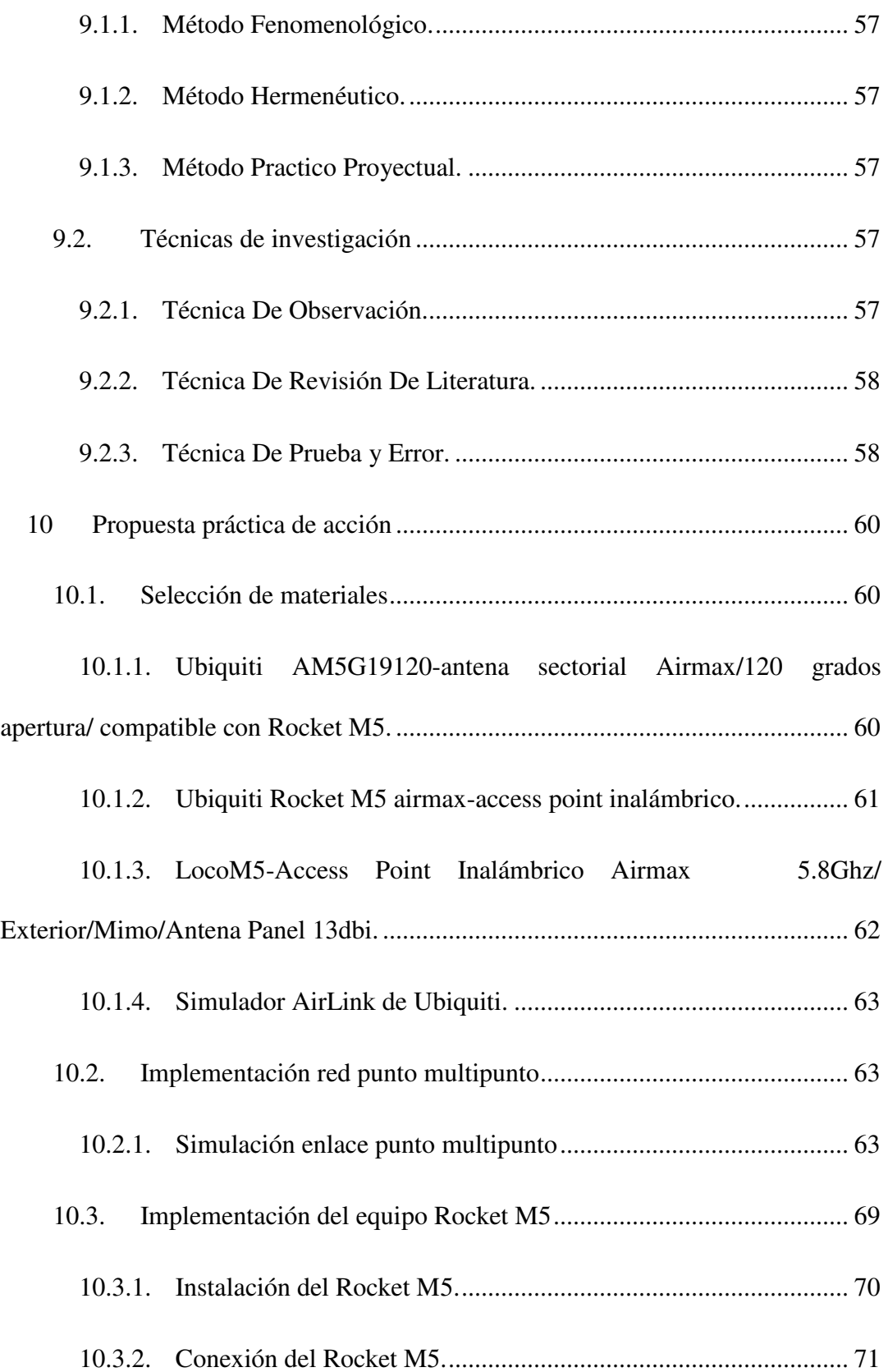

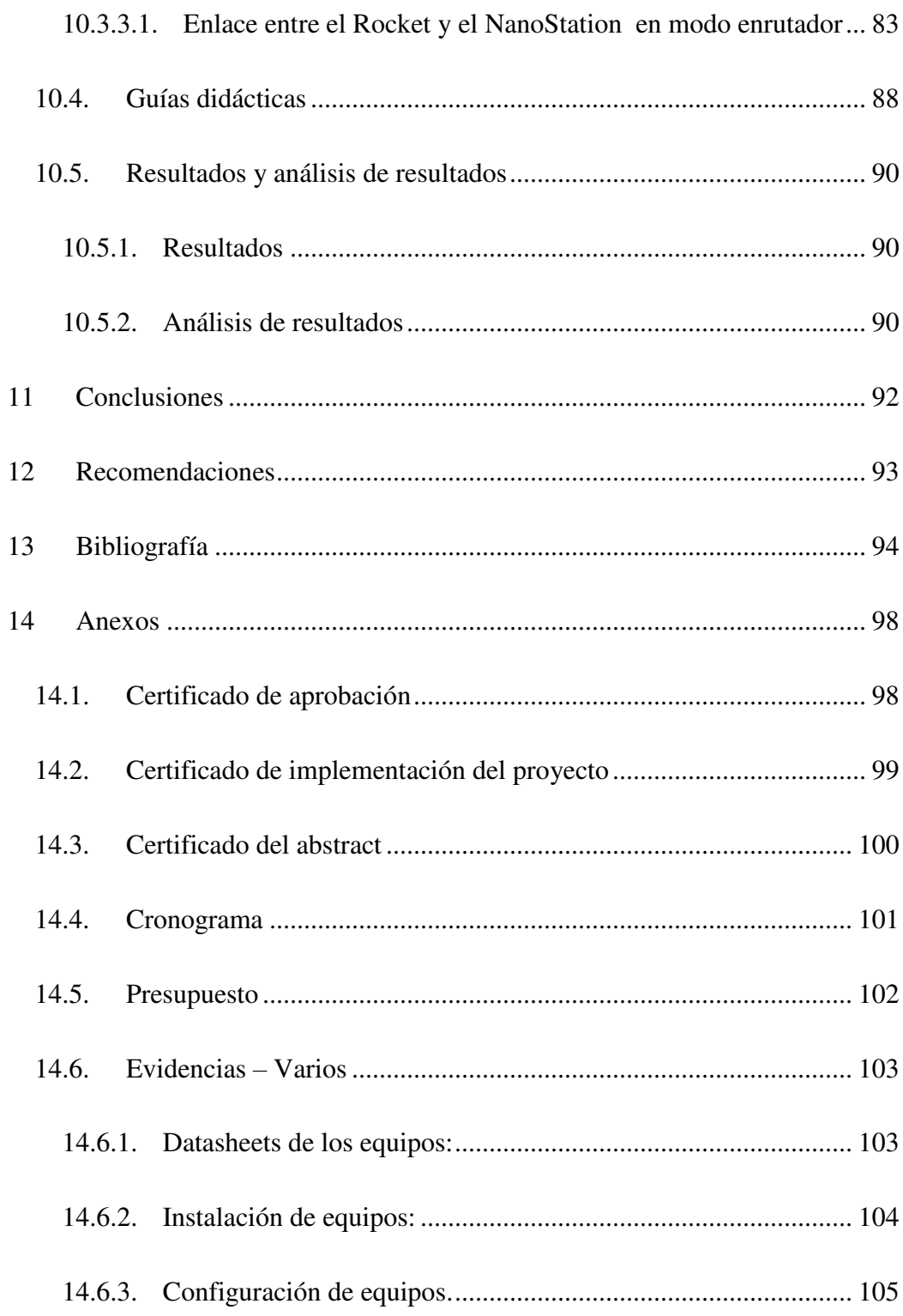

14.6.4. [Conectividad entre el Rocket m5 y NanoStation m5 en modo](#page-118-0)  [puente. 107](#page-118-0)

# <span id="page-17-0"></span>1.2 Índice de Figuras

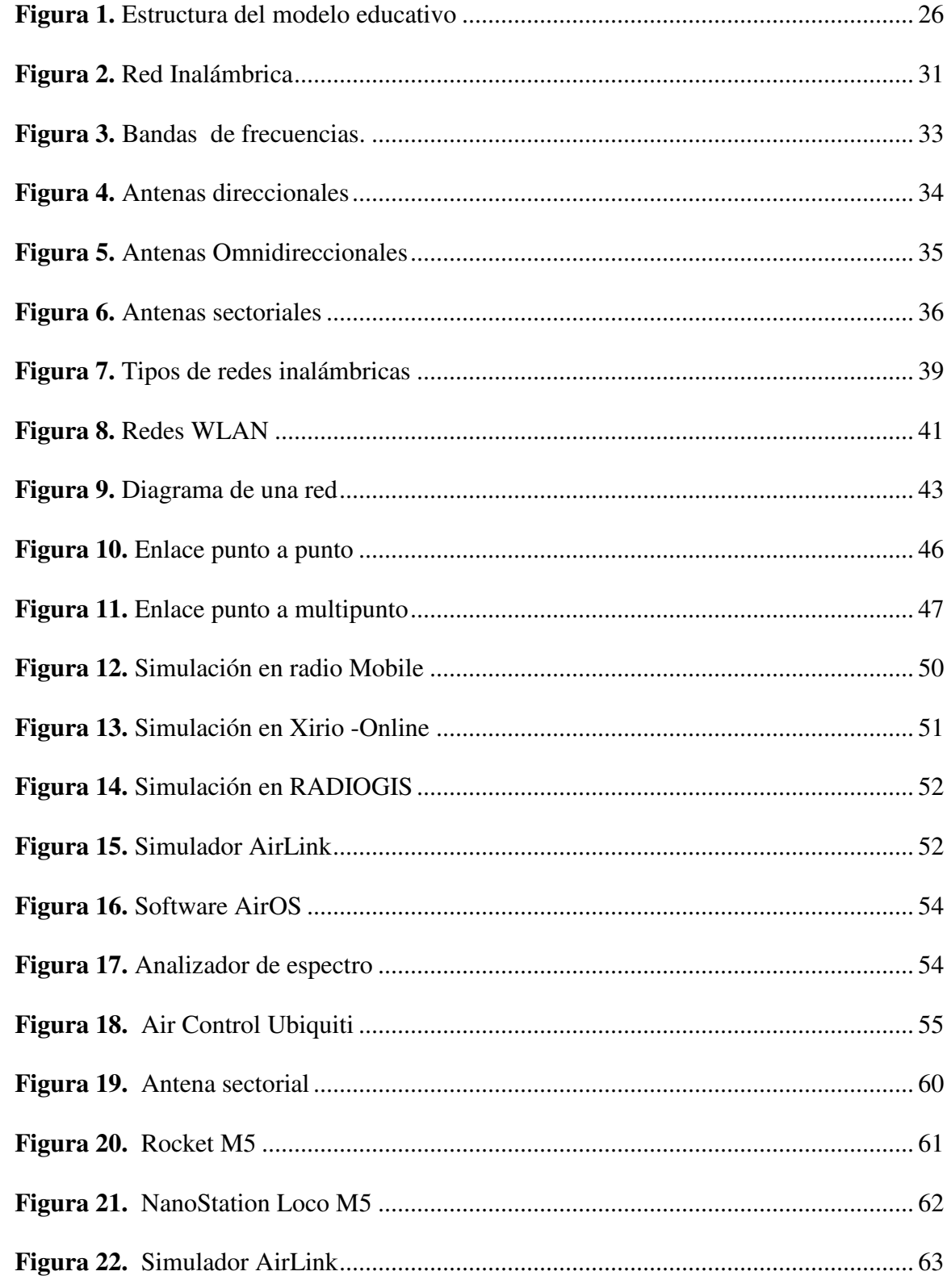

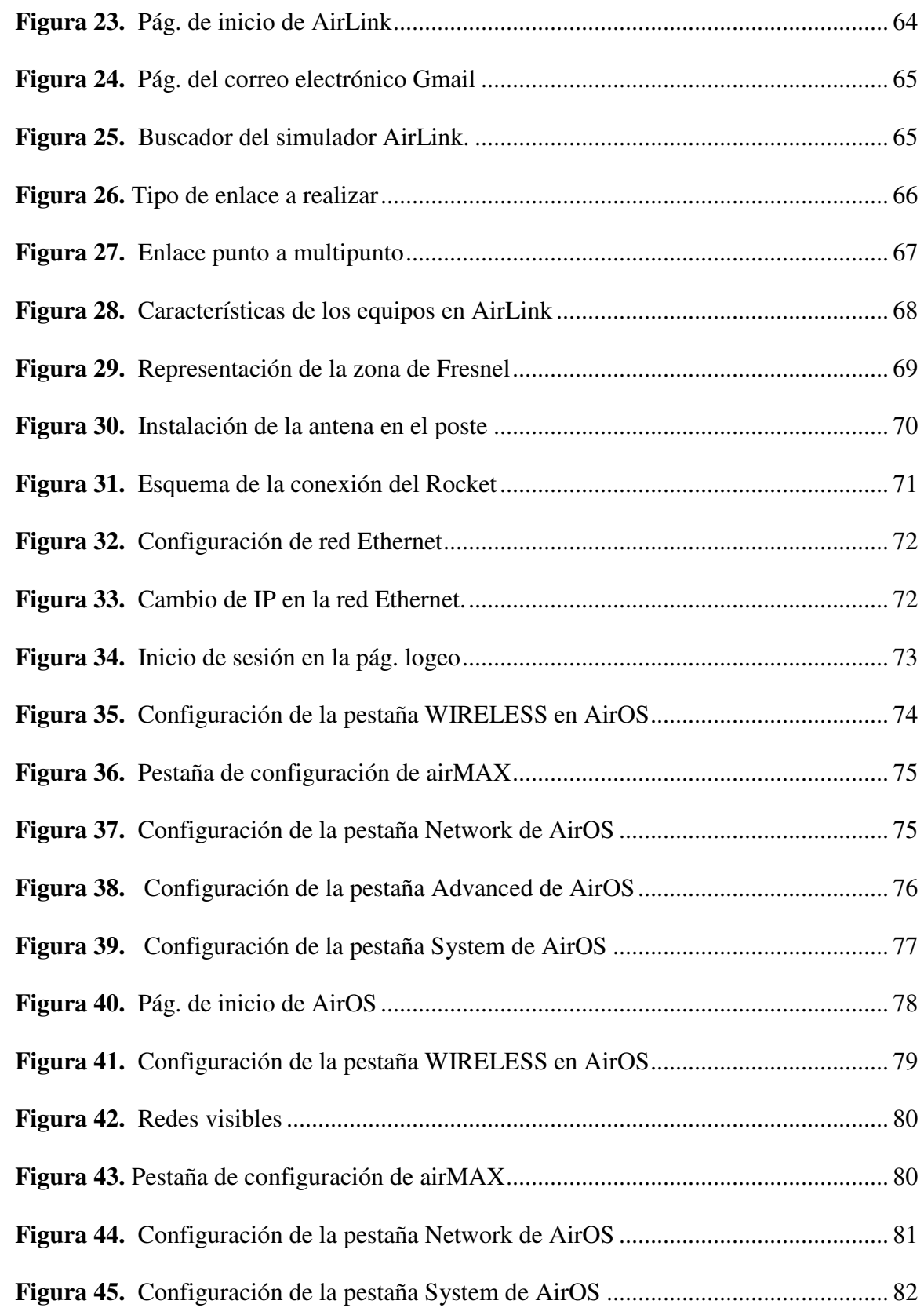

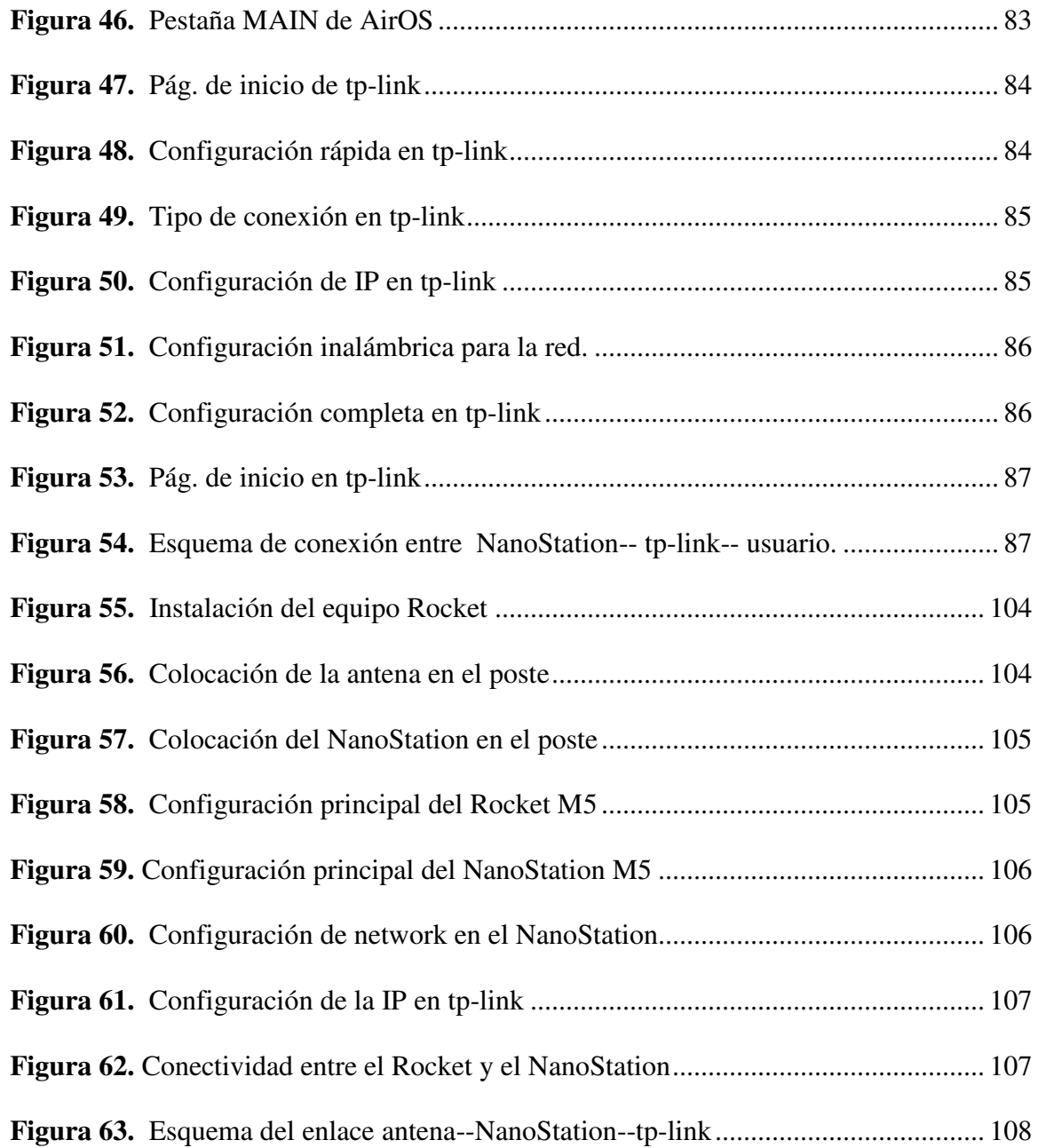

8

# <span id="page-20-0"></span>**1.3 Índice de tablas**

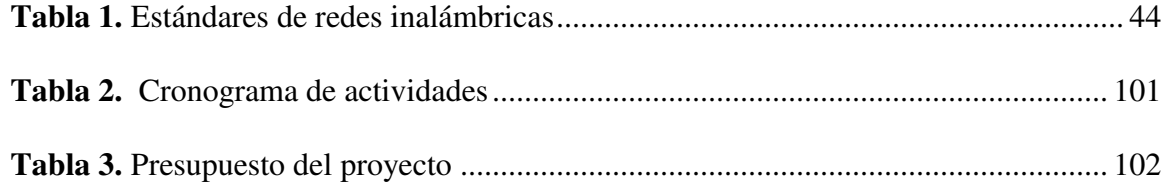

### **2 Resumen**

<span id="page-21-0"></span>Las redes inalámbricas se han convertido en un pilar esencial para la comunicación, seguridad pública y privada, educación y economía, la escasez de infraestructuras de telecomunicaciones en ciertas localidades dificultan el acceso a las redes. Con ello es indispensable contar con profesionales capacitados en el sector de las telecomunicaciones para levantar la infraestructura necesaria, entre ellas la que se refiere a las tecnologías inalámbricas de redes MAN, el presente proyecto tiene como objetivo enseñar y capacitar a los estudiantes del ISTS a implementar y configurar un red inalámbrica punto multipunto dentro y fuera de las instalaciones del ISTS, para lo cual la metodología aplicada se basa en 3 métodos enfocados en dar cumplimiento a cada uno de los objetivos específicos planteados. El método de investigación fenomenológico junto a la técnica de revisión de literatura, permiten obtener la información adecuada y análisis que permite elegir los dispositivos adecuados para el desarrollo del proyecto, el método de investigación hermenéutico junto con la técnica de observación, permiten analizar puntos estratégicos para el diseño e implementación del proyecto y el método práctico proyectual junto a las técnicas de prueba y error; permiten llevar a cabo la implementación de manera física la red inalámbrica en el laboratorio de telecomunicaciones del ISTS.

Principalmente se realizó la simulación de los enlaces con la ayuda del software AirLink para localizar los puntos estratégicos para colocar los equipos y realizar el enlace, posterior a este se realiza la instalación de los equipos de marca Ubiquiti, se implementa los mismos y se explica las configuraciones de cada uno de ellos levantando guías didácticas que serán utilizadas por los estudiantes del ISTS para replicar lo

detallado en las mismas. De esta manera se concluye que los estudiantes de la tecnología superior en electrónica contarán con guías bien establecidas y la información necesaria para la implementación de una red punto multipunto, permitiendo capacitarse en esta importante tecnología.

### **3 Abstract**

<span id="page-23-0"></span>The wireless networks have become an essential pillar for communication, public and private security, education and economy, the scarcity of telecommunications infrastructure in certain locations hinder access to networks. Therefore, it is essential to have trained professionals in the telecommunications sector to build the necessary infrastructure, including wireless MAN network technologies. The objective of this project is to teach and train ISTS students to implement and configure a multipoint wireless network inside and outside the ISTS campus, for which the methodology applied is based on 3 methods focused on fulfilling each of the proposed specific objectives. The phenomenological research method together with the literature review technique, allow to obtain adequate information and analysis that permits to choose the appropriate devices for the development of the project, the hermeneutic research method together with the observation technique, allow the analysis of strategic points for the design and implementation of the project and the practical project method together with the trial and error techniques, allow to carry out the physical implementation of the wireless network in the telecommunications laboratory of the ISTS.

Finally, the simulation of the links was mainly conducted with the help of AirLink software to locate the strategic points to place the equipment and make the link, after this, the installation of the Ubiquiti equipment is done, the equipment is implemented and the configurations of each one of them are explained, raising didactic guides that will be used by the ISTS students to replicate what is detailed in them. Therefore, it is concluded that students of higher technology in electronics will have well-established guidelines and the necessary information for the implementation of a point multi-point network, allowing them to be trained in this important technology.

#### **4 Problemática**

<span id="page-25-0"></span>La integración de Internet, dispositivos móviles y conectividad inalámbrica ofrece una gran oportunidad de extender la conectividad y servicios hasta aquellos lugares donde a través de tendido de cable no es posible llegar, ya sea por ser lugares de difícil acceso o porque representan costos elevados de implementación. Por esta razón las redes inalámbricas se perfilan como una de las tecnologías más prometedoras de los próximos años y con la que es posible reducir la brecha de conectividad a nivel mundial.

En Ecuador, en los últimos años, las redes inalámbricas se han convertido en un pilar esencial para la comunicación, seguridad pública y privada, la educación y la economía, pero el principal problema es la escasez de infraestructura de telecomunicaciones en determinadas comunidades a nivel nacional para que puedan acceder a Internet, que ahora es una necesidad para permitir el desarrollo del país (El Telégrafo, 2020). Con ello es indispensable contar con profesionales capacitados en el sector de las telecomunicaciones para levantar la infraestructura necesaria, entre ellas la que se refiere a las tecnologías inalámbricas de redes MAN, como un WISP.

El Instituto Superior Tecnológico Sudamericano ofrece la tecnología superior en electrónica, carrera en la cual dentro de sus líneas de estudio está las telecomunicaciones, área en la que surge la necesidad de que los estudiantes conozcan y se capaciten adecuadamente a través de prácticas de laboratorio en tecnologías como lo son las tecnologías inalámbricas, y dada la falta de equipos, se ve la necesidad de implementar una red inalámbrica PtMP (punto multipunto) para a través de esta red permitir al estudiante ver y comprender el funcionamiento real de un proveedor de servicios de internet inalámbrico WISP.

**5 Tema** 

<span id="page-26-0"></span>"DESARROLLO DE GUIAS DIDACTICAS BASADAS EN LA IMPLEMENTACION DE UNA RED INALAMBRICA PtMP CON LA TECNOLOGIA AIRMAX EN EL LABORATORIO DE TELECOMUNICACIONES DEL ISTS EN EL PERIODO ABRIL – SEPTIEMBRE 2021."

### **6 Justificación**

<span id="page-27-0"></span>Dentro del ámbito académico el desarrollo de este proyecto nos permitirá demostrar habilidades, destrezas, experiencias y a poner en práctica lo aprendido en el transcurso de los ciclos dentro y fuera de la institución, así como dotar el laboratorio de telecomunicaciones del Instituto Superior Tecnológico Sudamericano con dispositivos para prácticas en redes inalámbricas, así como guías didácticas para que futuros estudiantes puedan adquirir nuevos conocimientos. El desarrollo de este proyecto nos servirá para obtener el título de tercer nivel en la tecnología superior en electrónica y como apoyo al desarrollo de proyectos que realicen los futuros estudiantes de la carrera.

Dentro del ámbito tecnológico el uso de las redes inalámbricas ha traído grandes beneficios a la sociedad, la facilidad de ingreso, uso y su presencia tanto en lugares públicos como privados atrae a la población, permitiéndonos realizar actividades que antes de la aparición de esta tecnología eran de uso limitado o restringido.

Desde el punto de vista económico la implementación de una red inalámbrica es más económica y rápida que implementar una red a través de cable, el no tener que instalar cables es una ventaja considerable en términos de tiempo y gastos, a través de esta tecnología podemos llegar a lugares que son lejanos y que se dificulta la colocación de cables.

El poder realizar este proyecto nos permite obtener mayores conocimientos en cuanto a la creación e instalación de proveedores de servicio de internet inalámbrico, ofreciéndonos experiencias y oportunidades que podemos poner en práctica y visualizar en futuros emprendimientos como la creación o desarrollo de un ISP que ofrezca internet basado en redes inalámbricas.

### **7 Objetivos**

### <span id="page-29-1"></span><span id="page-29-0"></span>**7.1 Objetivo general**

Implementar y configurar una red inalámbrica punto multipunto en el laboratorio de telecomunicaciones del Instituto Superior Tecnológico Sudamericano, para la enseñanza y aprendizaje de los estudiantes a través de equipos con tecnología Airmax y guía de prácticas de laboratorio.

### <span id="page-29-2"></span>**7.2 Objetivos específicos**

- Recolectar información a través de fuentes bibliográficas para determinar los equipos y elementos adecuados para la red inalámbrica punto multipunto.
- Implementar una red inalámbrica punto multipunto en el laboratorio de telecomunicaciones del ISTS haciendo uso de los distintos equipos y elementos seleccionados para integrarla a la red institucional y sus servicios de red.
- Desarrollar guías de prácticas para el aprendizaje y desarrollo de habilidades de los estudiantes de la tecnología superior en electrónica del ISTS mediante el detalle de conexión y configuración de la red inalámbrica punto multipunto.
- Realizar pruebas de funcionamiento utilizando las guías didácticas para su verificación y optimización.

### **8 Marco Teórico**

### <span id="page-30-1"></span><span id="page-30-0"></span>**8.1 Marco institucional**

# INSTITUTO SUPERIOR TECNOLÓGICO SUDAMERICANO

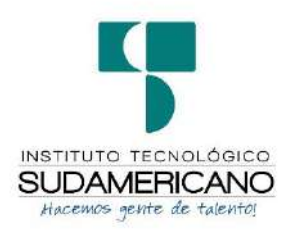

# **a. RESEÑA HISTÓRICA**

El Señor Manuel Alfonso Manitio Conumba, crea el Instituto Técnico Superior Particular Sudamericano, para la formación de TECNICOS, por lo que se hace el trámite respectivo en el Ministerio de Educación y Cultura, y con fecha 4 de junio de 1996, autoriza con resolución Nro. 2403, la CREACIÓN y el FUNCIONAMIENTO de este Instituto Superior, con las especialidades del ciclo pos bachillerato de:

- 1. Contabilidad Bancaria
- 2. Administración de Empresas, y;
- 3. Análisis de Sistemas

Para el año lectivo 1996-1997, régimen costa y sierra, con dos secciones diurno y nocturno facultando otorgar el Título de Técnico Superior en las especialidades autorizadas.

Posteriormente, con resolución Nro. 4624 del 28 de noviembre de 1997, el Ministerio de Educación y Cultura, autoriza el funcionamiento del ciclo pos bachillerato, en las especialidades de:

1. Secretariado Ejecutivo Trilingüe, y;

2. Administración Bancaria.

Con resolución Nro. 971 del 21 de septiembre de 1999, resuelve el Ministerio de Educación y Cultura, elevar a la categoría de INSTITUTO TECNOLÓGICO SUPERIOR PARTICULAR SUDAMERICANO, con las especialidades de:

1. Administración Empresarial

- 2. Secretariado Ejecutivo Trilingüe
- 3. Finanzas y Banca, y;
- 4. Sistemas de Automatización

Con oficio circular nro. 002-DNPE-A del 3 de junio de 2000, la Dirección Provincial de Educación de Loja, hace conocer la nueva Ley de Educación Superior, publicada en el Registro Oficial, Nro. 77 del mes de junio de 2000, en el cual dispone que los Institutos Superiores Técnicos y Tecnológicos, que dependen del Ministerio de Educación y Cultura, forman parte directamente del "Sistema Nacional de Educación Superior" conforme lo determina en los artículos 23 y 24. Por lo tanto en el mes de noviembre de 2000, el Instituto Tecnológico Sudamericano de la ciudad de Loja, pasa a formar parte del Consejo Nacional de Educación Superior (CONESUP) con Registro Institucional Nro. 11-009 del 29 de noviembre de 2000.

A medida que avanza la demanda educativa el Instituto propone nuevas tecnologías, es así que con Acuerdo Nro. 160 del 17 de noviembre de 2003, la Dirección Ejecutiva del Consejo Nacional de Educación Superior (CONESUP) otorga licencia de funcionamiento en la carrera de:

1. Diseño Gráfico y Publicidad.

Para que conceda títulos de Técnico Superior con 122 créditos de estudios y a nivel Tecnológico con 185 créditos de estudios.

Finalmente, con Acuerdo Nro. 351 del 23 de noviembre de 2006, el Consejo Nacional de Educación Superior (CONESUP) acuerda otorgar licencia de funcionamiento para las tecnologías en las carreras de:

1. Gastronomía

2. Gestión Ambiental

3. Electrónica, y;

4. Administración Turística.

Otorgando los títulos de Tecnólogo en las carreras autorizadas, previo el cumplimiento de 185 créditos de estudio.

Posteriormente y a partir de la creación del Consejo de Educación Superior (CES) en el año 2008, el Tecnológico Sudamericano se somete a los mandatos de tal organismo y además de la Secretaría Nacional de Educación Superior, Ciencia y Tecnología (SENESCYT), del Consejo Evaluación, Acreditación y Aseguramiento de la Calidad de la Educación Superior (CEAACES); así como de sus organismos anexos.

Posterior al proceso de evaluación y acreditación dispuesto por el CEAACES; y, con Resolución Nro. 405-CEAACES-SE-12-2106, de fecha 18 de mayo del 2016 se otorga al Instituto Tecnológico Superior Sudamericano la categoría de "Acreditado" con una calificación del 91% de eficiencia.

Actualmente las autoridades del Instituto Tecnológico Superior Sudamericano se encuentran laborando en el proyecto de rediseño curricular de sus carreras con el fin de que se ajusten a las necesidades del mercado laboral y aporten al cambio de la Matriz Productiva de la Zona 7 y del Ecuador.

## **b. MISIÓN, VISIÓN y VALORES**

Desde sus inicios la MISIÓN y VISIÓN, han sido el norte de esta institución y que detallamos a continuación:

### MISIÓN:

"Formar gente de talento con calidad humana, académica, basada en principios y valores, cultivando pensamiento crítico, reflexivo e investigativo, para que comprendan que la vida es la búsqueda de un permanente aprendizaje"

## VISIÓN:

"Ser el mejor Instituto Tecnológico del país, con una proyección internacional para entregar a la sociedad, hombres íntegros, profesionales excelentes, líderes en todos los campos, con espíritu emprendedor, con libertad de pensamiento y acción"

VALORES: Libertad, Responsabilidad, Disciplina, Constancia y estudio.

### **c. REFERENTES ACADÉMICOS**

Todas las metas y objetivos de trabajo que desarrolla el Instituto Tecnológico Sudamericano se van cristalizando gracias al trabajo de un equipo humano: autoridades, planta administrativa, catedráticos, padres de familia y estudiantes; que día a día contribuyen con su experiencia y fuerte motivación de pro actividad para lograr las metas institucionales y personales en beneficio del desarrollo socio cultural y económico de la provincia y del país. Con todo este aporte mancomunado la familia sudamericana hace honor a su slogan "gente de talento hace gente de talento".

Actualmente la Mgs. Ana Marcela Cordero Clavijo, es la Rectora titular; Ing. Patricio Villamarín coronel. - Vicerrector Académico.

El sistema de estudio en esta Institución es por semestre, por lo tanto, en cada semestre existe un incremento de estudiantes, el incremento es de un 10% al 15% esto es desde el 2005. Por lo general los estudiantes provienen especialmente del cantón Loja, pero también tenemos estudiantes de la provincia de Loja como: Cariamanga, Macará, Amaluza, Zumba, zapotillo, Catacocha y de otras provincias como: El Oro (Machala), Zamora, la cobertura académica es para personas que residen en la Zona 7 del país.

## **d. POLÍTICAS INSTITUCIONALES**

- Las políticas institucionales del Tecnológico Sudamericano atienden a ejes básicos contenidos en el proceso de mejoramiento de la calidad de la educación superior en el Ecuador.
- Esmero en la atención al estudiante: antes, durante y después de su preparación tecnológica puesto que él es el protagonista del progreso individual y colectivo de la sociedad.
- Preparación continua y eficiente de los docentes; así como definición de políticas contractuales y salariales que le otorguen estabilidad y por ende le faciliten dedicación de tiempo de calidad para atender su rol de educador.
- Asertividad en la gestión académica mediante un adecuado estudio y análisis de la realidad económica, productiva y tecnología del sur del país para la propuesta de carreras que generen solución a los problemas.
- Atención prioritaria al soporte académico con relevancia a la infraestructura y a la tecnología que permitan que docentes y alumnos disfruten de los procesos enseñanza – aprendizaje.
- Fomento de la investigación formativa como medio para determinar problemas sociales y proyectos que propongan soluciones a los mismos.
- Trabajo efectivo en la administración y gestión de la institución enmarcado en lo contenido en las leyes y reglamentos que rigen en el país en lo concerniente a educación y a otros ámbitos legales que le competen.
- Desarrollo de proyectos de vinculación con la colectividad y preservación del medio ambiente; como compromiso de la búsqueda de mejores formas de vida para sectores vulnerables y ambientales.

### **e. OBJETIVOS INSTITUCIONALES**

Los objetivos del Tecnológico Sudamericano tienen estrecha y lógica relación con las políticas institucionales, ellos enfatizan en las estrategias y mecanismos pertinentes:

- Atender los requerimientos, necesidades, actitudes y aptitudes del estudiante mediante la aplicación de procesos de enseñanza – aprendizaje en apego estricto a la pedagogía, didáctica y psicología que dé lugar a generar gente de talento.
- Seleccionar, capacitar, actualizar y motivar a los docentes para que su labor llegue hacia el estudiante; por medio de la fijación legal y justa de políticas contractuales.
- Determinar procesos asertivos en cuanto a la gestión académica en donde se descarte la improvisación, los intereses personales frente a la propuesta de nuevas carreras, así como de sus contenidos curriculares.
- Adecuar y adquirir periódicamente infraestructura física y equipos tecnológicos en versiones actualizadas de manera que el estudiante domine las TIC'S que le sean de utilidad en el sector productivo.
- Priorizar la investigación y estudio de mercados; por parte de docentes y estudiantes aplicando métodos y técnicas científicamente comprobados que permitan generar trabajo y productividad.
- Planear, organizar, ejecutar y evaluar la administración y gestión institucional en el marco legal que rige para el Ecuador y para la educación superior en particular, de manera que su gestión sea el pilar fundamental para logar la misión y visión.
- Diseñar proyectos de vinculación con la colectividad y de preservación del medio ambiente partiendo del análisis de la realidad de sectores vulnerables y en riesgo de manera que el Tecnológico Sudamericano se inmiscuya con pertinencia social.

# ESTRUCTURA DEL MODELO EDUCATIVO Y PEDAGÓGICO DEL INSTITUTO TECNOLÓGICO SUPERIOR SUDAMERICANO

### **Figura 1.**

\*

*Estructura del modelo educativo* 

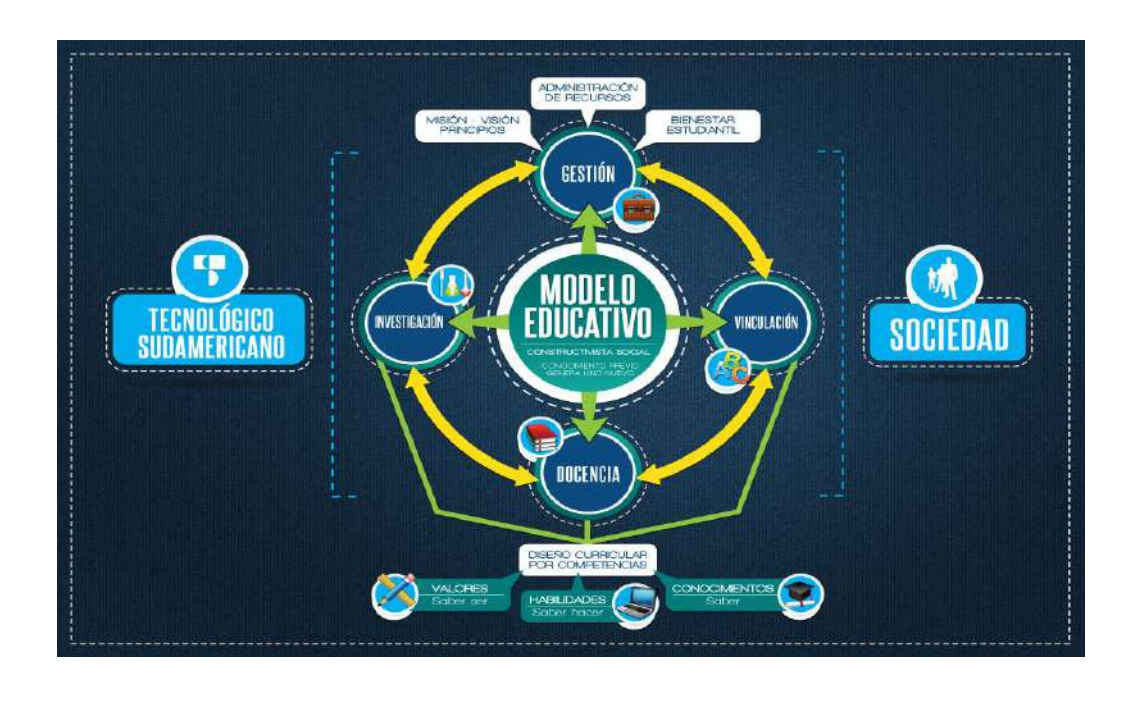

Imagen tomada de: (Instituto Tecnologico Superior Sudamericano, 2013)

### **f. PLAN ESTRATÉGICO DE DESARROLLO**

El Instituto Tecnológico Superior Sudamericano cuenta con un plan de desarrollo y crecimiento institucional trazado desde el 2016 al 2020; el cual enfoca puntos centrales de atención:

- Optimización de la gestión administrativa
- Optimización de recursos económicos
- Excelencia y carrera docente
- Desarrollo de investigación a través de su modelo educativo que implica proyectos y productos integradores para que el alumno desarrolle: el saber ser, el saber y el saber hacer
- Ejecución de programas de vinculación con la colectividad
- Velar en todo momento por el bienestar estudiantil a través de: seguro estudiantil, programas de becas, programas de créditos educativos internos, impulso académico y curricular
- Utilizar la TIC`S como herramienta prioritaria para el avance tecnológico
- Automatizar sistemas para operativizar y agilizar procedimientos
- Adquirir equipo, mobiliario, insumos, herramientas, modernizar laboratorios a fin de que los estudiantes obtengan un aprendizaje significativo
- Rendir cuentas a los organismos de control como CES, SENESCYT, CEAACES, SNIESE, SEGURO SOCIAL, SRI, Ministerio de Relaciones Laborales; CONADIS, docentes, estudiantes, padres de familia y la sociedad en general
- Adquirir el terreno para la edificación de un edificio propio y moderno hasta finales del año dos mil quince.

La presente información es obtenida de los archivos originales que reposan en esta dependencia. (Instituto Tecnologico Superior Sudamericano, 2013)

Tlga. Carla Sabrina Benítez Torres

SECRETARIA DEL INSTITUTO SUDAMERICANO

#### **8.2 Marco Conceptual**

#### *8.2.1. Antecedentes Investigativos*

Al investigar proyectos, tesis, archivos, documentos sobre "Implementación de una red inalámbrica punto multipunto" se han encontrado trabajos que tienen relación con el tema mencionado, a continuación se presenta los que son de mayor relevancia para el desarrollo de esta investigación:

En (Gold Araoz, R. A. 2016) se detalla el "diseño e implementación de redes rurales inalámbricas utilizando sistemas punto multipunto", en la que se presenta una metodología para disminuir costos y mejorar las redes de acceso en áreas rurales y se centra el diseño y adecuado dimensionamiento de los elementos o componentes de la red.

En (Serrano, 2018) se detalla el "diseño de un sistema inalámbrico punto multipunto con segmentación de tráfico por VLAN, para brindar servicio de internet a la parroquia barbones del cantón el guabo en la provincia de el oro" con el cual se pretende mejorar el servicio de conexión a internet, a través de redes inalámbricas con segmentación del tráfico por VLAN, contribuyendo para el desarrollo de la localidad tanto en el ámbito económico como en el aprendizaje y conocimientos de la población en general.

En (Raymundo, 2020) se detalla "implementación de un diseño de red de acceso inalámbrico utilizando tecnología punto y multipuntos para el anexo pucarumi, del distrito de ascensión, huancavelica" en la que se presenta un diseño de acceso inalámbrico utilizando la tecnología punto multipunto que será adecuada y viable para el

acceso a internet, haciendo uso del equipo Ubiquiti Rocketm5 Airmax de alta potencia (500mW), mejorando así los aspectos sociales, técnicos y económicos de la población.

### *8.2.2. Redes Inalámbricas.*

Son redes que utilizan ondas de radio para conectar diferentes dispositivos, sin la necesidad de usar algún tipo de cables. Algunas de los dispositivos que utilizan las redes inalámbricas son los ordenadores portátiles o de escritorio, netbooks, asistentes digitales personales, teléfonos móviles, tablets, etc. (Salazar, 2012).

Las redes inalámbricas nos sirven para diferentes propósitos, uno de estos propósitos es facilitar el acceso a información y comunicación a ubicaciones remotas, así como el poder conectarnos a metros o kilómetros de distancia sin la necesidad de romper paredes para pasar cables o instalar conectores, haciendo que esta tecnología sea tan popular y se extienda rápidamente.(Salazar, 2012).

#### *8.2.3. Ventajas de redes inalámbricas.*

Las ventajas de las redes inalámbricas pueden resumirse en:

- **Fácil accesibilidad**, en la actualidad contamos con diferentes dispositivos electrónicos que son de fácil manejo y que cuentan con tarjetas de red inalámbricos, permitiendo la conectividad desde cualquier ubicación. (Tasayco, 2018).
- **Fácil instalación**, al no tener que realizar instalaciones de canaletas, cableado, perforaciones o alguna modificación dentro del espacio donde se va a brindar el servicio. (Guallichico, 2020).
- **Reducción de costes**, una red inalámbrica al tener que usar el aire como medio de transmisión, nos beneficia económicamente ya que no tenemos que adquirir elementos físicos como cable, cajetines, canaletas y no requiere de trabajos de mantenimiento en cuanto a una infraestructura física, lo cual es un gran ahorro económico. (Guallichico, 2020).
- **Nuevas oportunidades/aplicaciones**, permiten ofrecer nuevos servicios o productos, como proporcionar conexión Wi-Fi a través de hot spots en diferentes lugares como hoteles, restaurantes, estaciones de transporte, permitiendo al usuario conectar su dispositivo a la red durante su estancia en ese lugar. (Salazar, 2012).

### *8.2.4. Desventajas de las redes inalámbricas.*

(Salazar, 2012) Por otro lado las redes inalámbricas cuentan con las siguientes dificultades:

- **Seguridad,** son vulnerables a ataques de usuarios no autorizados.
- **Velocidad de transmisión**, son más lentas y menos eficientes en comparación con una red cableada.
- **Cobertura,** en algunas edificaciones tiende a tener los llamados puntos negros, que son espacios donde no llega la cobertura de la red.
- **Problemas de instalación,** se puede tener interferencias si existen otras redes inalámbricas u otras fuentes de señales de radio dentro de la misma edificación.

### *8.2.5. Estructura de una red inalámbrica.*

Las ondas electromagnéticas salen del equipo hacia la antena (antena transmisora), esta hace que la señal se propague en el aire (medio de transmisión), la señal se propaga por el medio de transmisión, llega hasta otra antena (antena receptora) y esta es llevada hacia el equipo receptor, aquí es interpretada como datos, tal y como salieron del origen. (Tasayco, 2018).

### **Figura 2.**

### *Red Inalámbrica*

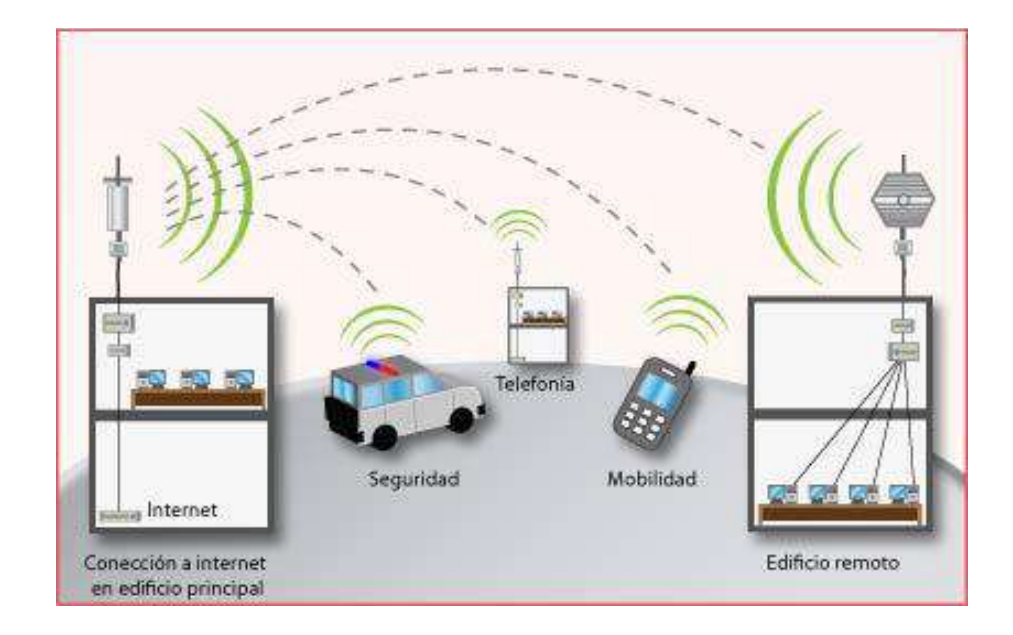

Imagen tomada de: [www.redeswifi.info](http://www.redeswifi.info/)

- 8.2.5.1.**Ondas Electromagnéticas.** La forma de propagación de la radiación electromagnética a través del espacio, no necesitan de un medio físico para propagarse, se propagan por el aire a una velocidad de 300,00 Km/s. (Burbano, 2016).
- 8.2.5.1.1. *Componentes de una onda.* Las ondas electromagnéticas están compuestas por las siguientes partes:
	- Amplitud. Es la distancia máxima vertical entre base y onda, la amplitud puede ser constante o variaren el tiempo y la posición. La amplitud del campo eléctrico esta expresado en metros.(Burbano, 2016)
	- Periodo. Es el tiempo para un ciclo completo de oscilación de la onda. (Burbano, 2016).
	- Frecuencia. Se refiere a cuantos periodos por unidad de tiempo(segundos) se repite la onda, es medida en Hertz.(Burbano, 2016)

8.2.5.2.**Bandas de frecuencia.** Son pequeños intervalos de frecuencia del espectro radio eléctrico usado en las telecomunicaciones por medio de radios, se permitirá la operatividad de sistemas de radiocomunicaciones en dos bandas de frecuencias como lo son la banda ISM (Industrial, Scientific and Medical) y la banda UNII (Unlicensed National Information Infrastructure) estas operan en un rango que se muestra a continuación: (Serrano, 2018).

### **Figura 3.**

*Bandas de frecuencias.*

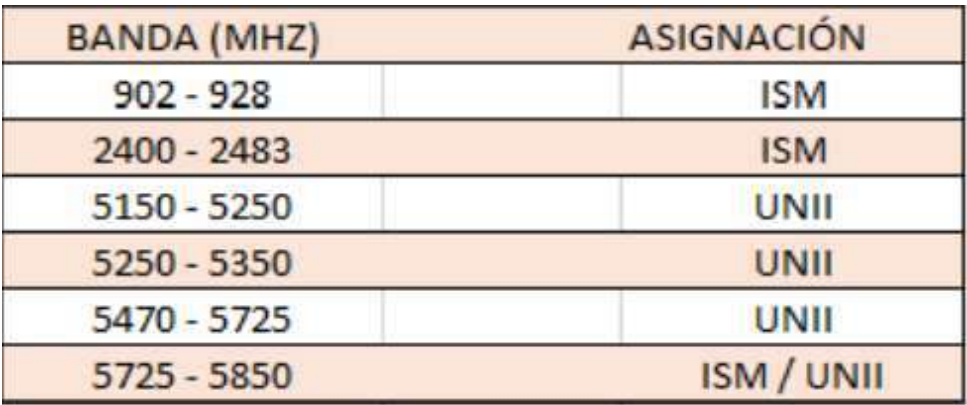

Imagen tomada de: Información recogida del Consejo Nacional de

#### Telecomunicaciones, 2012.

WiMAX sostiene en que las bandas de frecuencia deben colocarse de manera que los operadores con licencia puedan prestar sus servicios de manera adecuada a su entorno.

Banda libre de 5 GHz: La banda entre 5,15 GHz y 5,25 GHz es más utilizada en aplicaciones interiores de baja potencia, por lo que no es del interés para las aplicaciones de WiMAX, en la banda superior 5,7 – 5,8 GHz permite una mayor potencia de salida (4 W) y está libre de tecnologías WI-FI o de la banda WRC lo que la hace más atractiva para WiMAX en las aplicaciones a larga distancia. (Turmero, 2021).

Banda con licencia de 3,5 GHz: Primera banda utilizada por operadores de banda ancha con licencia, se localiza entre los 3,4 y 3,6 GHz estas han sido reservadas por algunos países para los servicios fijos, móviles o por satélite a excepción de Estados Unidos. El enfoque de WiMAX hacia estas bandas es el de minimizar los requisitos técnicos y reglamentarios que no sean necesarios. (Turmero, 2021).

Banda mixta de 2,5GHz: Las bandas entre 2,5 y 2,69 GHz han sido reservadas por algunos países donde no han sido utilizadas para su utilidad original, relacionada con la transmisión de televisión. WiMAX está tratando de aumentar la disponibilidad de estas bandas para aplicaciones de banda ancha tanto fija como móvil. (Turmero, 2021).

- 8.2.5.3.**Antenas.** Dispositivo con la capacidad de transformar energía eléctrica en ondas electromagnéticas y viceversa. En la actualidad tenemos una gran variedad de tipos de antenas como: (Serrano, 2018).
- 8.2.5.3.1. *Antenas Direccionales.* Tienen la capacidad de localizar gran parte de la señal o energía radiada hacia un sector determinado, logrando un mayor alcance de cobertura hacia el receptor, aunque esto conlleva a obtener un menor ángulo de radiación. Estas antenas son comúnmente usados para enlaces punto a punto en las comunicaciones inalámbricas. (Serrano, 2018)

**Figura 4.**

*Antenas direccionales*

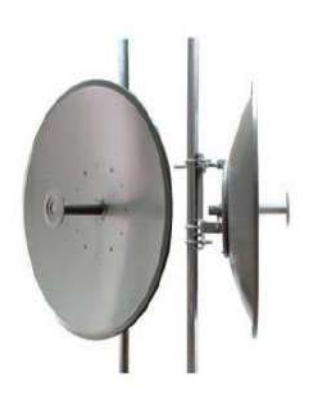

Imagen tomada de: [https://www.alfa2mil9.com/producto/antena-dual-de-4-9-a-](https://www.alfa2mil9.com/producto/antena-dual-de-4-9-a-5-9-ghz/)

[5-9-ghz/](https://www.alfa2mil9.com/producto/antena-dual-de-4-9-a-5-9-ghz/)

8.2.5.3.2. *Antenas Omnidireccionales***.** Se caracteriza por irradiar energía de manera uniforme en todas las direcciones. Son comúnmente usadas para enlaces punto multipunto, en áreas geográficas no muy extensas ya que estas cuentan con un rango de cobertura. (Serrano, 2018).

**Figura 5.** 

*Antenas Omnidireccionales* 

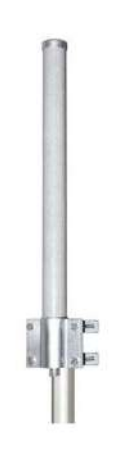

Imagen tomada de: [https://www.bmasdigital.com/antena-2.4ghz-](https://www.bmasdigital.com/antena-2.4ghz-omnidireccional-12dBi-TXO2412)

[omnidireccional-12dBi-TXO2412](https://www.bmasdigital.com/antena-2.4ghz-omnidireccional-12dBi-TXO2412)

8.2.5.3.3. *Antenas sectoriales.* Tienen la capacidad de radiar señal en forma de sector, permitiendo obtener un mayor ángulo de cobertura, aunque no es tan extenso como el de las antenas omnidireccionales. Los diseños más comunes son; las de 60°, 90° y 120°, son ideales y muy utilizadas por las empresas ISP. (Serrano, 2018).

### **Figura 6.**

*Antenas sectoriales*

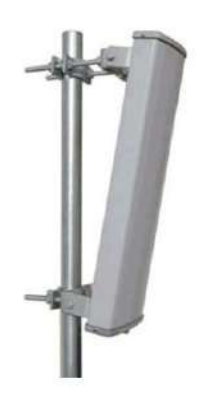

Imagen tomada de: [http://wiffihacked.blogspot.com/2013/06/antenas-](http://wiffihacked.blogspot.com/2013/06/antenas-sectoriales.html)

### [sectoriales.html](http://wiffihacked.blogspot.com/2013/06/antenas-sectoriales.html)

- 8.2.5.4.**Factores que afectan una transmisión inalámbrica.** Los factores más conocidos que afectan al rendimiento de una red inalámbrica son:
	- La distancia: La distancia que se tenga entre nuestro equipo móvil y el punto de acceso es uno de los factores más comunes que afecta la transmisión de datos, el equipo móvil tiene que estar dentro del radio de cobertura para que su velocidad de transmisión sea mayor. (Tasayco, 2018).
	- La atenuación: Es la pérdida de potencia que se produce en el medio de transmisión entre el ordenador y el punto de acceso. Para mejorar la potencia de una señal se usa amplificadores este proceso se llama ganancia. (Tasayco, 2018).

 Las interferencias: Todos aquellos aparatos electrónicos que emiten señales de radiofrecuencia, ya sean propios o de tus vecinos, estos afectan la calidad de la señal. (Tasayco, 2018).

### *8.2.6. Componentes de redes inalámbricas.*

- 8.2.6.1.**Puntos de acceso:** Dispositivo que crea una red de área local inalámbrica, este se conecta a un router, switch o por cable Ethernet y proyecta señal Wifi a una determinada área. A pesar de que los puntos de acceso son transparentes para otros dispositivos de la red, siempre se debe asignar una dirección IP para su configuración. (Buettrich & Escudero, 2007).
- 8.2.6.2.**Clientes inalámbricos:** Puede ser cualquier estación inalámbrica que se conecta a una red de área local (LAN –Local Área Network) inalámbrica para compartir sus recursos. Algunos de los clientes inalámbricos más comunes son las computadoras portátiles, PDAs, equipos de vigilancia y teléfonos inalámbricos de VoIP. (Buettrich & Escudero, 2007).

#### *8.2.7. Modos de operación de redes inalámbricas*

Definen dos modos fundamentales para redes inalámbricas:

8.2.7.1.**Modo Ad hoc:** También conocido como punto a punto, establece la comunicación directa entre clientes inalámbricos, no es necesario involucrar un punto de acceso central. El término latino ad hoc significa "para esto" pero se usa comúnmente para describir eventos o situaciones improvisadas y a menudo espontáneas. Esta conexión solo permite algunos metros de alcance. (Buettrich & Escudero, 2007).

8.2.7.2.**Infraestructura:** A diferencia del modo ad hoc este tiene un elemento de coordinación (punto de acceso o estación base), al conectar el punto de acceso a una red Ethernet por cable, los clientes inalámbricos podrán acceder a la red por el punto de acceso. En redes IEEE 802.11 el modo de infraestructura es conocido como Conjunto de Servicios Básicos (BSS – Basic Service Set). (Buettrich & Escudero, 2007).

#### *8.2.8. Tipos de redes inalámbricas.*

(Salazar, 2012) Según el área de aplicación y el alcance de la señal las redes inalámbricas se clasifican en:

- Redes inalámbricas de área personal (Wireless Personal-Área Networks WPAN),
- Redes inalámbricas de área local (Wireless Local-Área Networks WLAN).
- Redes inalámbricas de área metropolitana (Wireless Metropolitan-Area Networks - WMAN).
- Redes inalámbricas de área amplia (Wireless Wide-Área Networks WWAN).

### **Figura 7.**

*Tipos de redes inalámbricas*

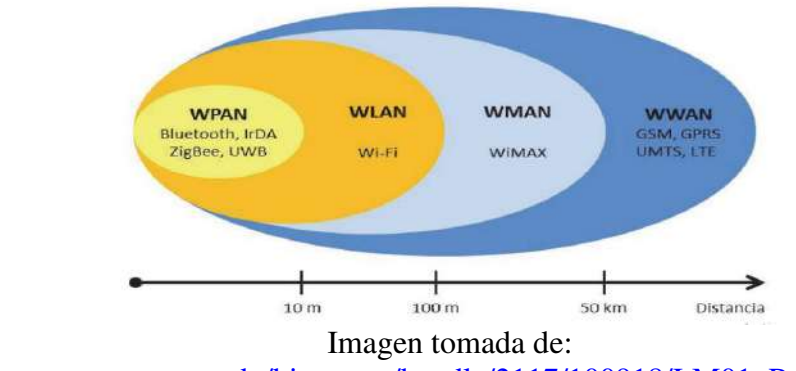

[https://upcommons.upc.edu/bitstream/handle/2117/100918/LM01\\_R\\_ES.pdf](https://upcommons.upc.edu/bitstream/handle/2117/100918/LM01_R_ES.pdf) 

- 8.2.8.1.**Redes inalámbricas de área personal (WPAN).** Están basadas en el estándar IEEE 802.15, permiten un rango de comunicación de 10 metros, se caracterizan por su bajo consumo de energía y de velocidad de transmisión (Salazar, 2012). Se basa en tecnologías como:
- 8.2.8.1.1. *Bluetooth.* (tecnología inalámbrica de corto alcance, funciona en la base de 2.4 GHz, destinado a teléfonos ratones teclados, etc.)(Salazar, 2012)
- 8.2.8.1.2. *IrDA.* "Infrared Data Association" (Opera a una distancia de hasta 1 metro y a velocidades de 9600 bps a 4 Mbps, enlace punto a punto, utilizado en impresoras, cámaras, portátiles, etc.)(Salazar, 2012)
- 8.2.8.1.3. *ZigBee.* (Estándar global, satisface necesidades de fácil aplicación, bajo costo y consumo. (Salazar, 2012)
- 8.2.8.1.4. *UWB* (transmite archivos a altas velocidades en distancias cortas, su velocidad de transmisión de datos 110 Mbps a 480 Mbps) (Salazar, 2012).
- 8.2.8.2.**Redes inalámbricas de área local (WLAN).** Están basadas en el estándar IEEE 802.11, tienen un rango de comunicación de hasta 100 metros, utilizada en los hogares, oficinas, escuelas, etc, minimizando las conexiones cableadas y permitiendo al usuario moverse dentro de la cobertura local y continuar conectado a la red.(Salazar, 2012).Entre las principales tecnologías se encuentran:
- 8.2.8.2.1. *Bluetooth.* Los motivos a la desatención de esta tecnología fueron la escasa velocidad (1Mbps) y su corto alcance (10m). Aunque tuvo una gran acogida en el mercado y un bajo costo en relación a las demás alternativas. (Lopez, 2007).
- 8.2.8.2.2. *HiperLAN2.*Soporta velocidades de hasta 54 Mbps en la banda de 5 GHz, es la más avanzada actualmente. (Lopez, 2007).
- **8.2.8.2.3.** *HomeRF.* Los motivos de la desatención de esta tecnología fueron su escasa velocidad (2 Mbps) y el enfoque de dirigir productos al hogar (Lopez, 2007).

**Figura 8.** *Redes WLAN* 

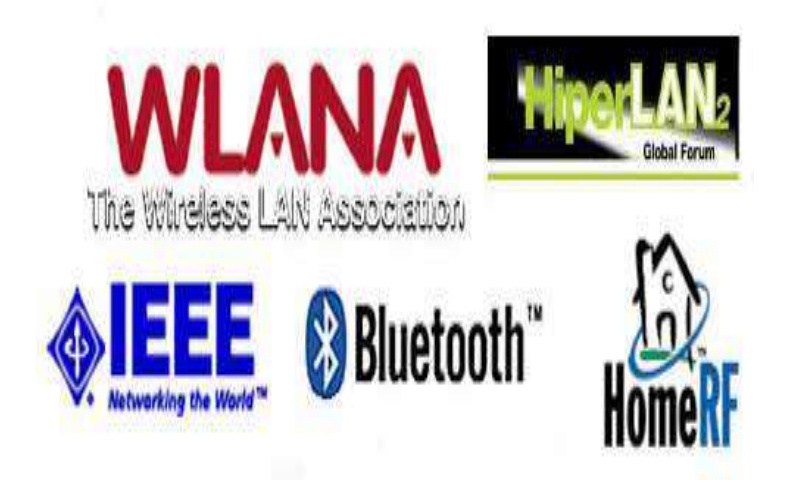

Imagen tomada de: La monografía Redes inalámbricas Wireless LAN, página 27.

8.2.8.3.**Redes inalámbricas de área metropolitana (WMAN).** Están basadas en el estándar IEEE 802.16, ofrece un alcance de 30 Km evitando interferencias; tiene una arquitectura punto a multipunto proporcionando una alta velocidad de transmisión de datos. Existen dos tipos de tecnologías que permiten la implementación de estos tipos de redes: LMDS Y WiMAX (Tasayco, 2018).

- 8.2.8.3.1. *LMDS.* Integra los servicios de voz, datos y video sobre una red de radio en la banda 22 a los 42 GHz (microondas). La ubicación del usuario está formado por una serie de antenas de baja potencia que se encuentran en la parte suprior de los edificios. Las señales que se reciben son trasladadas a una frecuencia intermedia compatible con los equipos del usuario y convertidas por la unidad de red en video, voz y datos. (Heijnen, 2006).
- 8.2.8.3.2. *WiMAX.* Tecnología inalámbrica, permite la recepción de datos por microondas y retransmisión por ondas de radio. Es una familia de estándares IEEE 802.16 trata de abastecer con datos inalámbricos a un gran número de usuarios en un área extensa, a gran velocidad tratando de competir con los módems por cables y las redes ADSL. (Heijnen, 2006).
- 8.2.8.4.**Redes inalámbricas de área amplia (WWAN).** Permiten la transmisión de datos entre dos puntos que pueden estar a cientos de kilómetros, un ejemplo son las redes de telefonía.
- 8.2.8.4.1. *Red de telefonía móvil.* Los dispositivos móviles están conectados a una estación base y una central de conmutación de telefonía móvil que une el teléfono móvil y la red cableada de telefonía. (Salazar, 2012)

8.2.8.4.2. *Satélite.* Debido a la altura las transmisiones de un satélite cubren una extensa área sobre la superficie de la tierra siendo de utilidad para la comunicación de usuarios que se encuentran en zonas remotas. Cada satélite cuenta con varios transpondedores que constan de un transceptor y una antena. La señal entrante se amplifica y se retransmite en una frecuencia diferente (Salazar, 2012).

#### **Figura 9.**

*Diagrama de una red* 

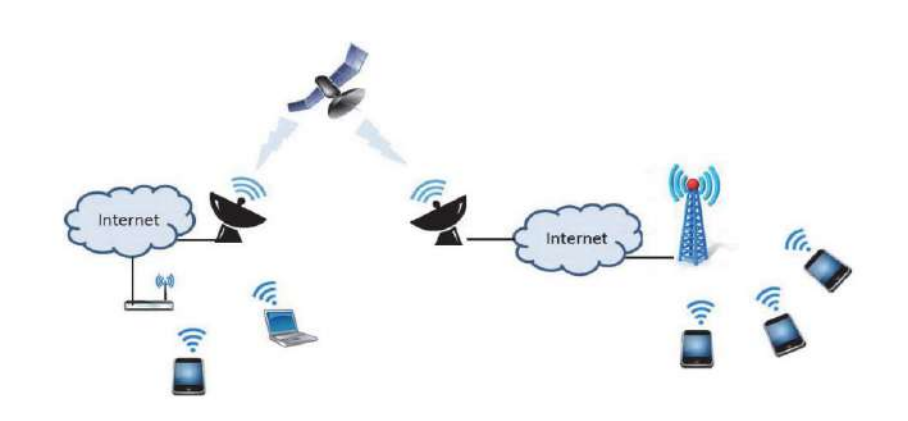

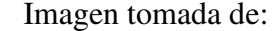

[https://upcommons.upc.edu/bitstream/handle/2117/100918/LM01\\_R\\_ES.pdf](https://upcommons.upc.edu/bitstream/handle/2117/100918/LM01_R_ES.pdf)

### *8.2.9. Estándares de las redes inalámbricas*

Existen distintos estándares que se han implementado al pasar el tiempo todas son mejoras y parten del inicial estándar 802.11.Cada estándar poseen diferentes características que han ido variando en cada una de estas, como la frecuencia que usan , el ancho de banda, la velocidad, el alcance o rango. Los estándares más utilizados en la actualidad son los siguientes: (norfipc.com, 2021).

### **Tabla 1.**

*Estándares de redes inalámbricas* 

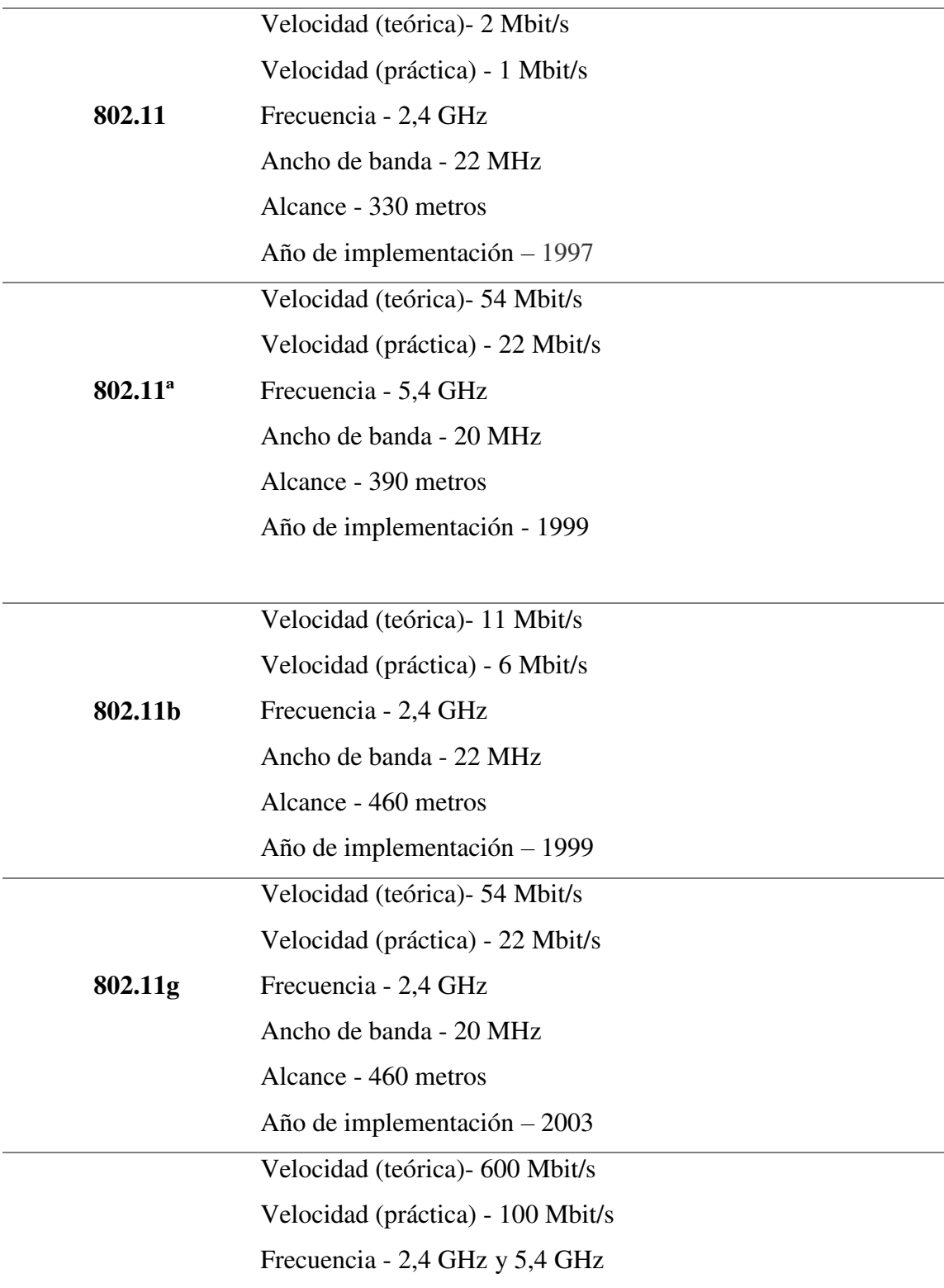

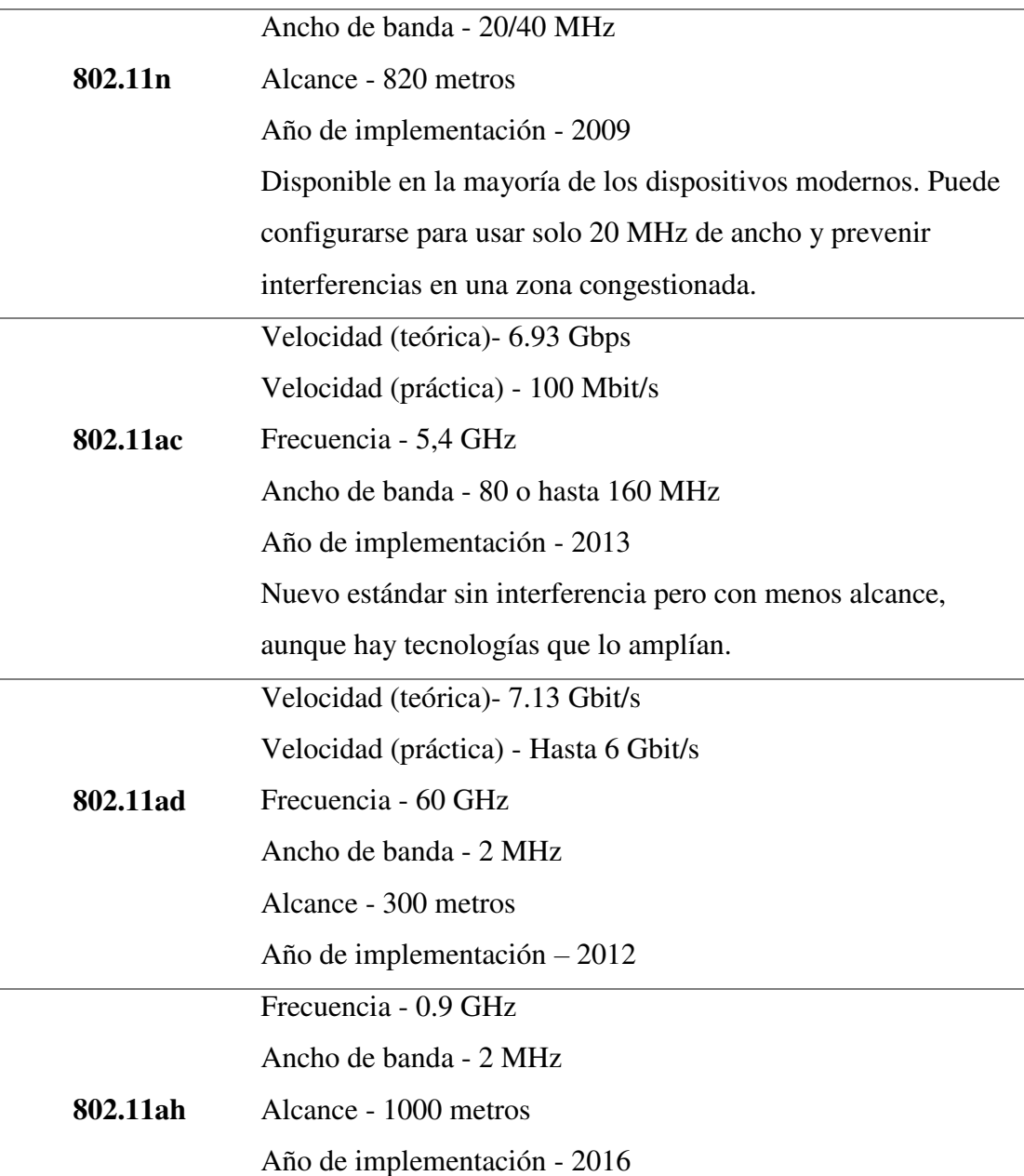

Conocida como Wi-Fi HaLow

Información recogida de: [https://norfipc.com/redes/tipos-redes-estandares-wi-fi-](https://norfipc.com/redes/tipos-redes-estandares-wi-fi-diferencias.php)

[diferencias.php](https://norfipc.com/redes/tipos-redes-estandares-wi-fi-diferencias.php)

### 8.2.10. *Topologías usadas en las redes inalámbricas.*

En las comunicaciones inalámbricas, hay dos métodos de implementación principales que se utilizan para la conexión inalámbrica que son:

8.2.10.1. **Enlaces punto a punto (PTP).** Se usa para comunicar únicamente dos nodos. Los dispositivos AP (punto de acceso) y CPE (equipo local del cliente) soportan el modo de punto de acceso y de modo de estación o transmisión. Una conexión punto a punto puede ser de "AP y CPE" o del "2 CPE" o del "2 de AP" dependiendo del diseño de red. Aunque la configuración más simple de una conexión PTP es usando dos CPE.(Celis et al., 2017).

### **Figura 10.**

*Enlace punto a punto* 

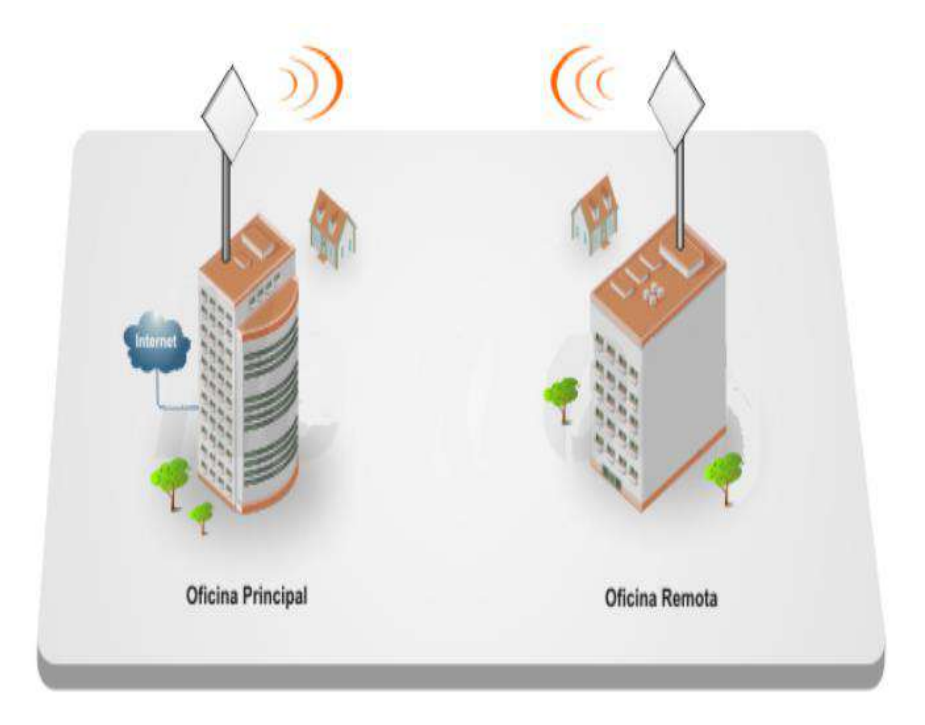

Imagen tomada de:<https://ingangeletti.com/enlaces-punto-a-punto/>

8.2.10.2. **Enlaces punto a multipunto (PMTP).** Conecta tres o más ubicaciones, utilizando una estación base (punto de acceso) y múltiples dispositivos CPE (estaciones) conectados al punto de acceso. Las tecnologías de conectividad punto multipunto trabajan bajo los estándares 802.11a / g y IEEE 802.11n que nos garantizan alta disponibilidad y rendimiento, además están equipados con antenas de polarización dual que incrementa la confiabilidad. Los dispositivos AP/CPE que manejamos operan con tecnología MIMO 2X2 (2 transmisiones y 2 recepciones).Se puede incrementar coberturas de redes PTP y PMTP en frecuencia de 2.4 GHz Y en frecuencia 5 GHz. (Celis et al., 2017).

### **Figura 11.**

*Enlace punto a multipunto* 

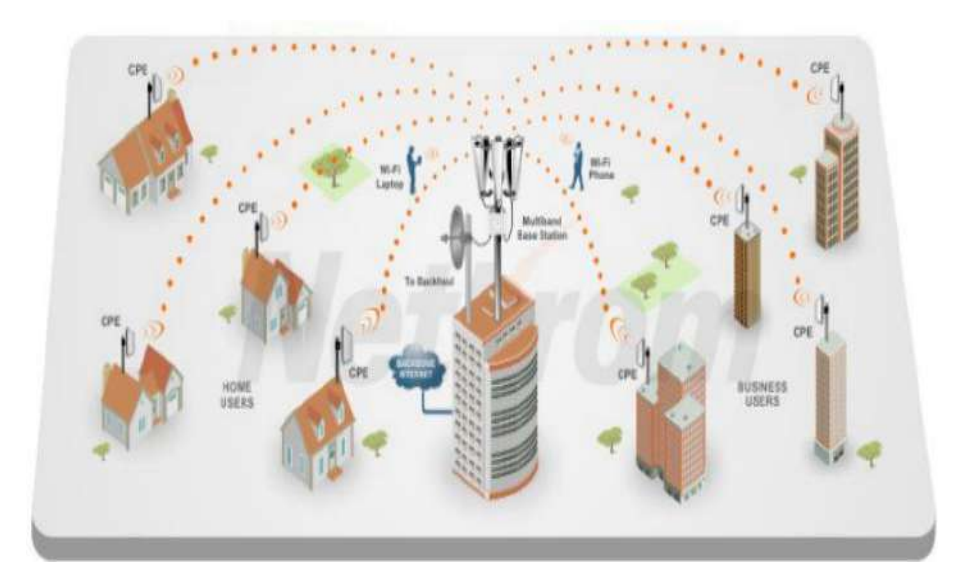

Imagen tomada de: [http://xiboard.com.ve/enlaces-inalambricos-punto-a-punto-y-](http://xiboard.com.ve/enlaces-inalambricos-punto-a-punto-y-punto-multipunto/)

[punto-multipunto/](http://xiboard.com.ve/enlaces-inalambricos-punto-a-punto-y-punto-multipunto/)

- 8.2.10.2.1. *Estación base.* Ubicado en la cima de un edificio, torre, etc. La altura determina la máxima cobertura. A continuación citamos algunas de las antenas que se usan para este tipo de enlaces;
	- Estaciones base de baja capacidad y corta distancia. Son ideales para iniciar en áreas con baja interferencia: Antena Rocket M + Airmax OMNI (hasta 25 estaciones concurrentes cuando todos los dispositivos son compatibles con Airmax). (Gutierrez, 2021)
	- Estaciones base de alta capacidad y alto rendimiento. Entre estas antenas tenemos: [Antena sectorial AC1](https://www.ubnt.com/airmax/airmax-ac-sector-antenna/) [Rocket 5AC PRISM G1 /](https://www.ubnt.com/airmax/rocket5ac-prism/)  [G2](https://www.ubnt.com/airmax/rocket5ac-prism/) + [airMAX](https://www.ubnt.com/airmax/airmax-ac-sector-antenna/) (Cobertura de 360°, estación base de alto rendimiento). [Antenas Rocket 5AC Lite](https://www.ubnt.com/airmax/airmax-sector-antenna/) + [Titanium Sector\(](https://www.ubnt.com/airmax/airmax-sector-antenna/)alto rendimiento para áreas media-alta, cobertura 60-120°). LiteAP AC (rendimiento increíble y precios inadecuados, 120° de cobertura.) IsoStation5AC (ideal para despliegues urbanos de alta densidad). (Gutierrez, 2021)
- 8.2.10.2.2. *Estación cliente.* A continuación citamos algunas de las CPE dependiendo de la distancia:
	- Corta distancia (0-3 Km): NanoBeam 5AC-G2 (alcance ligeramente mayor que el NanoBeam 5AC-19 M y más directiva). *(Gutierrez, 2021)*
	- Media distancia (3-7 Km): [LiteBeam \(5AC-23-](https://www.ubnt.com/airmax/litebeam-ac/) G2, de bajo costo, ancho de haz muy estrecho y tecnología MIMO)[.PowerBeam \(5AC-G2,](https://www.ubnt.com/airmax/powerbeam-ac-gen2/) altamente directivo, mejor alcance y menor ruido). *(Gutierrez, 2021)*

 Larga distancia (7+Km): PowerBeam (5AC-500/620, mayor potencia, antena súper directiva, mejor alcance y menor ruido). [Rocket 5AC-](https://www.ubnt.com/airmax/rocket-ac/)[Lite](https://www.ubnt.com/airmax/rocket-ac/) + [RocketDish LW\(](https://www.ubnt.com/airmax/rocketdish-lw/)mejor rendimiento, mayor costo que los diseños integrados). *(Gutierrez, 2021)*

### *8.2.11. Simuladores en redes inalámbricas.*

Un simulador es un software que permite al usuario, estudiar planificar y preparar un trabajo que se va a realizar a futuro. A continuación nombramos algunos de los simuladores mas conocidos:

8.2.11.1. **Radio Mobile.** Es un programa gratuito que permite el análisis y simulación del área de cobertura de un sistema de radio frecuencia y trazar las posibles trayectorias. Utiliza herramientas y mapas digitales (elevaciones) y sistemas GIS.(Triviño, s. f.).

### **Figura 12.**

*Simulación en radio Mobile* 

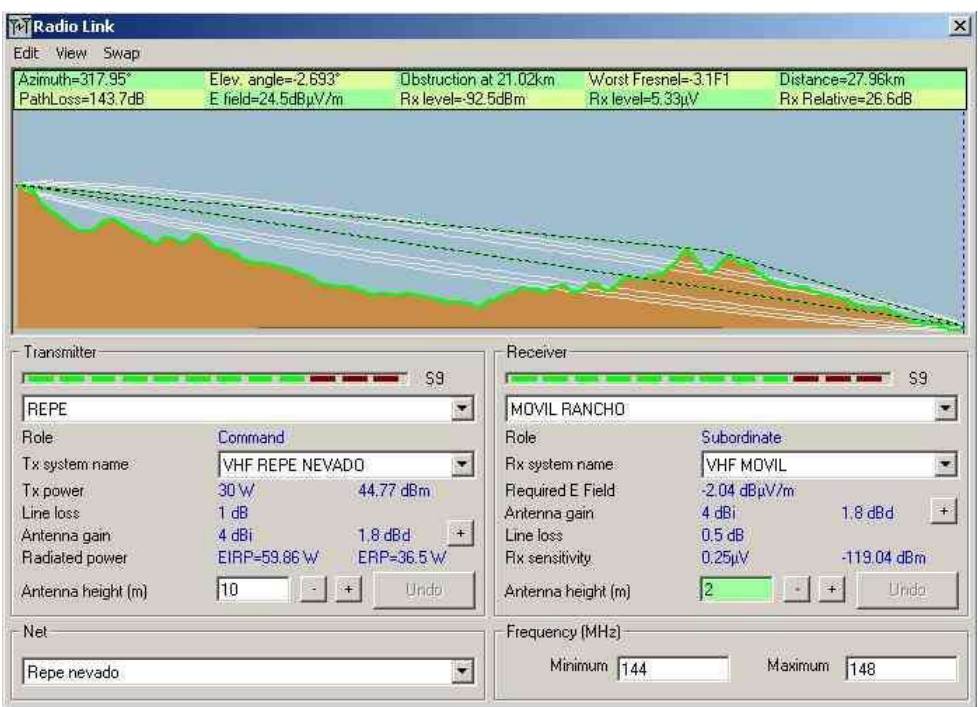

Imagen tomada de: [http://xe1bps.blogspot.com/2011/01/radio-mobile-y-su-](http://xe1bps.blogspot.com/2011/01/radio-mobile-y-su-integracion-con.html)

### [integracion-con.html](http://xe1bps.blogspot.com/2011/01/radio-mobile-y-su-integracion-con.html)

8.2.11.2. **Xirio –Online.** Permite realizar de forma rápida simulaciones de cobertura radioeléctrica en cualquier parte del mundo, usando una geografía de alta resolución, presenta dos módulos de trabajo: PLANNINGTOOL que es una herramienta de planificación radioeléctrica genérica para el diseño de prácticas de tecnologías inalámbricas. SHAREPLACE como aplicación de consulta e intercambio de resultados.(Ramos, 2012).

### **Figura 13.**

*Simulación en Xirio -Online* 

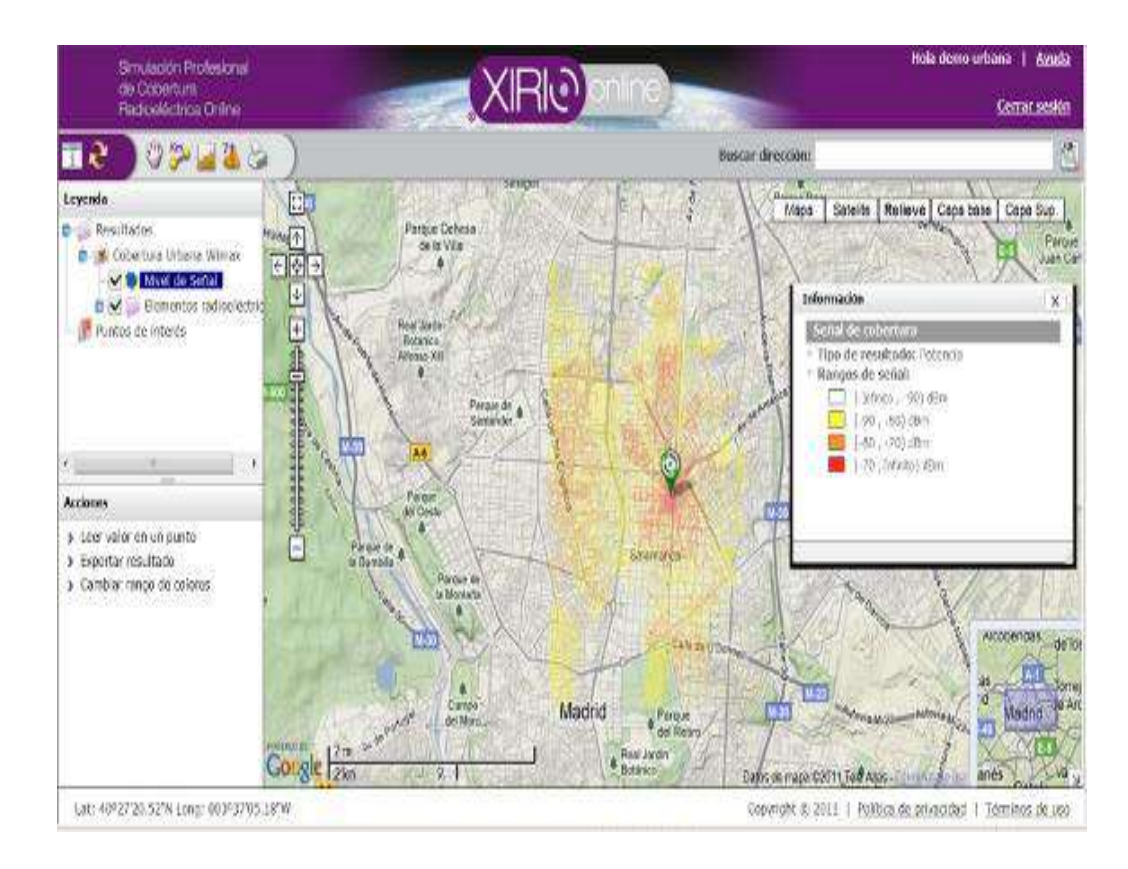

Imagen tomada de: [http://www.radioenlaces.es/articulos/simulador-online-de-](http://www.radioenlaces.es/articulos/simulador-online-de-cobertura-radioelectrica/)

### [cobertura-radioelectrica/](http://www.radioenlaces.es/articulos/simulador-online-de-cobertura-radioelectrica/)

8.2.11.3. **Radiogis.** Es un simulador de radioenlaces y cobertura compatible con ArcGIS, posee cartografía y modelos de elevación para simular la altura de edificios, montañas etc. Permite introducir capas e información geográfica que disponga el usuario.(Telecom, 2012)

### **Figura 14.**

*Simulación en RADIOGIS* 

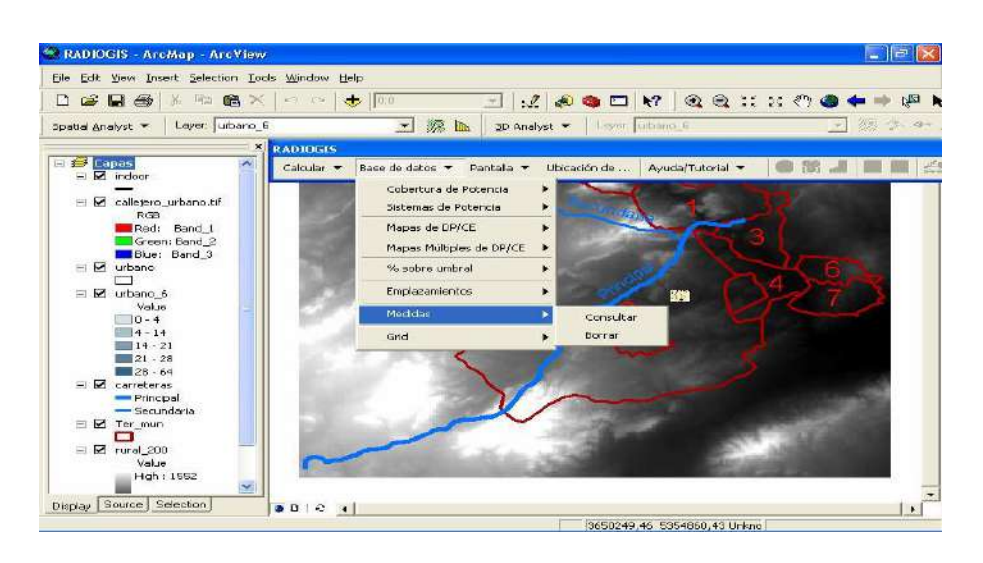

Imagen tomada de[:https://docplayer.es/58350766-Planificacion-de-extension-de](https://docplayer.es/58350766-Planificacion-de-extension-de-cobertura-radioelectrica-del-sistema-de-gsm-mediante-repetidores.html)[cobertura-radioelectrica-del-sistema-de-gsm-mediante-repetidores.html](https://docplayer.es/58350766-Planificacion-de-extension-de-cobertura-radioelectrica-del-sistema-de-gsm-mediante-repetidores.html)

8.2.11.4. **AirLink.** Software que permite simular radioenlaces. Utiliza un modelo topográfico digital que entrega la elevación del terreno y así poder calcular enlaces virtuales, considerando la ganancia, perdidas en el espacio, zonas de Fresnel, altura de antenas, etc. (Yacelga, 2017)

### **Figura 15.**

*Simulador AirLink* 

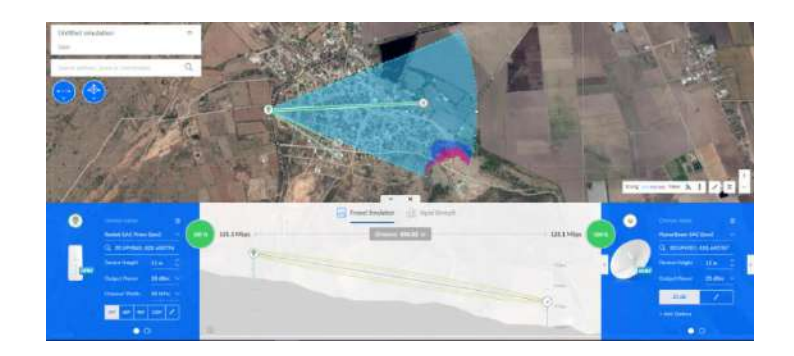

Imagen tomada de:

[https://tecnosinergia.zendesk.com/hc/es/articles/360031140732-C%C3%B3mo-utilizar](https://tecnosinergia.zendesk.com/hc/es/articles/360031140732-C%C3%B3mo-utilizar-la-herramienta-airLink-para-simular-un-enlace-PtMP-Punto-multipunto-)[la-herramienta-airLink-para-simular-un-enlace-PtMP-Punto-multipunto-](https://tecnosinergia.zendesk.com/hc/es/articles/360031140732-C%C3%B3mo-utilizar-la-herramienta-airLink-para-simular-un-enlace-PtMP-Punto-multipunto-)

#### *8.2.12. Tecnología Airmax Ubiquiti Networks*

Esta tecnología permite velocidades reales de TCP/IP para exteriores de más de 150 Mbps, es un diseño avanzado de hardware de radio, antenas MIMO de estación base de clase portadora y un protocolo TDMA que ofrece una velocidad y adaptabilidad de la red a una distancia de hasta 100 kilómetros. Al hablar de Airmax no nos estamos refiriendo a un equipo en específico sino a una completa familia de productos que nos brindan una solución completa para implementar una conexión inalámbrica. (Cordova & Arce, 2013).

- 8.2.12.1. **Airmax Software.** Tenemos tres software en los cuales podremos visualizar y seleccionar las diferentes características de los equipos que se necesite.
- 8.2.12.1.1. *Air Os.* Interfaz intuitiva y versátil desarrollada por Ubiquiti fue diseñado para no requerir capacitación para operar, es un sistema operativo basado en Linux con funciones inalámbricas y de enrutamiento (por el momento estático). (Cordova & Arce, 2013).

Algunas de las herramientas que trae este software son:

- Test de velocidad
- Alineamiento de antena
- Descubrimiento de dispositivos
- Site Survey
- Ping
- Traceroute

### **Figura 16.**

*Software AirOS* 

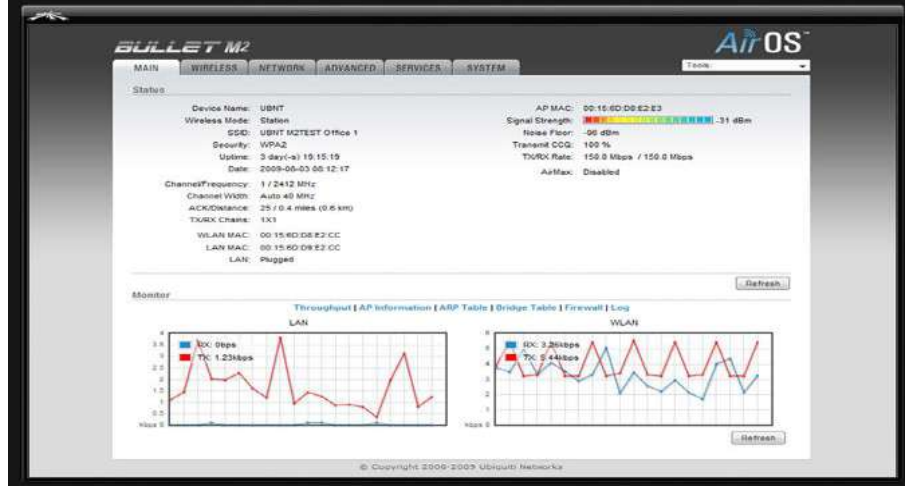

Imagen tomada de:<http://tamax.com.ar/blog/?p=1074>

8.2.12.1.2. *Air View.* Es un potente analizador de espectro, permite seleccionar los canales que sean más adecuados para evitar interferencias que puedan degradar el funcionamiento de una red inalámbrica. Es una herramienta imprescindible para instalaciones profesionales de enlaces punto a punto o punto multipunto.(Cordova & Arce, 2013).

### **Figura 17.**

*Analizador de espectro* 

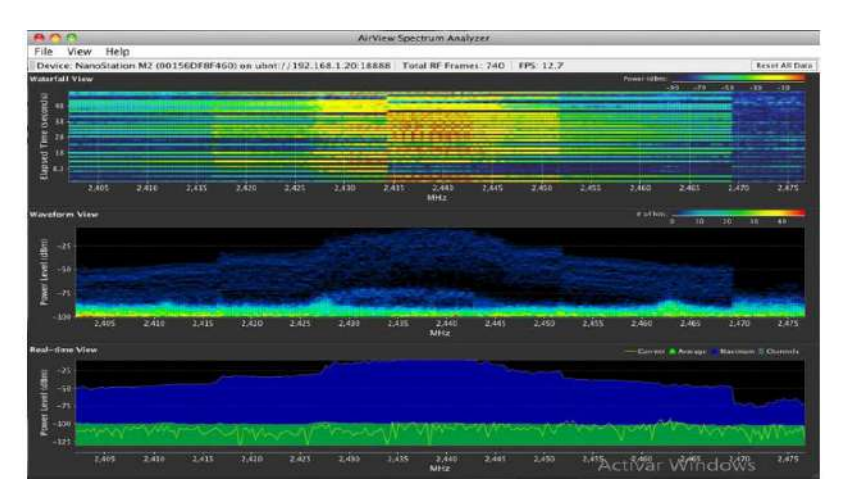

Imagen tomada de:<http://tamax.com.ar/blog/?p=1396>

- 8.2.12.1.3. *AirControl.* Es una potente e intuitiva herramienta que permite a los operadores gestionar de forma centralizada redes completas de dispositivos Ubiquiti. Las principales funciones de esta aplicación son:(Cordova & Arce, 2013)
	- Mapa de red
	- Supervisar el estado de los dispositivos
	- Interfaz de usuario Web
	- Gestión de grupos de Usuarios
	- Programación de Usuarios

### **Figura 18.**

### *Air Control Ubiquiti*

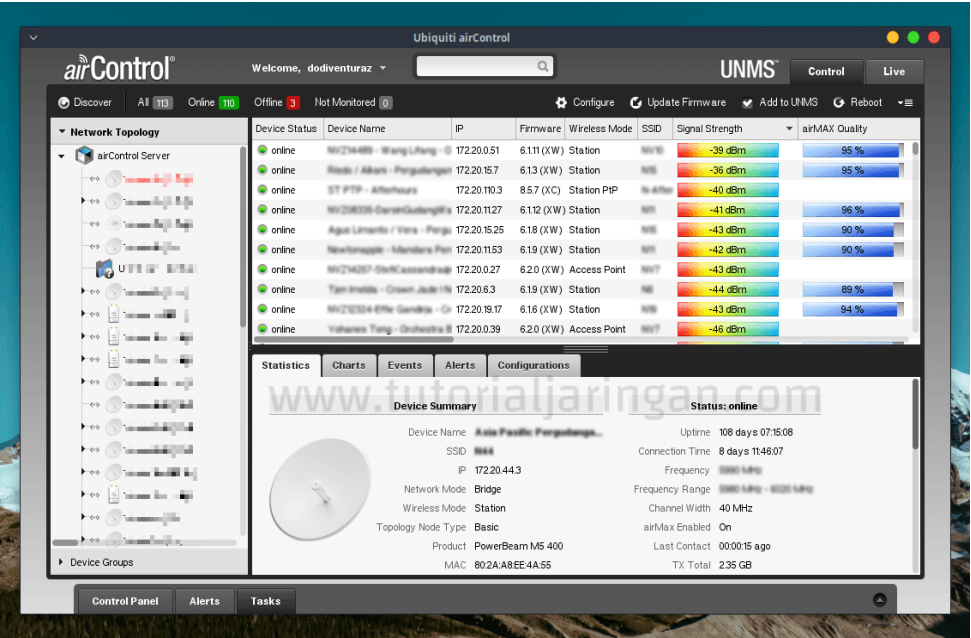

Imagen tomada de:

[https://www.tutorialjaringan.com/2016/01/konfigurasi-server-aircontrol2-](https://www.tutorialjaringan.com/2016/01/konfigurasi-server-aircontrol2-ubiquity.html)

[ubiquity.html](https://www.tutorialjaringan.com/2016/01/konfigurasi-server-aircontrol2-ubiquity.html)

### **8.2.12.2. Ventajas de la Tecnología Airmax.** (Cordova & Arce, 2013)**.**

- Acceso rápido a lugares remotos
- Bajo costo
- Calidad de comunicación
- Variedad de productos

### **8.2.12.3. Desventajas de la Tecnología Airmax.** (Cordova & Arce, 2013)**.**

- Capacidad limitada en sus enlaces
- Interferencias causadas por otros dispositivos
- Comunicación sujeta a condiciones de linea de vista.

#### **9 Diseño metodológico**

#### **9.1. Métodos de investigación**

#### **9.1.1.** *Método Fenomenológico.*

El método fenomenológico solicita al investigador de entender e investigar las bases y fundamentos que den sentido al trabajo que él debe realizar para el abordaje de aquello que investiga. Este método se centra en como el investigador comprende los significados de los eventos. (Hernandez, 2021)

### *9.1.2. Método Hermenéutico.*

Es la interpretación de lo que se ha desarrollado, el arte de expresar mediante palabras lo que se tiene en la mente, cruzando de un lenguaje incomprensible a uno comprensible de esta manera el investigador entienda y comprenda sus contenidos y destinatarios. (Behar, 2008)

#### **9.1.3.** *Método Practico Proyectual.*

El método proyectual no es absoluto ni definitivo, este consiste en una serie de operaciones necesarias, dispuestas en un orden lógico - dictado por la experiencia. La finalidad de este método es conseguir un máximo resultado con el mínimo esfuerzo.(Estrada & Munari, 2021)

#### **9.2. Técnicas de investigación**

#### *9.2.1. Técnica De Observación.*

La técnica de observación es fundamental en una investigación, por esta técnica el investigador podrá obtener un mayor número de datos ya que se pone en contacto personalmente con el hecho o fenómeno que trata de investigar. (Diaz, 2011)

#### **9.2.2.** *Técnica De Revisión De Literatura.*

La Revisión de literatura es el primer paso para empezar el marco teórico de una investigación, consiste en buscar, seleccionar y obtener la bibliografía del cual se extrae información que pueda ser útil para el problema de investigación. (Calle, 2016)

#### **9.2.3.** *Técnica De Prueba y Error.*

Es el resultado de la experimentación con distintas técnicas clásicas, para representar las cosas más cotidianas. Es decir, se enfoca en la obtención del conocimiento a través de la experimentación práctica, obteniendo información de la equivocación.(Online, 2018)

En el desarrollo del proyecto se ha realizado la investigación de las tecnologías adecuadas tanto de software como aplicaciones relacionadas con nuestro tema planteado, aplicando las distintas técnicas de investigación para la obtención de los resultados deseados.

Para el cumplimiento del primer objetivo planteado en el proyecto se utilizará el método de investigación fenomenológico y la técnica de revisión literaria, ya que estas nos ayudan a obtener una información precisa mediante el uso fuentes bibliográficas, de esta forma se elegirá los dispositivos adecuados y se realizara un proyecto más ejecutable.

En el cumplimiento del segundo objetivo planteado en el proyecto se utilizará el método hermenéutico y la técnica de observación, pues gracias a este método y la técnica podremos identificar los puntos estratégicos para el diseño e implementación del presente proyecto.

Finalmente, para el cumplimiento del tercer y cuarto objetivo se ha determinado usar el método practico proyectual con la ayuda de la técnica de prueba y error, haciendo uso de la información, simuladores o software ya obtenidos con anterioridad, de esta manera diseñar la red inalámbrica punto multipunto, para posteriormente implementarlo de manera física dentro del laboratorio del Instituto Tecnológico Superior Sudamericano.

### **10 Propuesta práctica de acción**

### **10.1. Selección de materiales**

## *10.1.1. Ubiquiti AM5G19120-antena sectorial Airmax/120 grados apertura/ compatible con Rocket M5.*

La antena sectorial AirMAX es una antena sectorial MIMO de doble polaridad 2x2, tiene un rango de frecuencia de 5.15 – 5.85 GHz, una ganancia de 19 dBi es altamente resistente a las interferencia de ruido y está diseñada con un diseño mecánico robusto para su uso en exteriores.

Se ha elegido esta clase de antena por su ganancia, aislamiento y polarización, características que solo alcanzan las grandes antenas de operadoras móviles, las antenas sectoriales y los Rocket M5 se han diseñado para integrarse de una forma transparente como una sola radio base y trabajando bajo cualquier condición de clima.

# **Figura 19.**

*Antena sectorial*

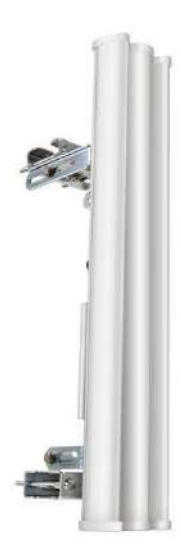

Imagen tomada de: [https://sincables.com.ec/product/am-5g19-120-ubiquiti](https://sincables.com.ec/product/am-5g19-120-ubiquiti-rocket-sector-19dbi-120-5ghz-airmax/)[rocket-sector-19dbi-120-5ghz-airmax/](https://sincables.com.ec/product/am-5g19-120-ubiquiti-rocket-sector-19dbi-120-5ghz-airmax/)
#### *10.1.2. Ubiquiti Rocket M5 airmax-access point inalámbrico.*

El Rocket M5 es un radio MIMO con doble polarización lineal de alta potencia, opera en banda de frecuencia de 5 GHz, ofrece un rango de operación de 50 Km (dependiendo de la antena externa) y velocidad de avance (150 Mbps) en el cual se puede también integrar antenas para aumentar la distancia.

Se ha utilizado la estación base Ubiquiti Rocket M5 por su alto rendimiento de radio mejorado y está perfectamente diseñado para trabajar en ambientes hostiles. Tiene una conexión Ethernet (10/100) que ofrece un alto rendimiento para transferencias de datos confiables, este dispositivo fue especialmente diseñado para aplicaciones de bridge para exteriores punto a punto y estaciones bases Airmax punto a multipunto.

# **Figura 20.** *Rocket M5*

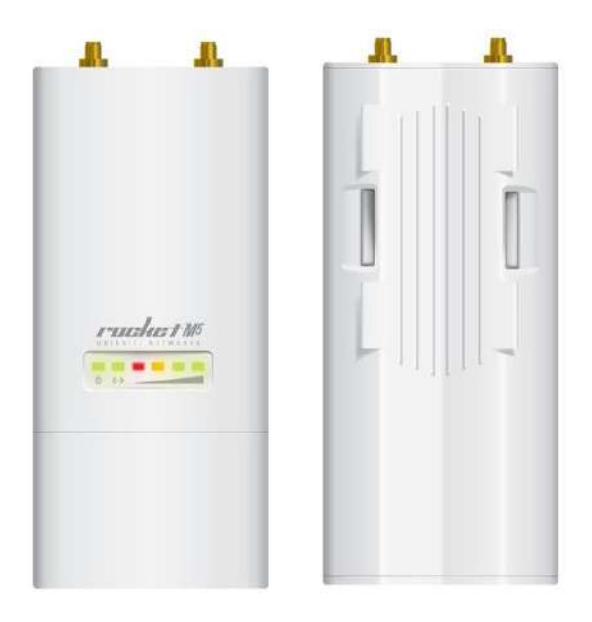

Imagen tomada de:<http://www.aldeberan.com.ec/ubiquiti/rocket-m5>

# *10.1.3. LocoM5-Access Point Inalámbrico Airmax 5.8Ghz/ Exterior/Mimo/Antena Panel 13dbi.*

El NanoStation M5 es un rediseño elegante y estilizado con tecnología integrada AirMAX (Protocolo MIMO TDMA).Tiene un bajo costo, alto rendimiento y el tamaño compacto del NanoStation LocoM5 los hacen extremadamente versátiles y económicos de implementar.

Tiene una ganancia de antena de 13 dBi, 45° de ángulo y puerto Ethernet 10/100Mbps. Se recomienda en enlaces Punto-a-Punto y Multipunto, es de uso exterior.

Los NanoStation M y NanoStation Loco M tienen el mismo concepto, han sido rediseñados basados en las nuevas tendencias del diseño, ahora más depurada y elegante. Más de 150Mpbs reales de rendimiento y un alcance superior a 15km. Gracias a la tecnología 2x2 MIMO que utiliza, los enlaces son significativamente más rápidos y a una distancia superior que con los NanoStation tradicionales.

### **Figura 21.**

*NanoStation Loco M5*

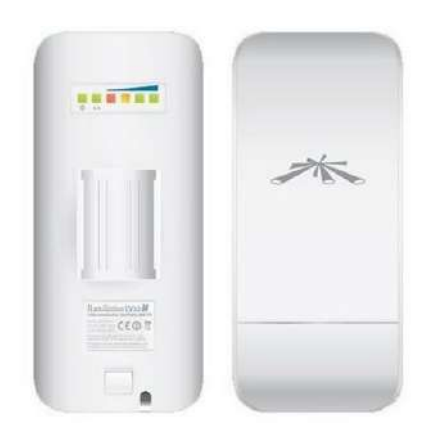

Imagen tomada de: [https://www.crsl.es/es/nanostation-m/574-ubiquiti-locom5](https://www.crsl.es/es/nanostation-m/574-ubiquiti-locom5-sistema-de-radio-airmax-loco-m5-5ghz-13dbi-200mw-mimo-doble-polaridad.html) [sistema-de-radio-airmax-loco-m5-5ghz-13dbi-200mw-mimo-doble-polaridad.html](https://www.crsl.es/es/nanostation-m/574-ubiquiti-locom5-sistema-de-radio-airmax-loco-m5-5ghz-13dbi-200mw-mimo-doble-polaridad.html)

### *10.1.4. Simulador AirLink de Ubiquiti.*

AirLink es una herramienta de Ubiquiti que se utiliza para calcular la cobertura de red inalámbrica WIFI, se ha usado este simulador ya que es de fácil uso, permite usar la ubicación actual en el mapa y se lo puede utilizar tanto para enlaces punto a punto como para enlaces punto a multipunto. Tiene la opción para escoger con qué clase de equipos se quiera simular, en este caso se simulara con la gama de equipos airMAX de Ubiquiti descritos en esta sección.

### **Figura 22.**

*Simulador AirLink*

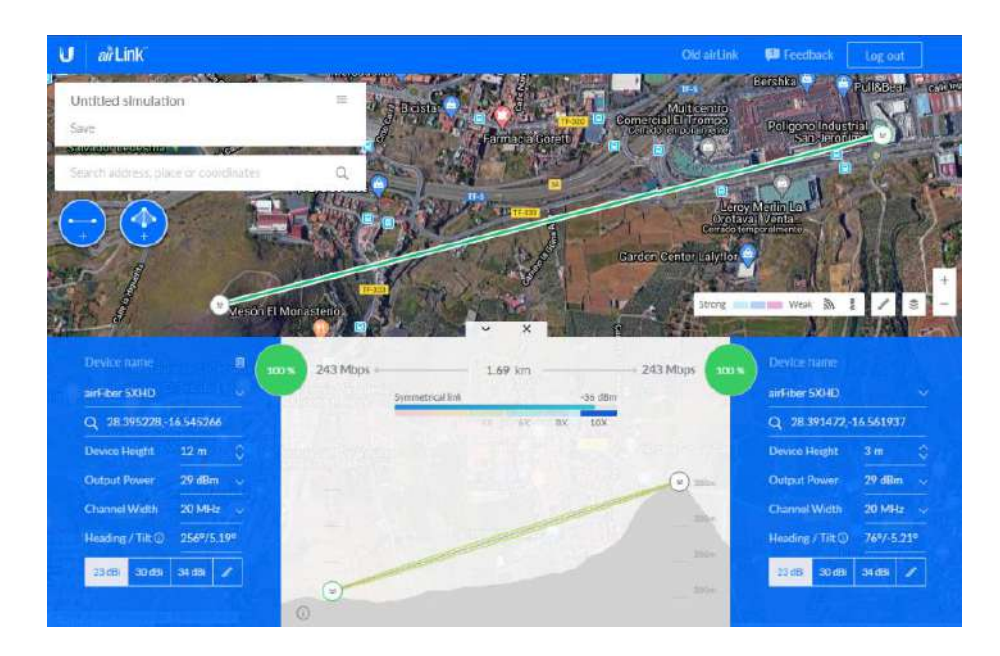

Imagen tomada de:<https://www.sincables.net/2020/05/alinear-radioenlaces/>

### **10.2. Implementación red punto multipunto**

#### *10.2.1. Simulación enlace punto multipunto*

Se realizó el siguiente procedimiento para la simulación en el software AirLink

*Paso 1:* Entrar a la página podemos dar clic en [https://link.ui.com/#](https://link.ui.com/) o escribir en el buscador de Google o Firefox *''link.ui.com''.*

*Paso 2:* Clic en la parte superior en crear cuenta y crear una cuenta en AirLink para que nos permita acceder a todas sus funciones.

Una vez creada una cuenta se envía un email de verificación al correo.

### **Figura 23.**

*Pág. de inicio de AirLink* 

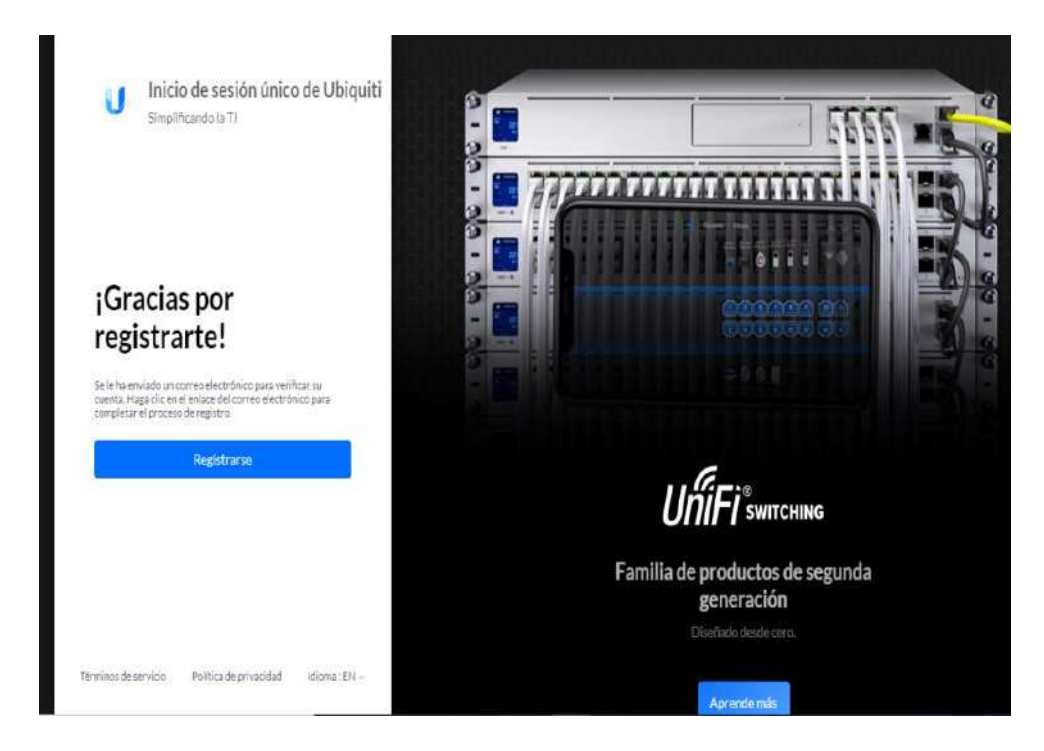

Imagen tomada de: [https://link.ui.com/#](https://link.ui.com/)

Dar clic en el mensaje de verificación y se abrirá automáticamente AirLink ya dentro de la cuenta.

### **Figura 24.**

*Pág. del correo electrónico Gmail* 

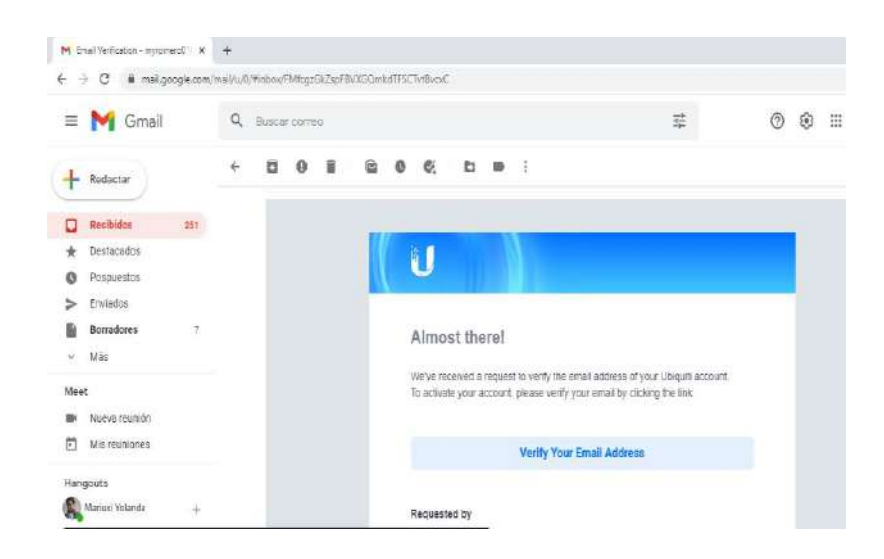

*Paso 3:* En la parte superior del simulador esta la opción de escribir la dirección

o coordenadas de los puntos en donde se va a colocar el sistema de comunicación

### **Figura 25.**

*Buscador del simulador AirLink.* 

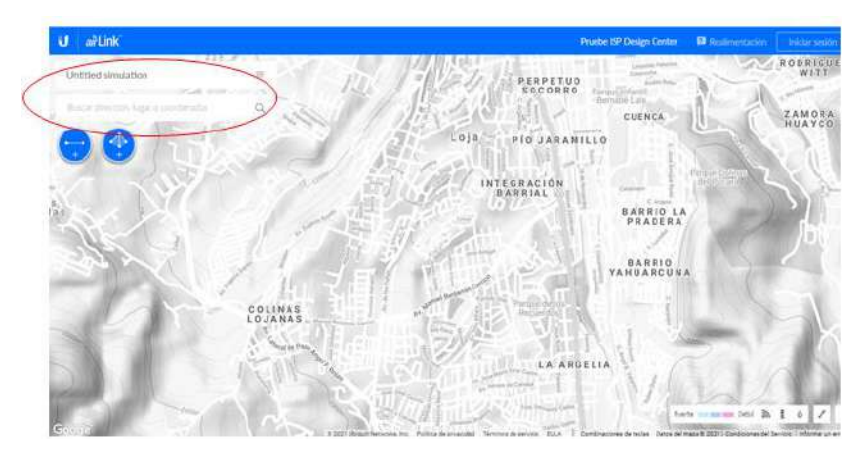

Imagen tomada de: [https://link.ui.com/#](https://link.ui.com/)

*Paso 4:* En los dos círculos que se observa (color azul) se va a indican si el enlace que se va a realizar es un enlace PtP o un PtMP.

### **Figura 26.**

*Tipo de enlace a realizar* 

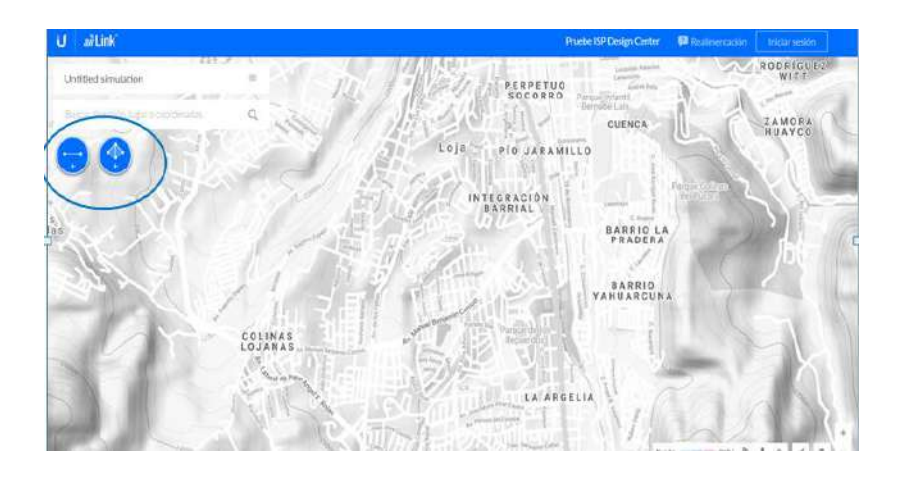

Imagen tomada de: [https://link.ui.com/#](https://link.ui.com/)

En esta ocasión dar clic en el segundo círculo ya que es un enlace PtMP y al volver a dar clic en el mapa aparecerá un enlace con una zona de cobertura que muestra 2 puntos.

Habilitamos el ángulo de apertura de acuerdo a los puntos que se desee colocar, sosteniendo en el pequeño círculo de color blanco que se encuentra en el punto opuesto al AP.

Se ha tomado dos puntos específicos para realizar la simulación virtual y posteriormente la practica en físico, la estación base o AP está ubicada en la terraza del edificio Status del Instituto Superior Sudamericano y la estación o cliente se encuentra ubicado en el barrio de San Vicente alto, se ha tomado estos dos puntos referentes tomando en cuenta el ángulo de cobertura de la antena sectorial.

# **Figura 27.**

*Enlace punto a multipunto* 

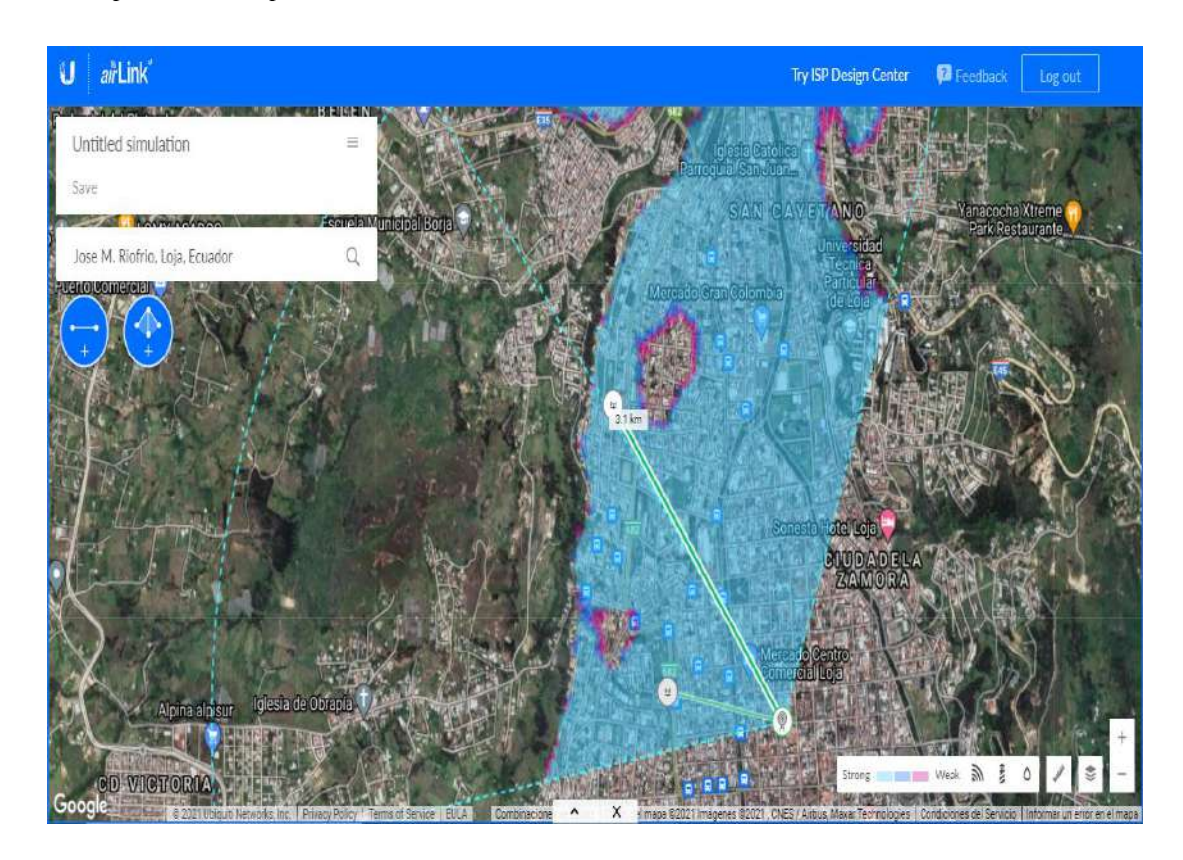

Imagen tomada de: [https://link.ui.com/#](https://link.ui.com/)

También se habilitará una ventana en la parte de abajo en donde se indica las características de distancia, coordenadas, la altura de la antena, potencia de transmisión, canal de transmisión, lo que sería el radio y la antena sugeridos por el simulador, etc.

#### **Figura 28.**

*Características de los equipos en AirLink* 

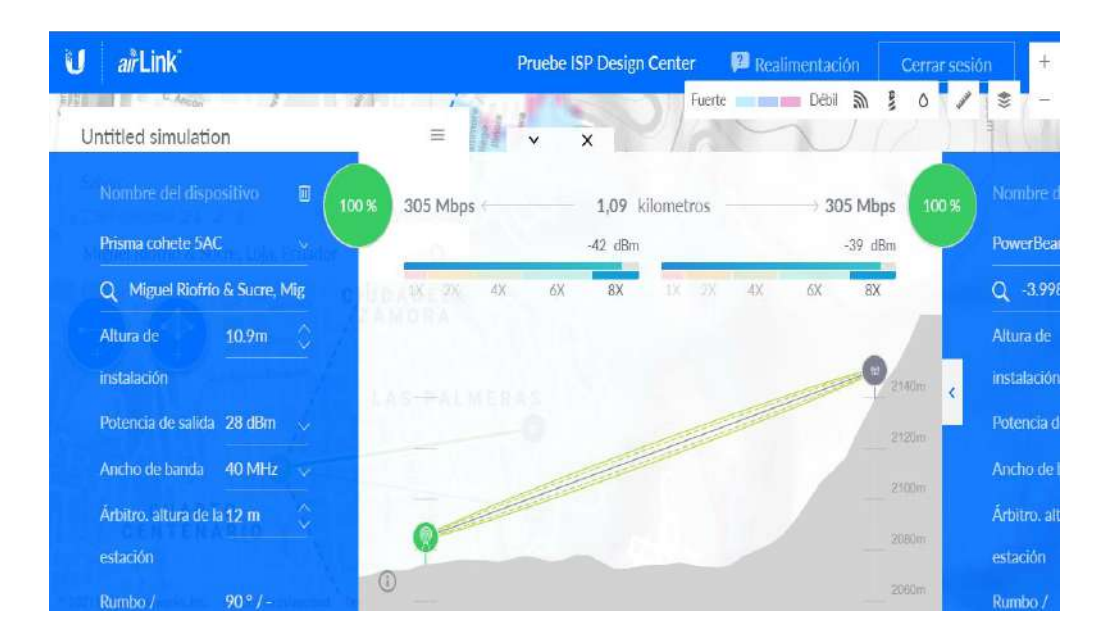

Imagen tomada de: [https://link.ui.com/#](https://link.ui.com/)

*Paso 5:* Para la simulación se va a escoger en device name el nombre del equipo ya adquirido en físico (Rocket M5, NanoStation Loco M5), y cambiar cada una de las características de acuerdo a los equipos que se tiene en físico.

#### Para la antena-Rocket M5

En la altura de instalación que es la altura del edificio en el cual instalamos la antena le colocamos 9m y la altura de la estación que es la altura del poste en donde está colocada la antena una altura de 3m. Tiene una potencia de salida de 28 dBm tal como lo indica su datasheet, un ancho de banda del canal que va desde 5 a 40 MHz se ha colocado 20 MHz para evitar problemas de rendimiento y fiabilidad, debido a que los canales más anchos son más rápidos, pero más propensos a sufrir interferencias y a interferir con otros dispositivos. Una ganancia para la antena que es de 19 dBi y una cobertura de 120°.

Para el NanoStation Loco M5

La altura de instalación de acuerdo al edificio es de 6m, la altura de la estación de acuerdo a la ubicación del poste será de 3m, tiene una potencia de salida de 23 dBm tal como lo indica el datasheets, el ancho de banda del canal se ha colocado 20 MHz al igual que en el otro dispositivo para poder evitar problemas de rendimiento e interferencias.

#### **Figura 29.**

*Representación de la zona de Fresnel* 

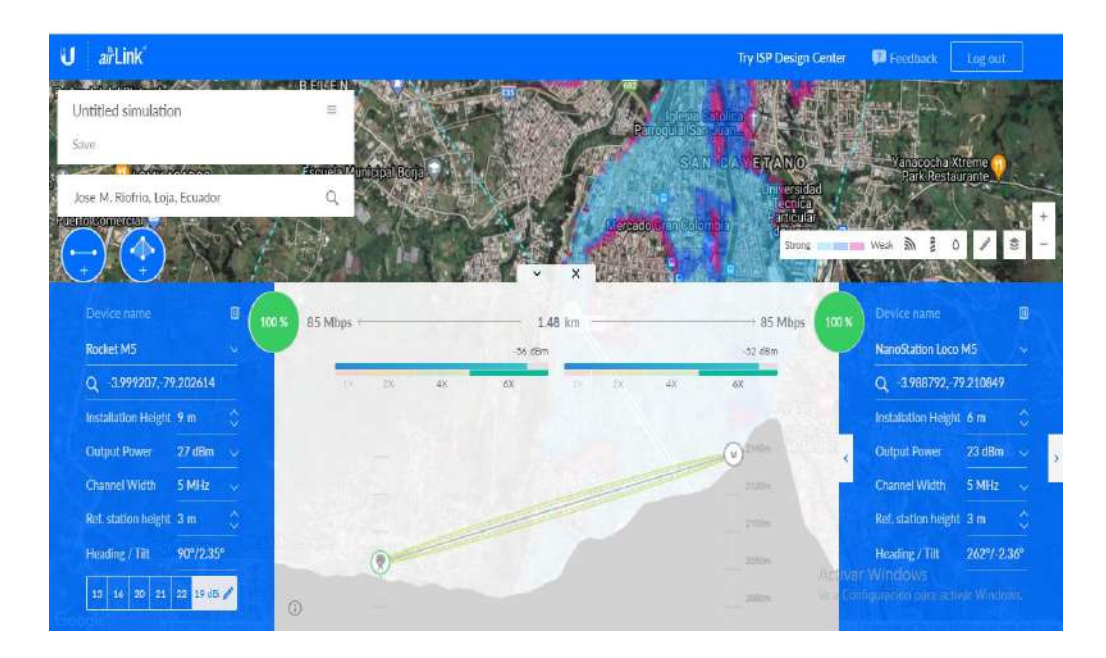

Imagen tomada de: [https://link.ui.com/#](https://link.ui.com/)

Como podemos observar tenemos la representación de la zona de Fresnel en donde nos damos cuenta que no muestra obstrucción a considerar de manera física obteniendo resultados positivos en el enlace.

### **10.3. Implementación del equipo Rocket M5**

La instalación de la estación base o AP que es el Rocket M5 conjuntamente con la antena sectorial que han sido diseñados para integrarse de una forma transparente como una sola radio base, se la realizo en la terraza del edificio Status del Instituto Sudamericano. A continuación se detallara la instalación y conexión del mismo;

### 10.3.1. *Instalación del Rocket M5.*

El Rocket M5 va conectado a la antena sectorial que está ubicada en un poste adecuado para la misma, a una altura aproximada de 3m y en dirección al sector que se va a enviar la señal para los enlaces.

### **Figura 30.**

*Instalación de la antena en el poste*

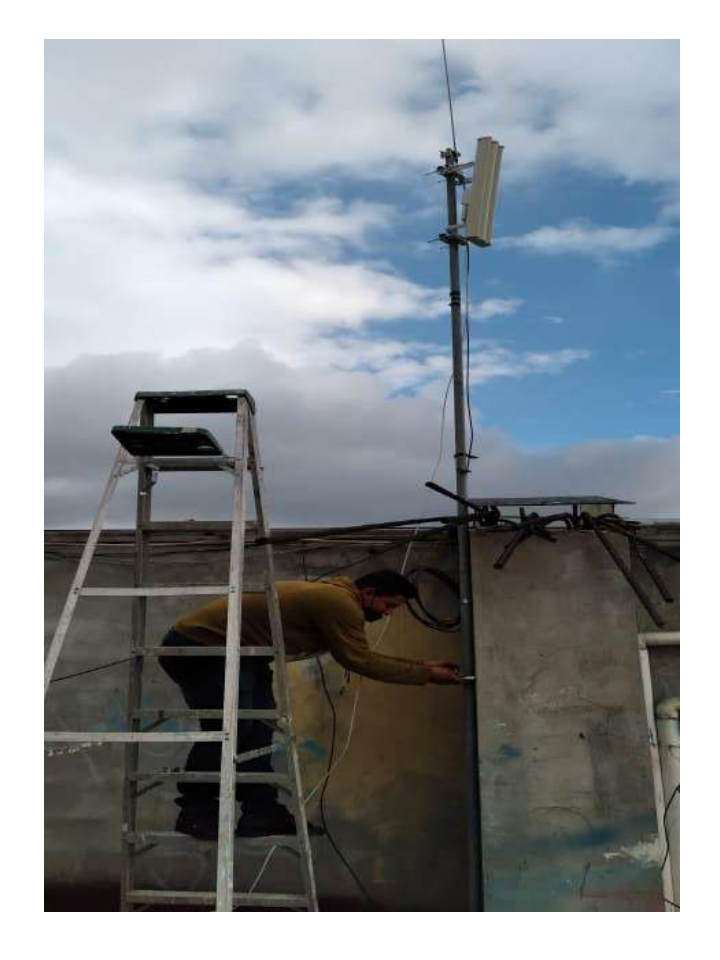

#### *10.3.2. Conexión del Rocket M5.*

Está conectado mediante cable UTP categoría 6 que va desde el puerto LAN del Rocket hasta el puerto Ethernet del adaptador con la etiqueta POE, este adaptador a la vez va conectado al switch. Conectamos el ordenador al adaptador POE en la etiqueta LAN y se puede empezar la configuración del Rocket.

### **Figura 31.**

*Esquema de la conexión del Rocket*

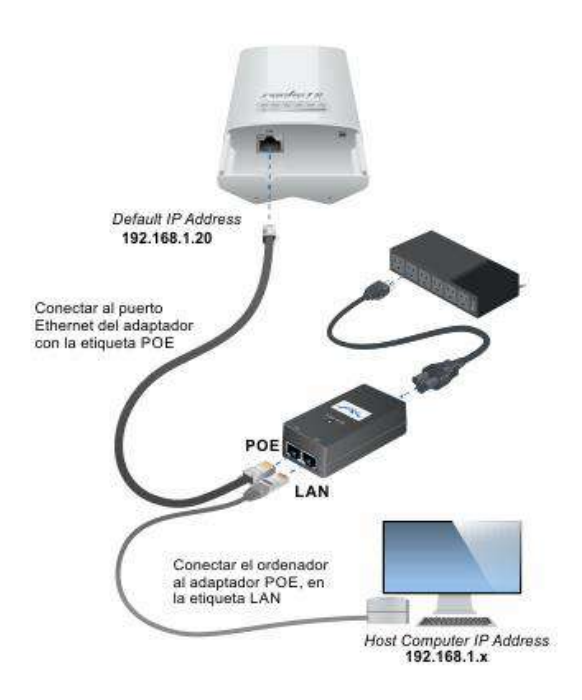

Imagen tomada de: [http://ciudadwisp.blogspot.com/2014/03/enlace-punto-a-](http://ciudadwisp.blogspot.com/2014/03/enlace-punto-a-punto-ubiquiti-rocket-m5.html)

#### [punto-ubiquiti-rocket-m5.html](http://ciudadwisp.blogspot.com/2014/03/enlace-punto-a-punto-ubiquiti-rocket-m5.html)

#### *10.3.3. Implementar y configurar los equipos para un enlace punto multipunto.*

### ROCKET M5

Configurar la tarjeta de red del ordenador desde el que haremos el trabajo, nos vamos a conexiones de red ==> Conexión de área local ==> propiedades.

### **Figura 32.**

*Configuración de red Ethernet*

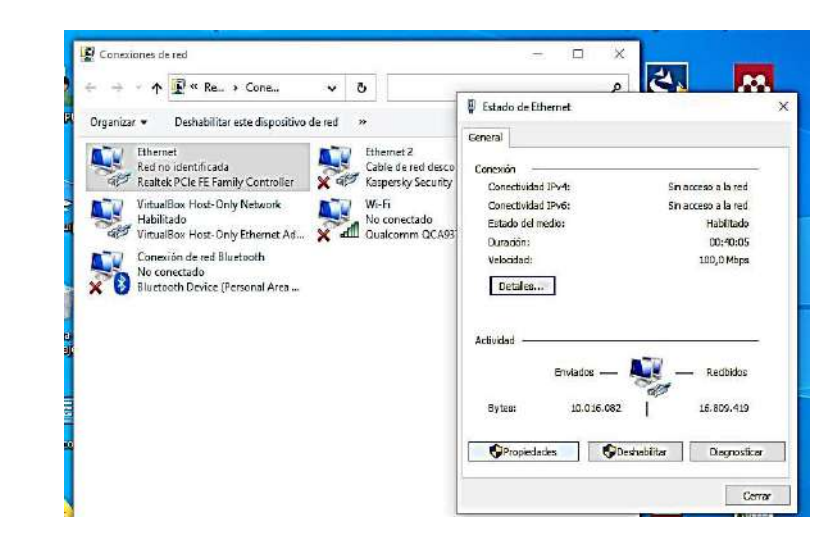

Doble clic en Protocolo de internet versión 4 (TCP/IPv4).

Y asignamos la Dirección IP a mano, dentro del rango del Rocket M5, tal cual está en la foto.

### **Figura 33.**

*Cambio de IP en la red Ethernet.*

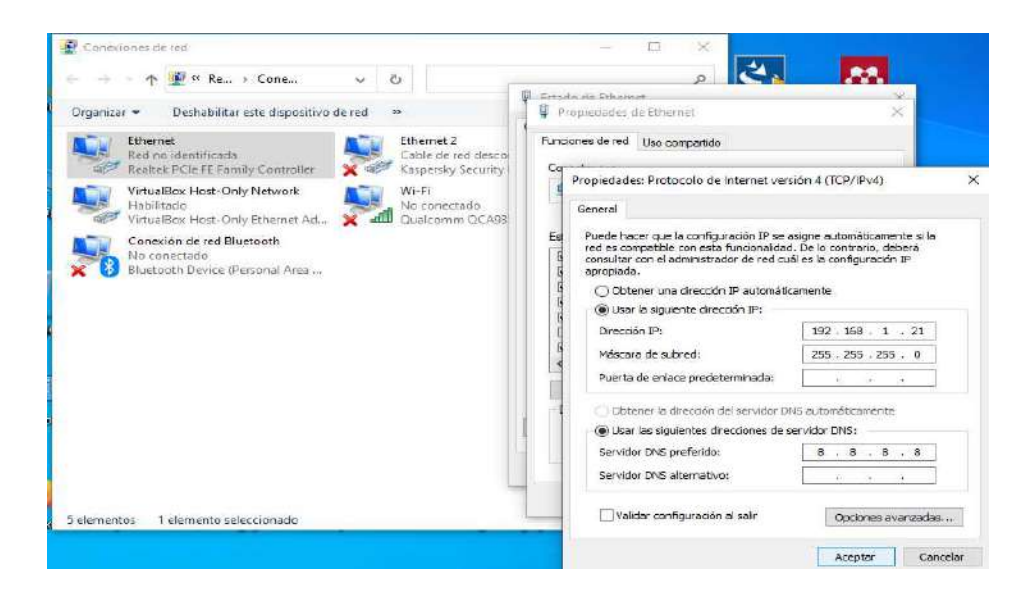

En el navegador introducimos la dirección del Rocket M5 "192.168.1.20" y nos llevara a la página de logeo del Rocket M5.

Usuario por defecto: ubnt / Clave por defecto: ubnt posteriormente se recomienda cambiar sus credenciales. Iniciar sesión.

#### **Figura 34.**

*Inicio de sesión en la pág. logeo*

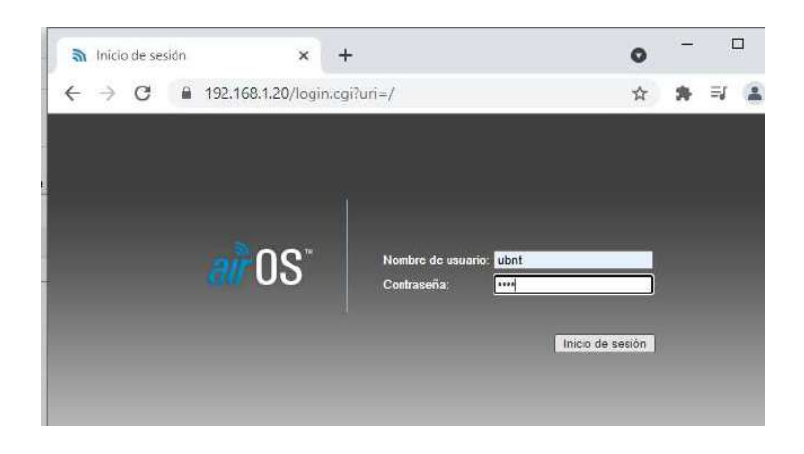

En la pestaña Wireless se podrá modificar los valores correctos de acuerdo a las características que tiene el equipo.

MODO INALÁMBRICO: Punto de Acceso

WDS (Modo Puente Transparente): Habilitado

SSID / OCULTAR: Ponga el nombre de su red, puede ocultarlo

CÓDIGO PAÍS: Seleccione su país por temas regulatorios

ANCHO DE CANAL: 40 MHz o 20 MHz para más distancia, pero menos tasa

FRECUENCIA: Seleccione la frecuencia más limpia, usando AirView

CANAL DE EXTENSION: Ninguno

ANTENA: Es una antena sectorial de 5G19-120 grados de apertura, MIMO 2x2 -19dBi

POTENCIA DE SALIDA: Máxima, según regulación local.

SEGURIDAD INALÁMBRICA: WPA-AES.

CLAVE WPA: Cualquier clave que logre recordar.

Referente a todo lo demás de esta sección puede dejarlo por defecto.

# **Figura 35.**

*Configuración de la pestaña WIRELESS en AirOS*

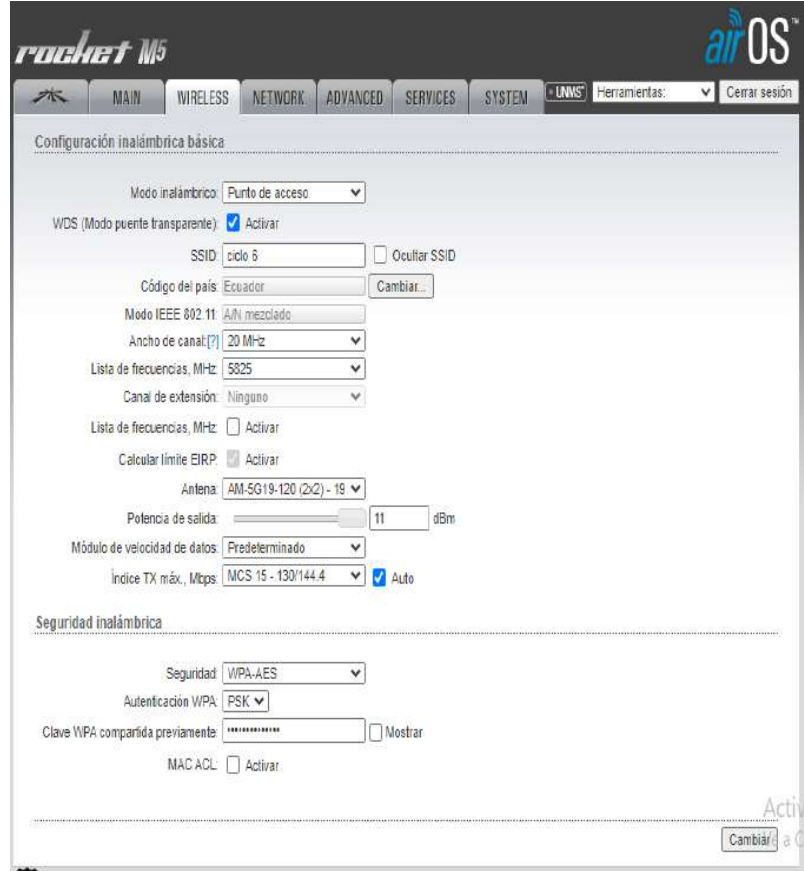

En ésta pestaña del AirOS solamente active el AirMAX, y de ser el caso podría activar el modo Long Range PtP Link Mode (Modo de enlace punto a punto de larga distancia), pero solo como su nombre lo indica "de larga distancia" superiores a 40 Km, si por el contrario sus enlaces son de corta distancia jamás lo active.

# **Figura 36.**

*Pestaña de configuración de airMAX*

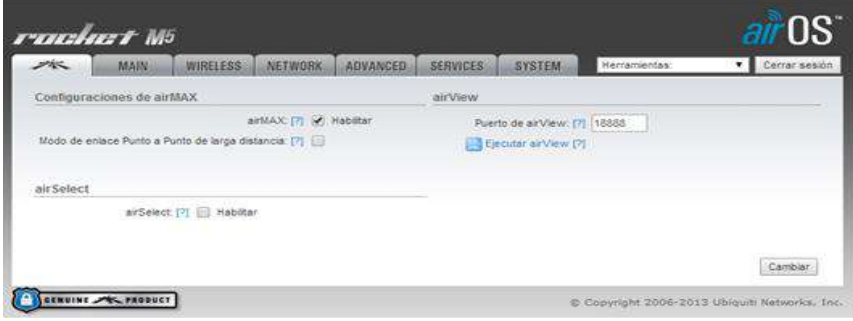

En la pestaña Network se utilizó el Modo de Red en Puente (Bridge), configuración simple, Dirección IP estática ponga una IP dentro del rango de su red, nunca la deje por defecto, ingrese la puerta de enlace Gateway, los DNS de preferencia los de Google 8.8.8.8 / 8.8.4.4, todo lo demás puede dejarlo por defecto.

## *Figura 37.*

Configuración de la pestaña Network de AirOS

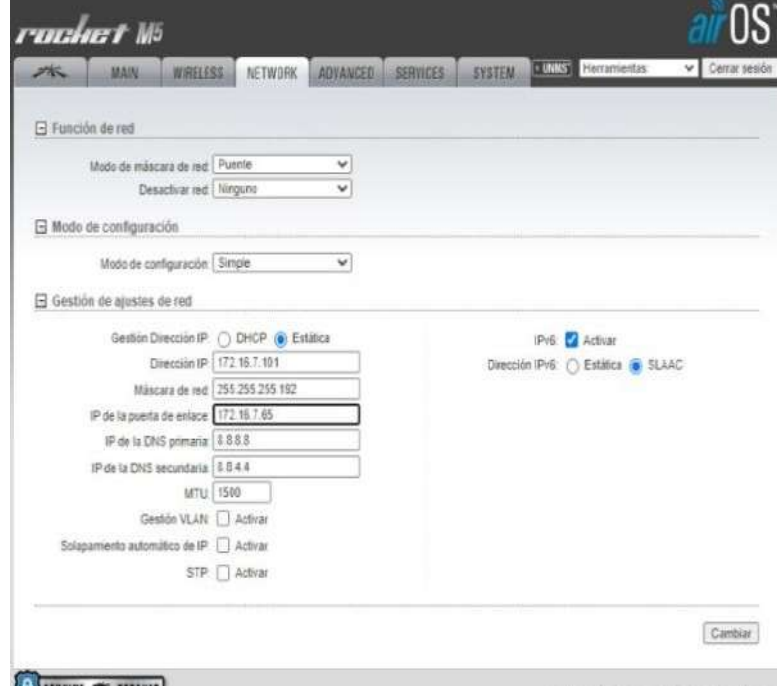

Dentro de configuraciones avanzadas, todo queda por defecto a excepción de la DISTANCIA, Deslice la barra de distancia a los Kilómetros que tiene su enlace considerando según el Wiki de Ubiquiti el 110%, 120% etc, de la distancia real, siempre con el Ajuste Automático activado.

#### **Figura 38.**

*Configuración de la pestaña Advanced de AirOS* 

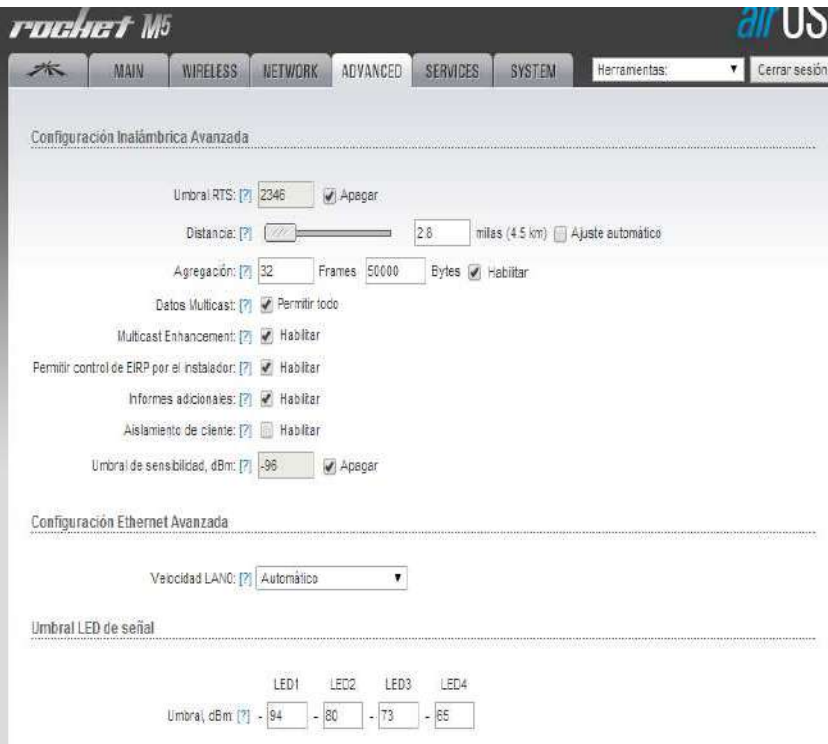

SYSTEM: También puede dejarlo por defecto, o ajustar por ejemplo el nombre del dispositivo, idioma, zona horaria, cambiar su contraseña la cual es muy importante (password que se solicita al ingresar a la pág. de inicio de sesión) actualizar su firmware, etc.

### **Figura 39.**

*Configuración de la pestaña System de AirOS*

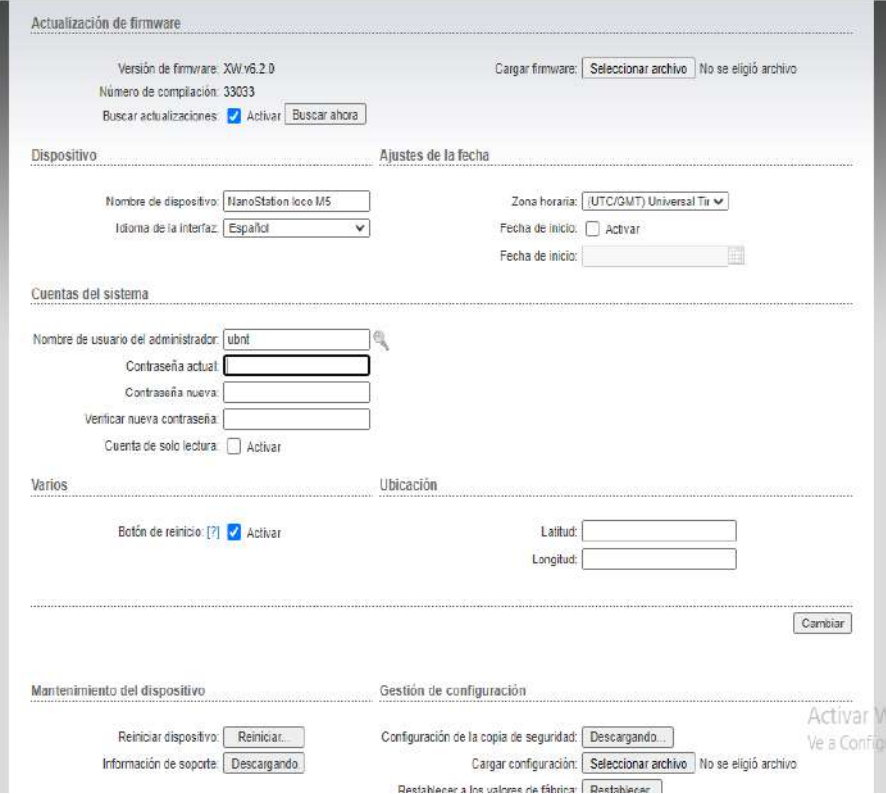

SERVICES: Todo queda por defecto, solo podría activar "Conexión segura (HTTPS)"

Configurado todo lo necesario dar clic en aplicar cambios, automáticamente se nos saldrá de la configuración.

Para volver a ingresar a la página de configuración del Rocket, configurar en el ordenador la red de acuerdo a la nueva IP que se le coloco al equipo Rocket, posterior a esto ingresar a la web con la nueva IP que se eligió.

NANOSTATION M5

Al igual que en el Rocket realizar los mismos pasos en la configuración del ordenador, una vez cambiada la IP en configuración Ethernet procedemos a abrir el navegador y teclear la IP por defecto del NanoStation Loco M5 192.168.1.20 ( posterior a esta configuración se recomienda cambiarlo) nos aparecerá la ventana de Login.

Usuario por defecto: ubnt / Clave por defecto: ubnt posteriormente se recomienda cambiar sus credenciales. Iniciar sesión.

#### **Figura 40.**

*Pág. de inicio de AirOS* 

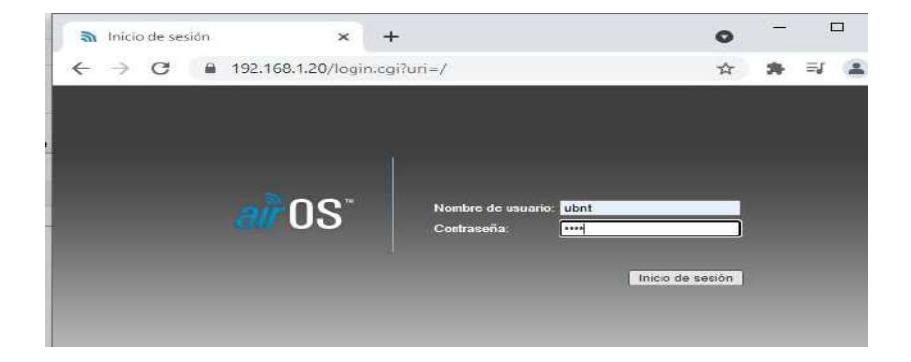

En la pestaña Wireless se podrá modificar los valores correctos de acuerdo a las características que tiene el equipo.

MODO INALÁMBRICO: Estación

WDS (Modo Puente Transparente): inhabilitado

SSID / OCULTAR: Seleccione su red.

CÓDIGO PAÍS: Seleccione su país por temas regulatorios

ANCHO DE CANAL: 40 MHz o 20 MHz para más distancia, pero menos tasa

MOVIMIENTO DE CANAL: Desactivado

### LISTA DE FRECUENCIA A ESCANEAR: Inhabilitada

# AJUSTAR AUTOMÁTICAMENTE EL LIMITE DE EIRP: Habilitado por defecto

POTENCIA DE SALIDA: Máxima, según regulación local.

# SEGURIDAD INALÁMBRICA: WPA-AES.

CLAVE WPA: Cualquier clave que logre recordar.

Referente a todo lo demás de esta sección puede dejarlo por defecto.

# **Figura 41.**

*Configuración de la pestaña WIRELESS en AirOS*

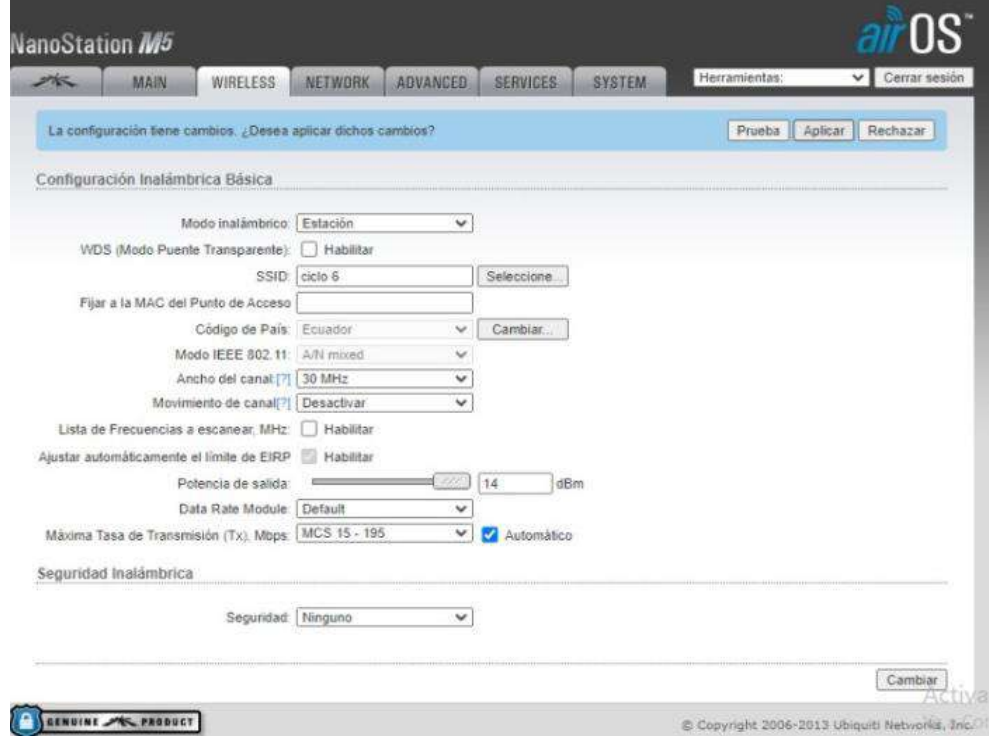

# **Figura 42.**

*Redes visibles*

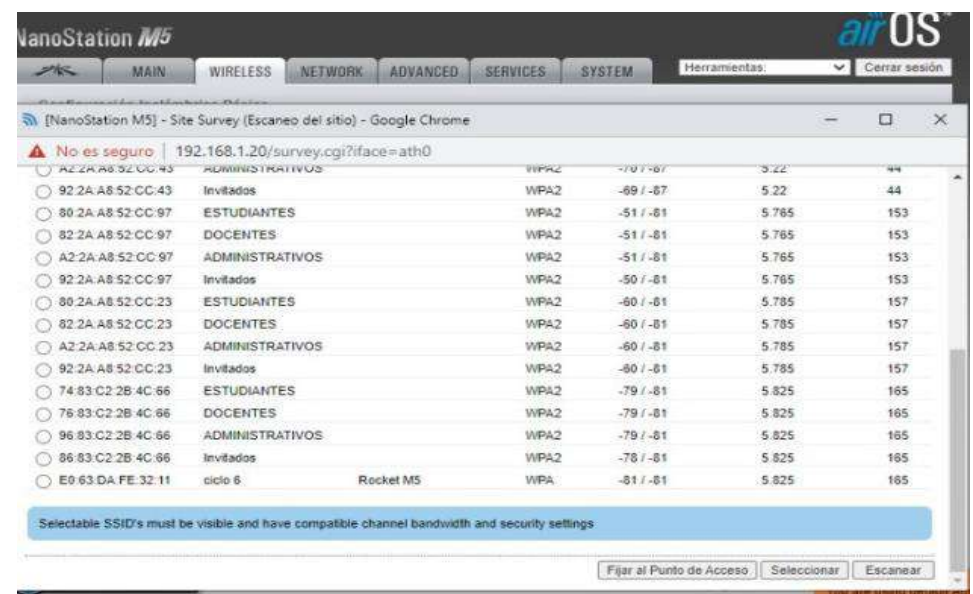

En ésta pestaña del AirOS colocar en médium para prioridad de airMAX

# **Figura 43.**

*Pestaña de configuración de airMAX*

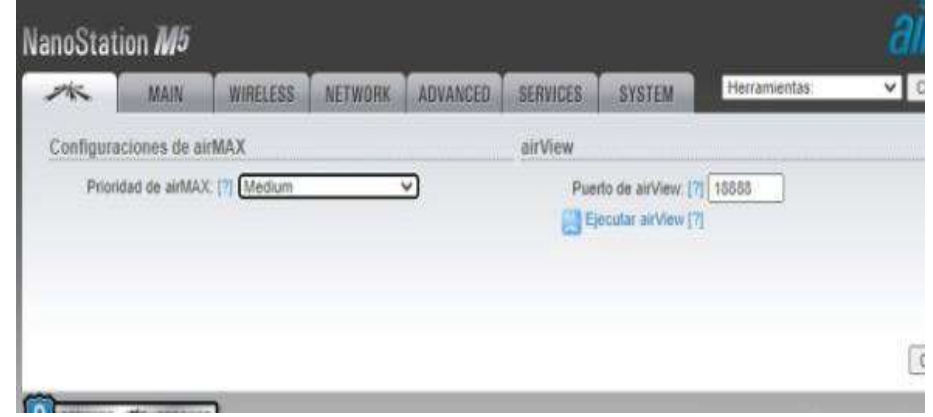

En la pestaña Network se usara el modo de red enrutador, configuración simple,

Dirección IP estática ponga una IP dentro del rango de su red, nunca la deje por defecto,

ingrese la puerta de enlace Gateway, los DNS de preferencia los de Google 8.8.8.8 / 8.8.4.4 o 208.67.222.222. Habilitar la NAT, todo lo demás puede dejarlo por defecto.

### **Figura 44.**

*Configuración de la pestaña Network de AirOS*

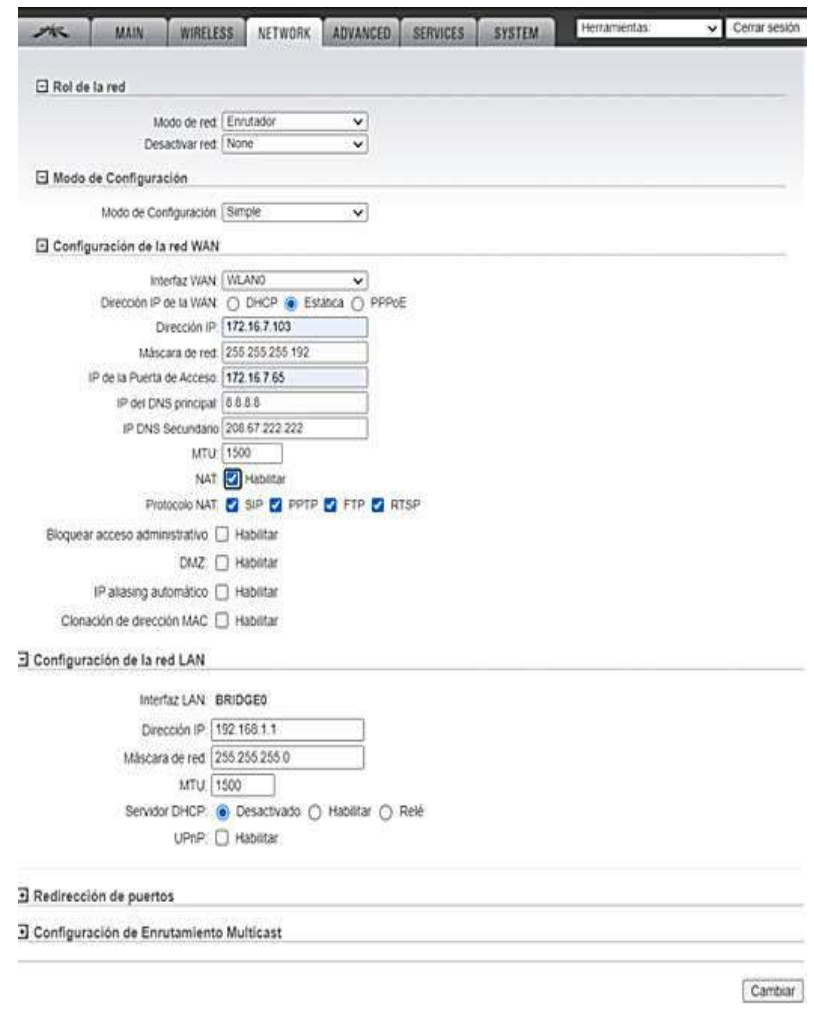

Dentro de configuraciones avanzadas, todo queda por defecto a excepción de la DISTANCIA, Deslice la barra de distancia a los Kilómetros que tiene su enlace considerando según el Wiki de Ubiquiti el 110%, 120% etc, de la distancia real, siempre con el Ajuste Automático activado.

SYSTEM: También puede dejarlo por defecto, o ajustar por ejemplo el nombre del dispositivo, idioma, zona horaria, cambiar su contraseña la cual es muy importante (password que se solicita al ingresar a la pág. de inicio de sesión) actualizar su firmware, etc.

### **Figura 45.**

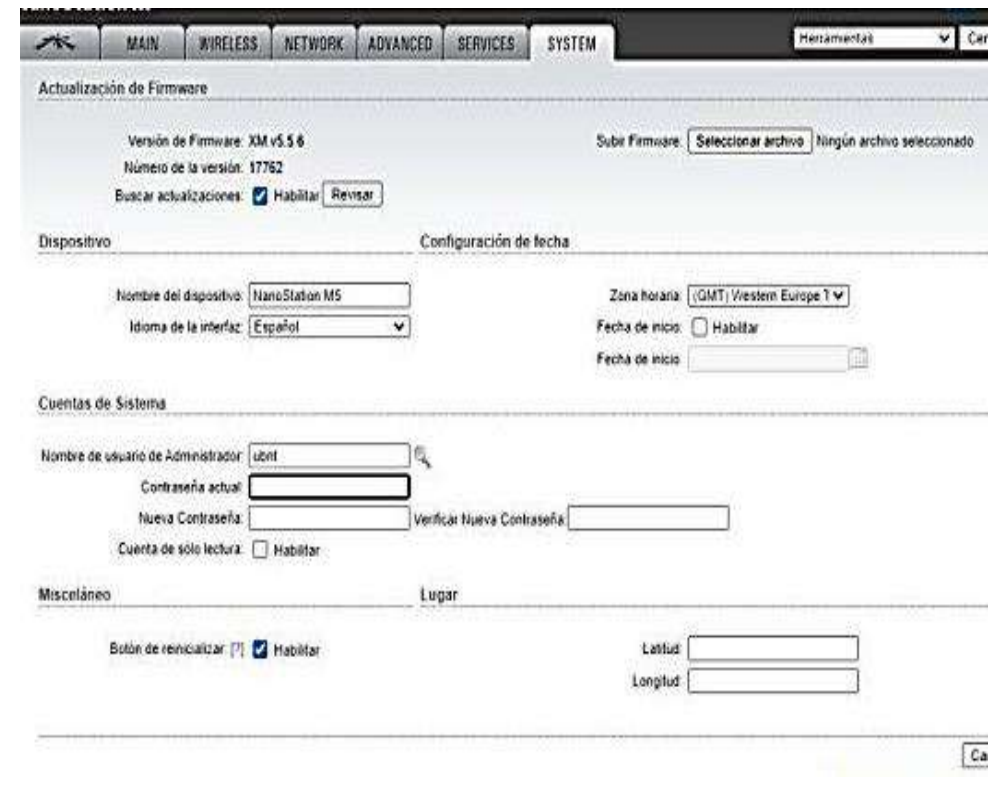

*Configuración de la pestaña System de AirOS*

SERVICES: Todo queda por defecto, solo podría activar "Conexión segura (HTTPS)"

Configurado todo lo necesario dar clic en aplicar cambios, automáticamente se nos saldrá de la configuración.

Para volver a ingresar a la página de configuración del NanoStation, configurar en el ordenador la red de acuerdo a la nueva IP que se le coloco al equipo NanoStation, posterior a esto ingresar a la web con la nueva IP que se eligió.

#### **10.3.3.1. Enlace entre el Rocket y el NanoStation en modo enrutador.**

Como podemos observar en las siguientes imágenes se muestra que existe ya una conectividad entre los dos equipos.

#### **Figura 46.**

*Pestaña MAIN de AirOS*

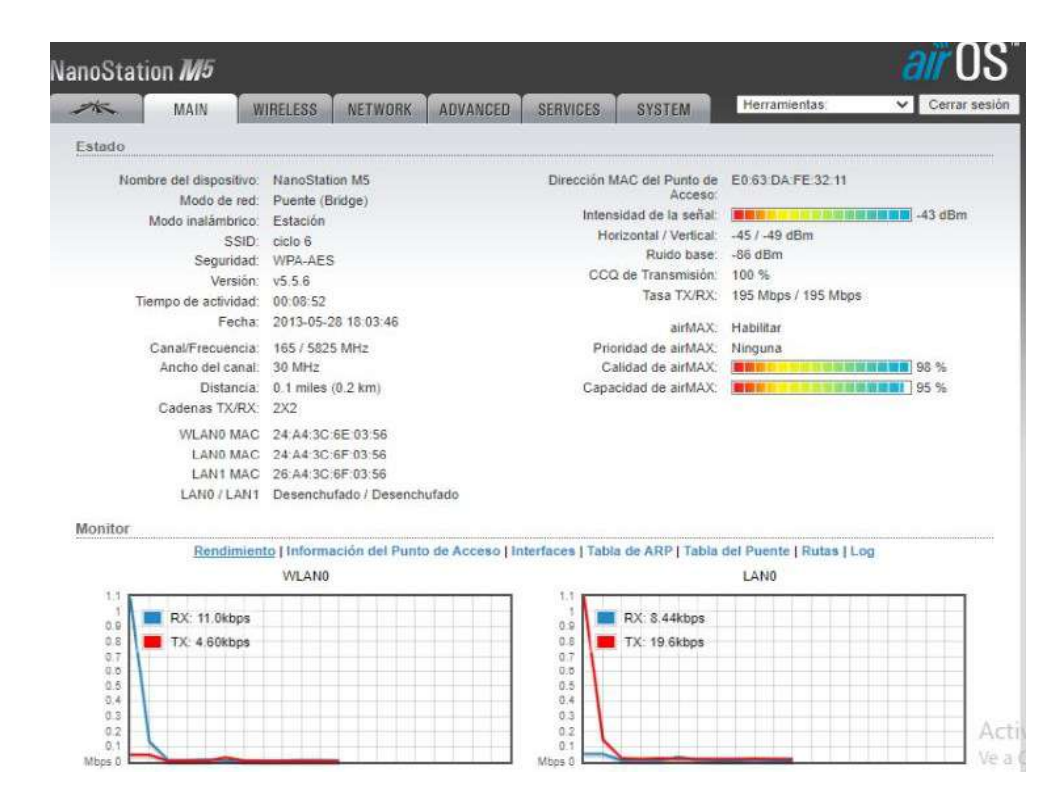

**10.3.3.2. 1.1.5 Configuración del router tp-link.** 

Ingresar a la IP que viene por defecto en el router: 192.168.0.1

Usuario admin---> Password admin--->Iniciar sesión.

# **Figura 47.**

*Pág. de inicio de tp-link* 

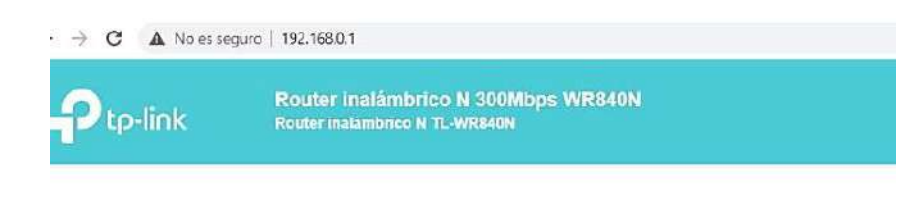

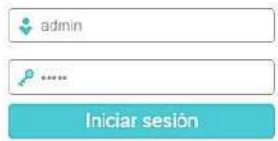

Dar un toque en configuración rápida == > siguiente.

# **Figura 48.**

*Configuración rápida en tp-link*

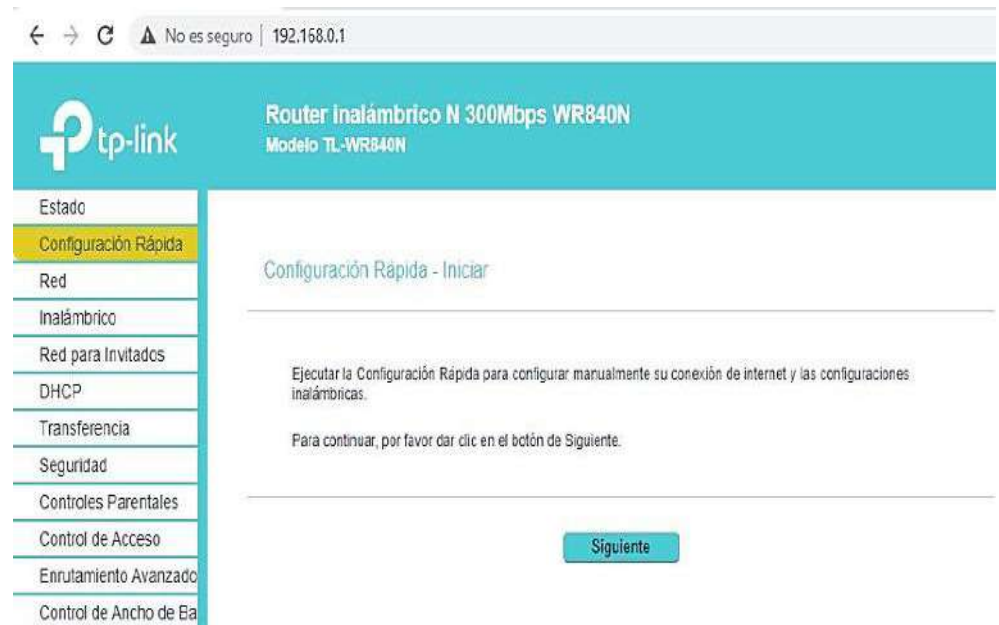

Dar un toque en IP estática ==> siguiente.

# **Figura 49.**

*Tipo de conexión en tp-link*

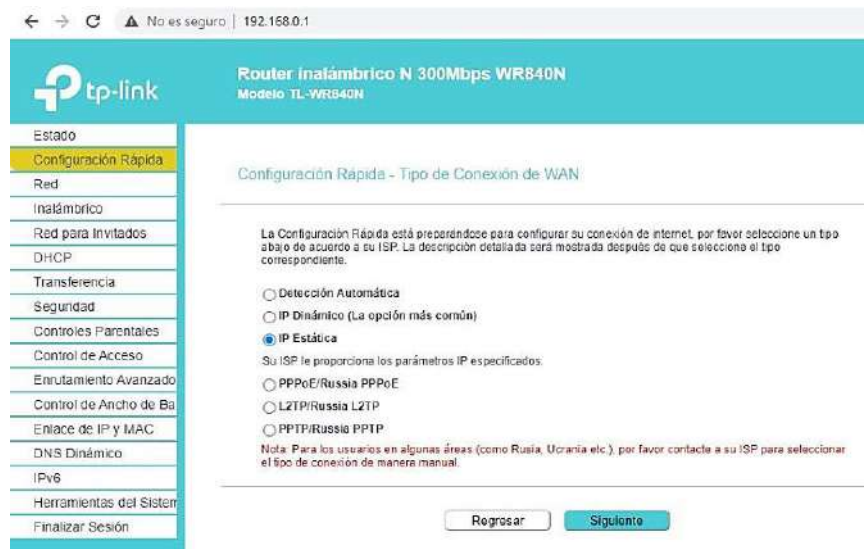

Cambiar la dirección IP de acuerdo a la IP del NanoStation M5, su respectiva mascara de subred y la puerta de enlace ==> siguiente.

## **Figura 50.**

*Configuración de IP en tp-link*

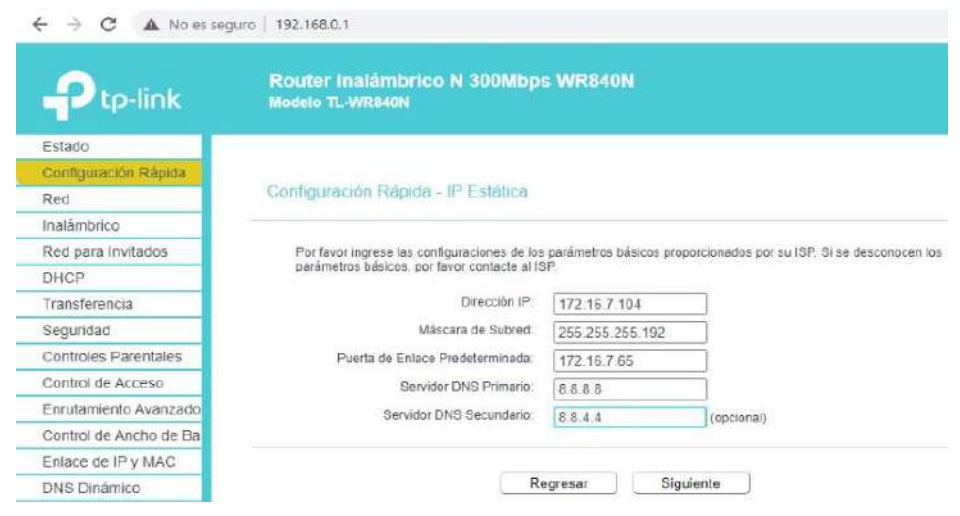

Cambiar el nombre de la red (opcional) y su respectiva contraseña (opcional) ==> siguiente.

# **Figura 51.**

*Configuración inalámbrica para la red.*

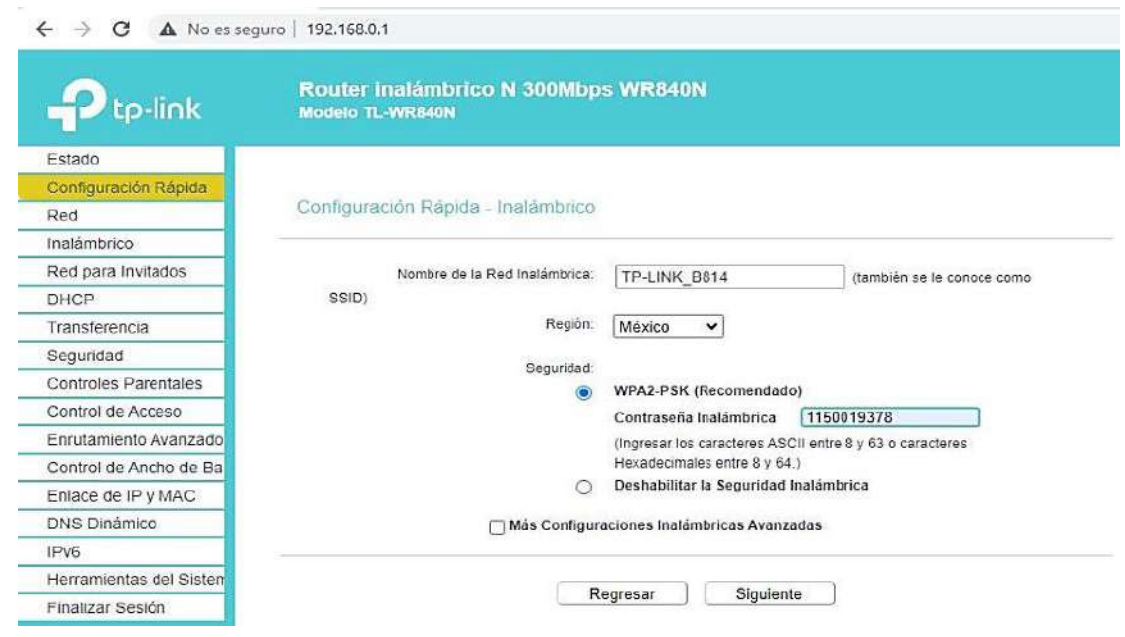

La configuración rápida está completa. Dar un toque en finalizar.

# **Figura 52.**

*Configuración completa en tp-link*

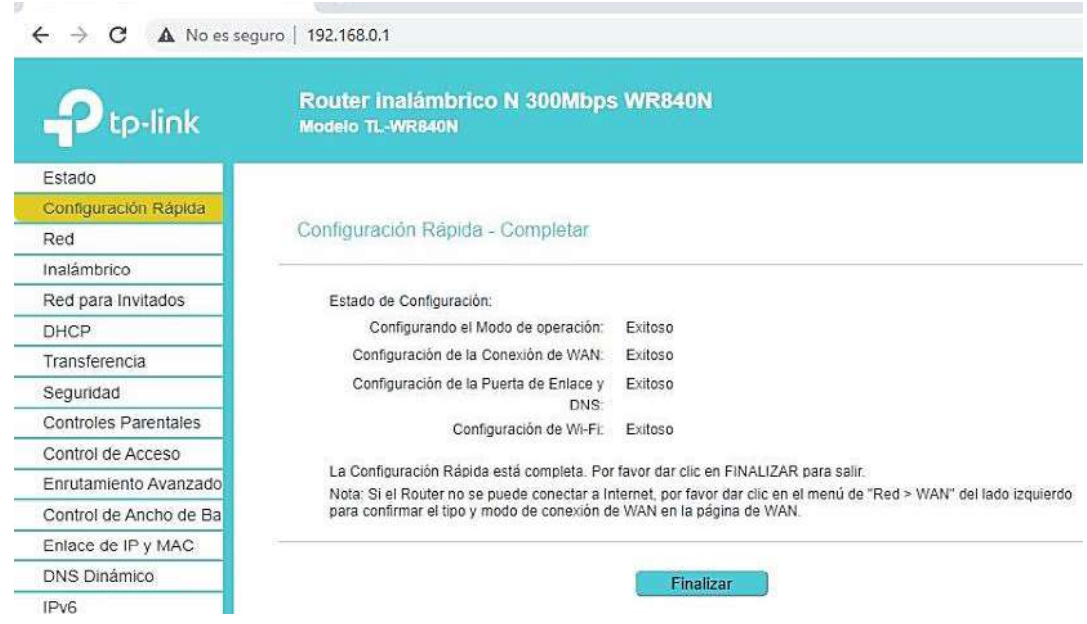

Para ingresar nuevamente al Router tp- link ingresar con la nueva IP asignada.

# **Figura 53.**

*Pág. de inicio en tp-link*

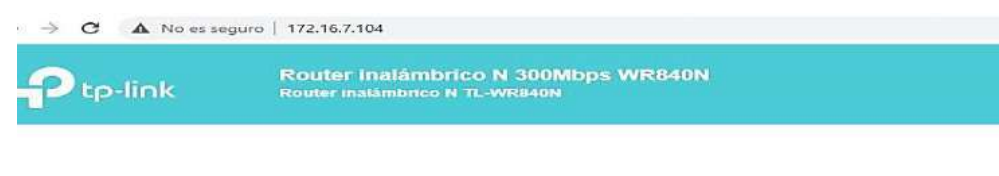

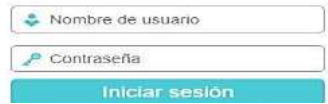

# **10.3.3.3. Conexión del NanoStation con el tp-link**

Al conectar el NanoStation con el tp-link el usuario ya puede acceder de forma inalámbrica o por medio Ethernet a red establecida.

# **Figura 54.**

*Esquema de conexión entre NanoStation-- tp-link-- usuario.*

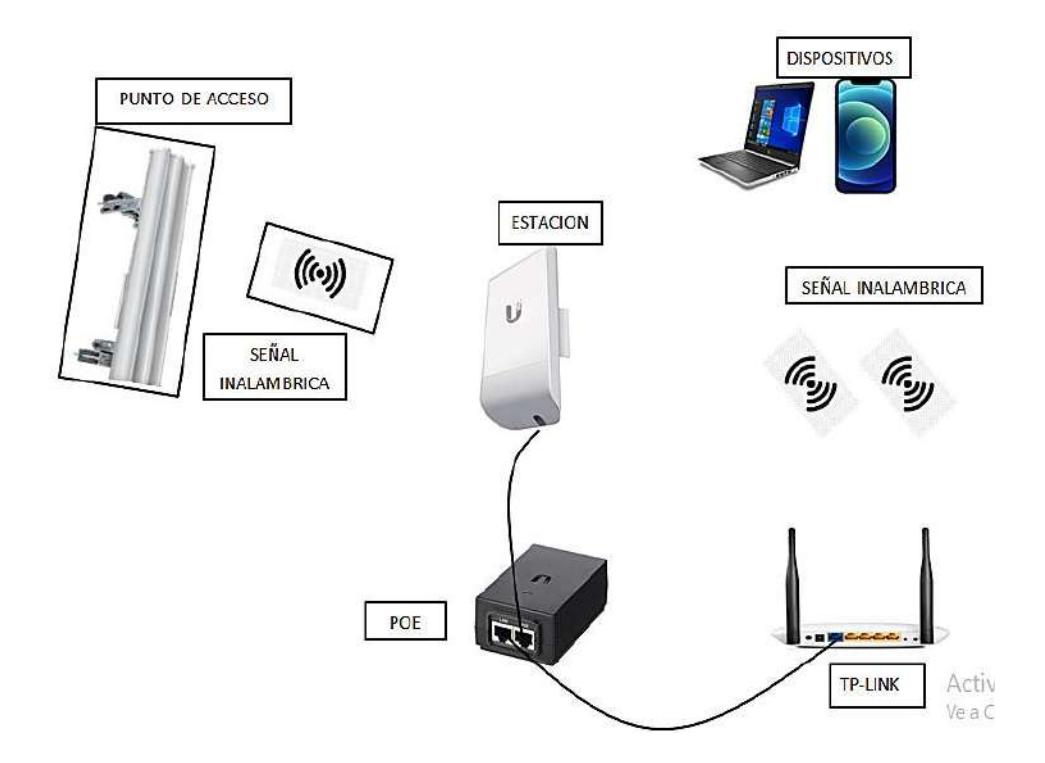

#### **10.4. Guías didácticas**

En el presente proyecto se ha realizado un total de nueve guías didácticas, a continuación se detalla resumidamente el contenido de cada una de ellas.

Guía N.-1: Se describe cada uno de los equipos utilizados para realizar el radio enlace, se ha colocado páginas web para poder acceder a los datasheets e información de cada uno de ellos. Asimismo se ha realizado un número de preguntas tanto para docentes como para estudiantes para que las puedan analizar y responder de manera adecuada.

Guía N.-2: Se da a conocer cada una de las partes de la antena sectorial, las características del Rocket M5 y se detalla la implementación e instalación de estos equipos

Guía N.-3: Se da a conocer las características y recomendaciones para una instalación y conexión correcta del NanoStation M5.

Guía N.-4: Es la simulación de un enlace punto a multipunto haciendo uso del software AirLink, se detalla cada uno de los pasos a seguir para realizar el enlace logrando conocer las características y configuraciones del software.

Guía N.-5: Instalación, conexión y configuración del Rocket M5, colocando valores y características correctas en cada una de las pestañas del sistema operativo AirOS para obtener un buen enlace.

Guía N.-6: Instalación, conexión y configuración del NanoStation M5, colocando valores y características correctas en cada una de las pestañas del sistema operativo AirOS para posterior lograr una buena conectividad.

Guía N.-7: Instalación, conexión y configuración de los equipos Rocket M5 y NanoStation M5 y se detalla cómo realizar la conexión entre estos dos equipos en modo puente y haciendo uso de un cisco switch repartir la señal a los diferentes usuarios a través de Ethernet.

Guía N.-8: Instalación, conexión y configuración de los equipos Rocket M5 y NanoStation M5 y se detalla cómo realizar la conexión entre estos dos equipos en modo puente. Se da a conocer las características y configuración de un router marca tp-link para a través de este repartir la señal de manera inalámbrica o alámbrica a los diferentes usuarios.

Guía N.-9: Integración del servicio VoIP sobre un enlace PtMP basándose en un servidor VoIP ya existente y en funcionamiento dentro del laboratorio del ISTS.

#### **10.5. Resultados y análisis de resultados**

#### *10.5.1. Resultados*

Se ha obtenido mucha información valiosa de páginas web, datasheets y de consultas hacia docentes sobre los distintos dispositivos que se ha manejado en el proyecto, permitiendo realizar la implementación de cada equipo, dejando por escrito como es su instalación y configuración a través de guías didácticas las cuales se las podrá encontrar dentro del laboratorio de telecomunicaciones del ISTS.

A través de la herramienta AirLink se determinó la distancia para establecer un enlace punto multipunto y en el cual hemos simulado el radio enlace proporcionando los resultados deseados de viabilidad.

Los valores colocados en el simulador tienen que ser de acuerdo a los valores especificados en los datasheets de cada equipo tales como el ancho de canal, la ganancia de la antena y el ángulo de la antena para poder tener línea de vista entre el punto de acceso y la estación.

Se desarrollaron pruebas de enlace en diferentes puntos de la ciudad, dentro del ISTS la conexión entre los equipos fue de 95% de conectividad, y a larga distancia la calidad de conexión varía dependiendo del lugar, clima y obstáculos que se encuentren entre el enlace de los equipos.

### *10.5.2. Análisis de resultados*

Se puede observar en la figura 29, una simulación desarrollada en el software virtual llamado AirLink, en donde vemos la configuración adecuada de los dos equipos

para obtener un enlace positivo entre dos puntos lejanos en donde no muestra obstrucción a considerar.

El NanoStation tiene una potencia de salida de 23 dBm tal como lo indica el datasheets, el ancho de banda del canal se ha colocado 20 MHz al igual que en el otro dispositivo para poder evitar problemas de rendimiento e interferencias.

En la figura 46, se puede observar la conexión entre los dos equipos el Rocket M5 y el NanoStation M5 ya implementados en físico y en modo puente los mismos que se encuentran en puntos cercanos. Al obtener una conexión entre los dos equipos se puede implementar un router para poder brindar servicio a los diferentes dispositivos del usuario, en la figura 54. Se puede observar el esquema de conexión.

Se realizó el enlace a una distancia de 4 Km obteniendo un enlace WLAN exitoso aunque con una calidad de transmisión muy baja, esto debido a las diferentes interferencias que se pueden encontrar, por otra parte el enlace en modo enrutador no fue exitoso.

Se desarrollaron guías didácticas especificando el proceso de instalación y configuración de cada equipo las cuales reposaran dentro del laboratorio del ISTS, para el estudio y aprendizaje de los futuros estudiantes de la carrera de electrónica.

#### **11 Conclusiones**

Se ha obtenido la información necesaria para el manejo de cada equipo a utilizar a través de los datasheets y fuentes bibliografías obtenidas en la web.

Se implementó una red inalámbrica punto multipunto dentro del ISTS, haciendo uso de equipos marca Ubiquiti, logrando una conectividad entre el punto de acceso (Rocket M5) y las diferentes estaciones (NanoStation loco M5).

Se integró un servicio de VoIP sobre el enlace PtMP que se implementó, basándonos en un servidor VoIP que ya está en funcionamiento dentro del laboratorio de telecomunicaciones.

Se ha desarrollado diferentes guías que detallan cada uno de los pasos a seguir para la correcta implementación y configuración de los equipos, posterior a esto se ha realizado pruebas de funcionamiento para verificar la conectividad entre los mismos logrando resultados positivos.

#### **12 Recomendaciones**

En todo proyecto se aprende cosas nuevas gracias a las dificultades que se surgen durante el desarrollo del mismo. A continuación, se describen algunas recomendaciones que ayudaran a agilitar implementaciones futuras.

Se recomienda realizar un estudio de factibilidad antes de empezar con la implementación de los equipos, teniendo en cuenta factores importantes como son los lugares donde se va a establecer los enlaces, ya que sin un estudio adecuado durante la implementación pueden llegar a surgir problemas difíciles de solucionar.

Tener en cuenta la cobertura y el direccionamiento de la antena sectorial ya que se la debe instalar en dirección al lugar hacia donde se va a llevar los enlaces para no tener dificultad con la conectividad de la red debido a una deficiente línea de vista.

Desarrollar de manera adecuada las diferentes guías didácticas que se han realizado en este proyecto ya que servirán de ayuda a futuros estudiantes de la carrera de electrónica para el estudio y manejo de los equipos utilizados y su implementación.

#### **13 Bibliografía**

- Behar, D. S. (2008). Introducción a la Metodología de la Investigación. https://es.calameo.com/read/004416166f1d9df980e62
- Buettrich, S., & Escudero, A. (2007). Topología e Infraestructura Básica de Redes Inalámbricas. Tricalcar, 1, 1-22. https://www.unac.edu.pe/images/inventario/documentos/manuales/topologia-einfraestructura\_guia\_v02.pdf
- Burbano, D. P. (2016). Sistema De Transmisión De Datos Inalámbrica Mediante Pulsos Luminosos. http://repositorio.puce.edu.ec/bitstream/handle/22000/13487/Tesis Diego Burbano.pdf?sequence=1&isAllowed=y
- Calle, L. (2016). Tecnica de la revisión de literatura de una investigación. Universidad Católica de Santiago de Guayaquil, April, 7. https://www.researchgate.net/publication/301748735\_Metodologias\_para\_hacer\_la \_revision\_de\_literatura\_de\_una\_investigacion
- Celis, J., Hernández, E., & Valencia, D. (2017). Enlaces inalámbricos punto a punto y punto a multipunto. https://www.academia.edu/34402766/Enlaces\_Punto\_a\_Punto\_y\_punto\_a\_miltipu nto
- Cordova, V. M., & Arce, C. X. (2013). Implementacion de una Red Inalambrica Airmax para servicio de Internet. https://dspace.uazuay.edu.ec/bitstream/datos/3138/1/09913.pdf Diaz, L. (2011). Tecnica de observacion.

http://www.psicologia.unam.mx/documentos/pdf/publicaciones/La\_observacion\_Li

dia\_Diaz\_Sanjuan\_Texto\_Apoyo\_Didactico\_Metodo\_Clinico\_3\_Sem.pdf

- El Telégrafo. (2020). El Telégrafo El 54% de la población local accede a la conectividad móvil.
- Estrada, A., & Munari, B. (2021). Metodos proyectuales. https://aulasinjaula.files.wordpress.com/2013/12/comparativasmetodologc3adas.pdf
- Guallichico, S. P. (2020). Implementacion de una red inalambrica bajo el estandar 802.11 n/ac. https://bibdigital.epn.edu.ec/bitstream/15000/20864/1/CD 10385.pdf
- Gutierrez, R. (2021). Distancia y equipos recomendables para enlaces PtMP y PtP con Ubiquiti AIRMax. https://tecnosinergia.zendesk.com/hc/es/articles/360045553152- Distancia-y-equipos-recomendables-para-enlaces-PtMP-y-PtP-con-Ubiquiti-AIRMAX
- Heijnen, J. H. (2006). Tipos de Redes inalambricas. april, 1-9. http://bibing.us.es/proyectos/abreproy/70427/fichero/3.+Redes+inalámbricas.pdf
- Hernandez, H. (2021). El metodo fenomenologico. https://www.academia.edu/31910238/EL\_MÉTODO\_FENOMENOLÓGICO\_PRI NCIPIOS\_MOMENTOS\_Y\_REDUCCIONES
- Lopez, J. (2007). Redes inalambricas wireless LAN. 88. https://www.uaeh.edu.mx/docencia/Tesis/icbi/licenciatura/documentos/Redes inalambricas wireless LAN.pdf
- norfipc.com. (2021). Tipos de redes y estándares Wi-Fi, características y diferencias. https://norfipc.com/redes/tipos-redes-estandares-wi-fi-diferencias.php

Online, E. (2018). Ensayo y error,definición y concepto.

https://enciclopediaonline.com/es/ensayo-y-error/

- Ramos, F. (2012). Simulador online de cobertura radioeléctrica.Radioenlaces. http://www.radioenlaces.es/articulos/simulador-online-de-cobertura-radioelectrica/
- Raymundo, A. J. (2020). Implementación de un diseño de red de acceso inalámbrico del distrito de Ascensión, Huancavelica. 0-1. https://repositorio.ucv.edu.pe/handle/20.500.12692/59936?locale-attribute=es
- Salazar, J. (2012). Redes Inalámbricas. En Redes (Vol. 2). http://www3.uah.es/vivatacademia/ficheros/n54/redesinalam.PDF

Serrano, G. E. (2018). Diseño de un sistema inalambrico punto a multipunto con segmentacion de trafico por VLAN. Photosynthetica, 2, 1-13. http://link.springer.com/10.1007/978-3-319-76887- 8%0Ahttp://link.springer.com/10.1007/978-3-319-93594- 2%0Ahttp://dx.doi.org/10.1016/B978-0-12-409517-5.00007- 3%0Ahttp://dx.doi.org/10.1016/j.jff.2015.06.018%0Ahttp://dx.doi.org/10.1038/s41 559-019-0877-3%0Aht

- Tasayco, P. (2018). Introduccion a las redes inalambricas sus ventajas y desventajas. https://1library.co/document/zw5wgxgz-inalambricas-introduccion-inalambricasinalambricos-inalambrico-instalacion-configuracion-inalambricas.html
- Telecom, S. S. (2012). RADIOGIS.

http://www.sinergiatelecom.com/menu/portfolio/argis.html

Triviño, J. (s. f.). Simulación de redes inalámbricas. http://www.itrainonline.org/itrainonline/mmtk/wireless\_es/files/09\_es\_simulacionredes-inalambricas\_presentacion\_v02.pdf
- Turmero, P. (2021). Sistemas WiMAX (página 2) Monografias.com. https://www.monografias.com/trabajos107/sistemas-wimax/sistemas-wimax2.shtml
- Yacelga, J. G. (2017). Estudio de factibilidad y diseño de una red inalámbrica isp, para proveer servicio de internet en las comunidades de la cuenca del lago San Pablo. http://repositorio.puce.edu.ec/bitstream/handle/22000/13691/TESIS DE INVESTIGACION DE UN ISP INALAMBRICO.pdf?sequence=1&isAllowed=y

#### 14.1. Certificado de aprobación

VICERRECTORADO ACADÉMICO

Loja, 06 de julio del 2021 Of. N° 139-V-ISTS-2021

Sr. Mariuxi Yolanda Romero Morocho Sr. Henry Patricio Jiménez Palacio ESTUDIANTE DE LA CARRERA DE ELECTRÓNICA DEL ISTS Ciudad

De mi consideración:

Por medio de la presente me dirijo a ustedes para comunicarles que una vez revisado el proyecto de investigación de fin de carrera de su autoría titulado "DESARROLLO DE GUÍAS DIDÁCTICAS BASADAS EN LA IMPLEMENTACIÓN DE UNA RED INALÁMBRICA PTMP CON TECNOLOGÍA **AIRMAX** EN EL. **LABORATORIO** DE TELECOMUNICACIONES DEL ISTS EN EL PERIODO ABRIL -SEPTIEMBRE 2021", el mismo cumple con los lineamientos establecidos por la institución; por lo que se autoriza su realización y puesta en marcha, para lo cual se nombra como director de su proyecto de fin de carrera (el/la) Ing. Johana Elizabeth Briceño Sarmiento, Mgs.

Particular que le hago conocer para los fines pertinentes.

Atentamente,

Ing. Germán Patricio Villamarín Coronel Mgs. **VICERRECTOR ACADEMICO DEL ISTS** c/c. Estudiante, Archivo

Matriz: Miguel Riofrio 156-25 entre Sucre y Bolivar. Telfs: 07-2587258 / 07-2587210 Pagina Web;

www.tecnologicosudamericano.edu.ec

#### 14.2. Certificado de implementación del proyecto

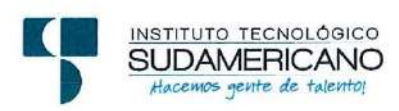

Loja, 11 de octubre 2021

Los suscritos Ing. Johana Briceño Mgs., Director y Ing. Oscar Jiménez, Docente Responsable de recibir el Producto del Trabajo de Fin de Carrera del ISTS del mismo, a petición de parte interesada y en forma legal,

#### CERTIFICA:

Que el Sr. JIMÉNEZ PALACIOS HENRY PATRICIO con cédula de identidad Nro. 1150019378 y ROMERO MOROCHO MARIUXI YOLANDA con cédula de identidad Nro.1950015279 han realizado la entrega del Producto denominado "GUIAS DIDACTICAS BASADAS EN LA IMPLEMENTACION DE UNA RED INALAMBRICA PIMP CON LA TECNOLOGIA AIRMAX EN EL LABORATORIO DE TELECOMUNICACIONES DEL ISTS EN EL PERIODO ABRIL - NOVIEMBRE 2021", como parte de Proyecto de Titulación de Fin de carrera de la TS en Electrónica. Para tal efecto la Ing. Johana Briceño da fe de que se ha realizado la experimentación y prácticas correspondientes a las guías didáctico con una efectividad de 100%

Particular que se comunica en honor a la verdad para los fines pertinentes.

Ing. Oscar Jiménez Responsable de recibir el Producto de la TS en electrónica

Ing. Johana Briceño Mgs. Director - Responsable de Experimentación del Producto

#### 14.3. Certificado del abstract

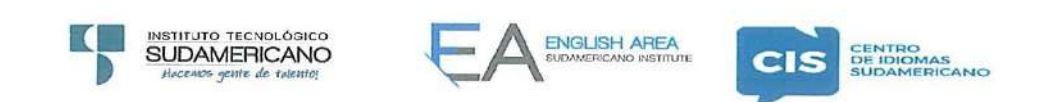

CERTF. Nº. 011-JG-ISTS-2021 Loja, 05 de Octubre de 2021

El suscrito, Lic. Jordy Christian Granda Feijoo, Mgs., COORDINADOR-DOCENTE DEL ÁREA DE INGLÉS - CIS DEL INSTITUTO SUPERIOR TECNOLÓGICO "SUDAMERICANO", a petición de la parte interesada y en forma legal,

#### CERTIFICA:

Que el apartado ABSTRACT del Proyecto de Investigación de Fin de Carrera de los señores JIMÉNEZ PALACIOS HENRY PATRICIO y ROMERO MOROCHO MARIUXI YOLANDA estudiantes en proceso de titulación periodo Abril - Noviembre 2021 de la carrera de ELECTRÓNICA; está correctamente traducido, luego de haber ejecutado las correcciones emitidas por mi persona; por cuanto se autoriza la presentación dentro del empastado final previo a la disertación del proyecto.

Particular que comunico en honor a la verdad para los fines académicos pertinentes.

English is a piece of cake! Lic. Jordy Christian Granda Feijoo, Mgs. COORDINADOR DOCENTE DEL ÁREA DE INGLÉS ISTS - CIS Checked by: Lic. Jordy Christian Granda Feijoo, Mgs. **ENGLISH TEACHER** 

Matriz: Miguel Riofrio 156-26 entre Sucre y Bolívar

# **14.4. Cronograma**

## **Tabla 2.**

## *Cronograma de actividades*

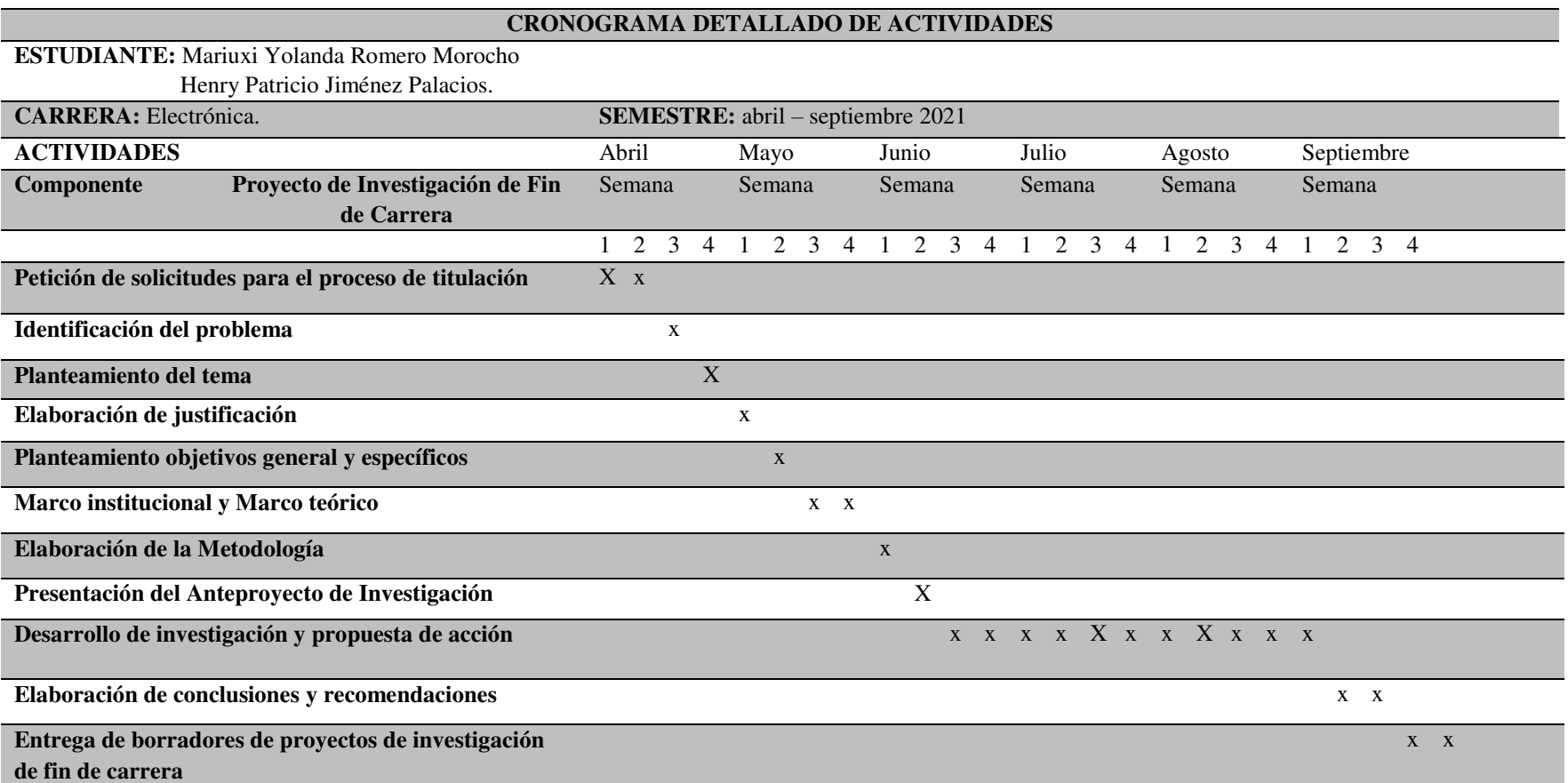

# **14.5. Presupuesto**

## **Tabla 3.**

*Presupuesto del proyecto*

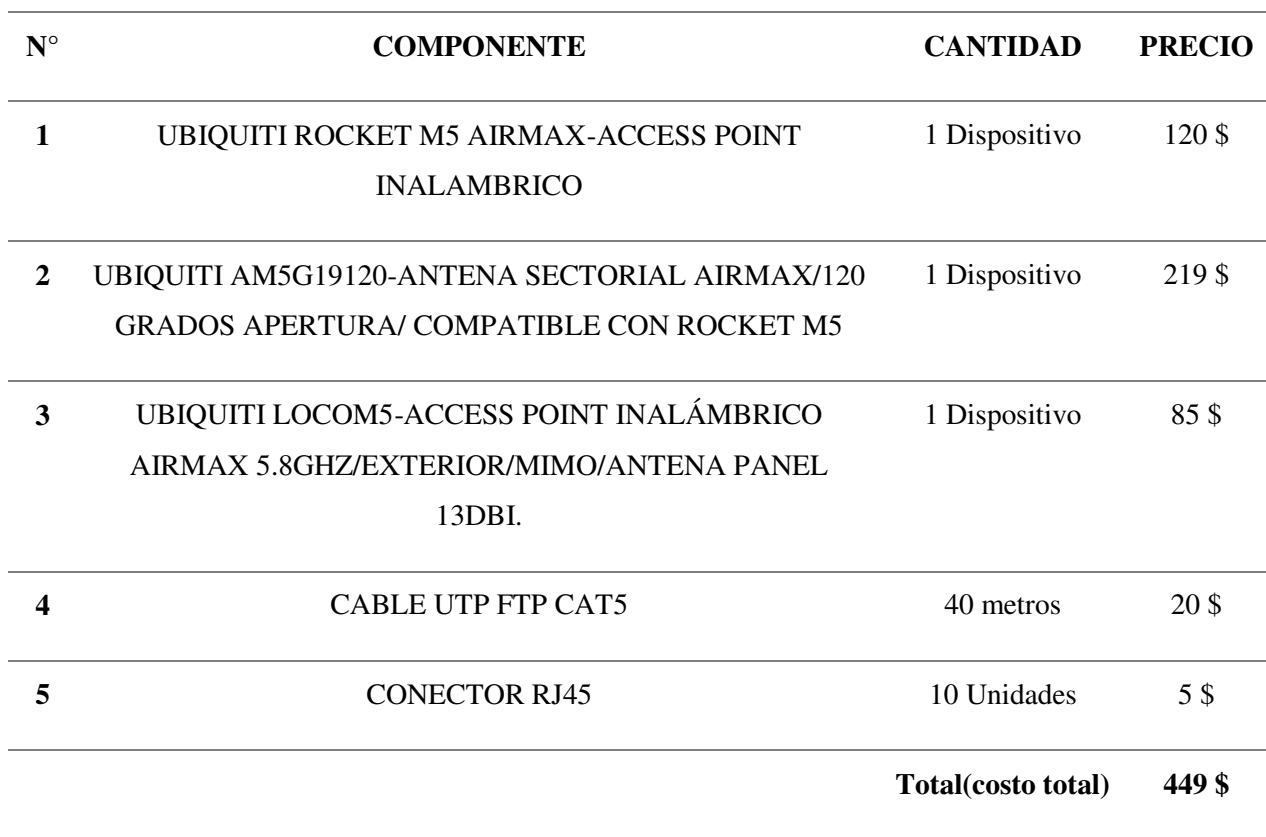

**14.6. Evidencias – Varios** 

#### *14.6.1. Datasheets de los equipos:*

UBIQUITI ROCKET M5 AIRMAX-ACCESS POINT INALAMBRICO:

<https://www.ui.com/airmax/rocketm/>

[https://dl.ubnt.com/qsg/RocketM-Series/RocketM-Series\\_ES.html](https://dl.ubnt.com/qsg/RocketM-Series/RocketM-Series_ES.html)

[https://dl.ubnt.com/datasheets/rocketm/RocketM\\_DS.pdf](https://dl.ubnt.com/datasheets/rocketm/RocketM_DS.pdf) 

UBIQUITI AM5G19129-ANTENA SECTORIAL AIRMAX/120 GRADOS

## APERTURA/COMPATIBLE CON ROCKET M5:

<https://www.ui.com/airmax/airmax-sector-antenna/>

[https://dl.ubnt.com/qsg/AM-5G19-120/AM-5G19-120\\_ES.html](https://dl.ubnt.com/qsg/AM-5G19-120/AM-5G19-120_ES.html)

[https://dl.ubnt.com/datasheets/airmaxsector/airMAX\\_Sector\\_Antennas\\_DS.pdf](https://dl.ubnt.com/datasheets/airmaxsector/airMAX_Sector_Antennas_DS.pdf)

UBIQUITI LOCOM5-ACCESS POINT INALAMBRICO AIRMAX 5.8GHZ/

EXTERIOR/MIMO/ANTENA PANEL 13DBI:

<https://www.ui.com/airmax/nanostationm/>

[https://dl.ubnt.com/datasheets/nanostationm/nsm\\_ds\\_web.pdf](https://dl.ubnt.com/datasheets/nanostationm/nsm_ds_web.pdf)

[https://dl.ubnt.com/qsg/NanoStationM\\_NanoStationlocoM/NanoStationM\\_Nano](https://dl.ubnt.com/qsg/NanoStationM_NanoStationlocoM/NanoStationM_NanoStationlocoM_ES.html)

[StationlocoM\\_ES.html](https://dl.ubnt.com/qsg/NanoStationM_NanoStationlocoM/NanoStationM_NanoStationlocoM_ES.html) 

# *14.6.2. Instalación de equipos:*

## **Figura 55.**

*Instalación del equipo Rocket*

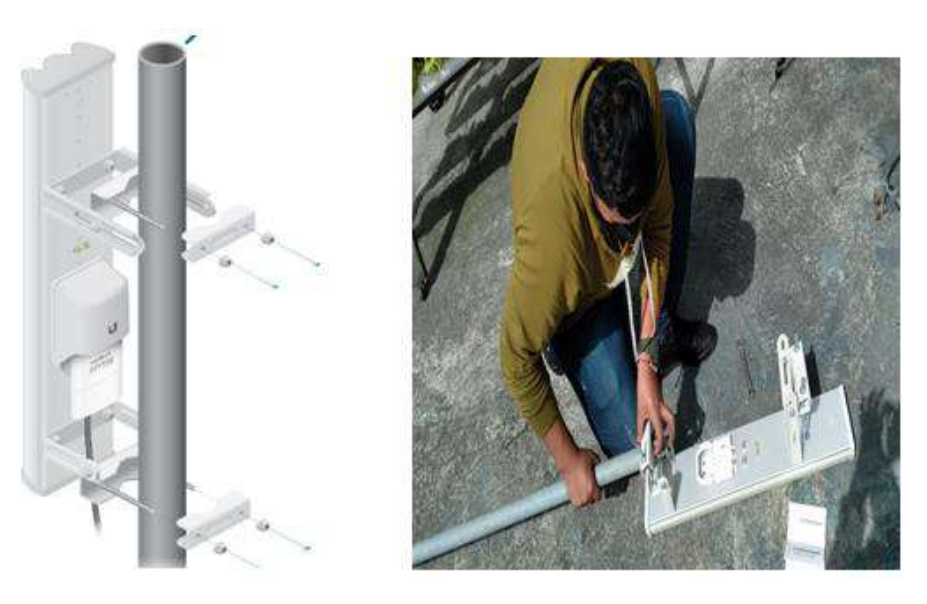

Fuente: los autores

# *Figura 56.*

*Colocación de la antena en el poste* 

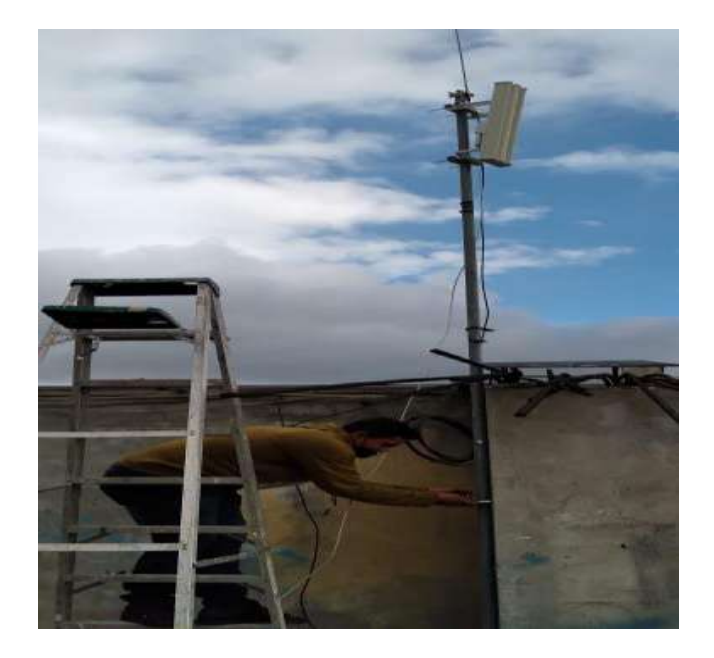

Fuente: los autores

# **Figura 57.**

*Colocación del NanoStation en el poste* 

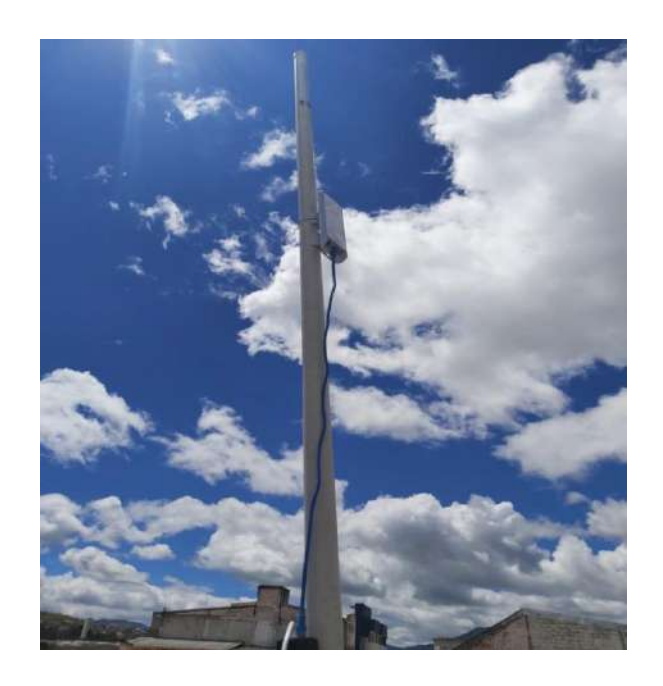

Fuente: los autores

## *14.6.3. Configuración de equipos.*

#### **Figura 58.**

*Configuración principal del Rocket M5* 

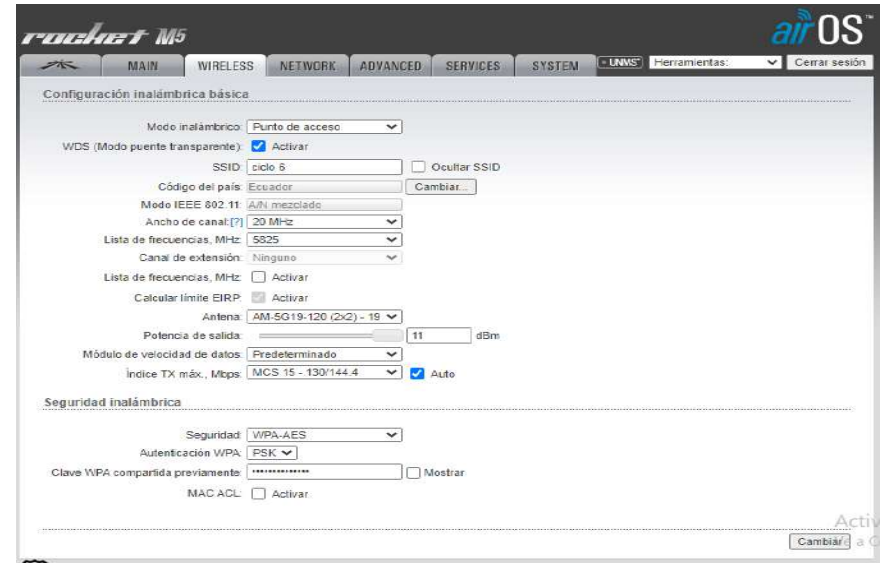

# **Figura 59.**

*Configuración principal del NanoStation M5* 

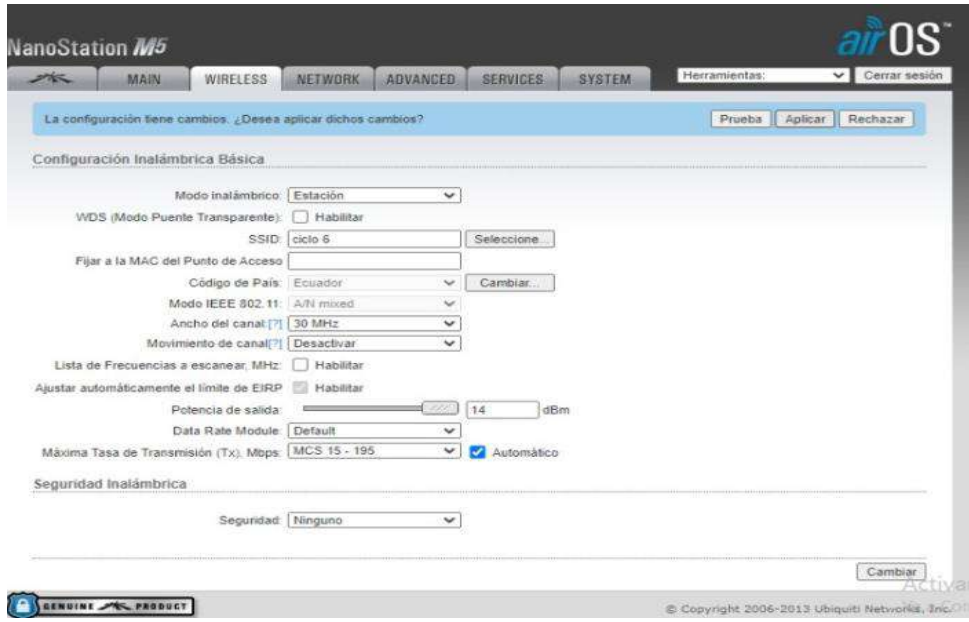

Fuente: los autores

## **Figura 60.**

*Configuración de network en el NanoStation* 

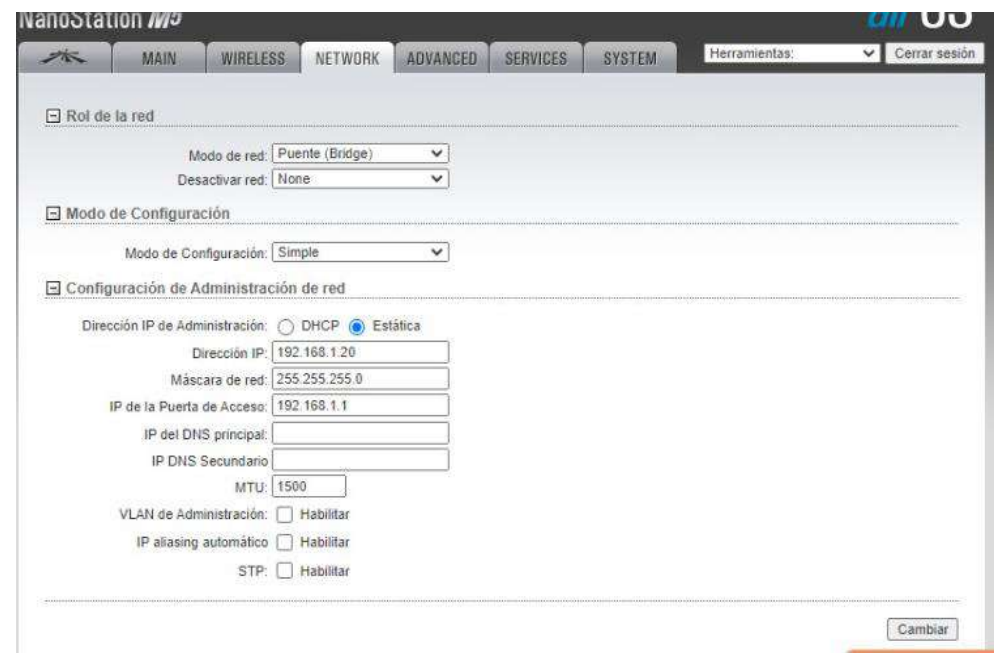

## **Figura 61.**

*Configuración de la IP en tp-link* 

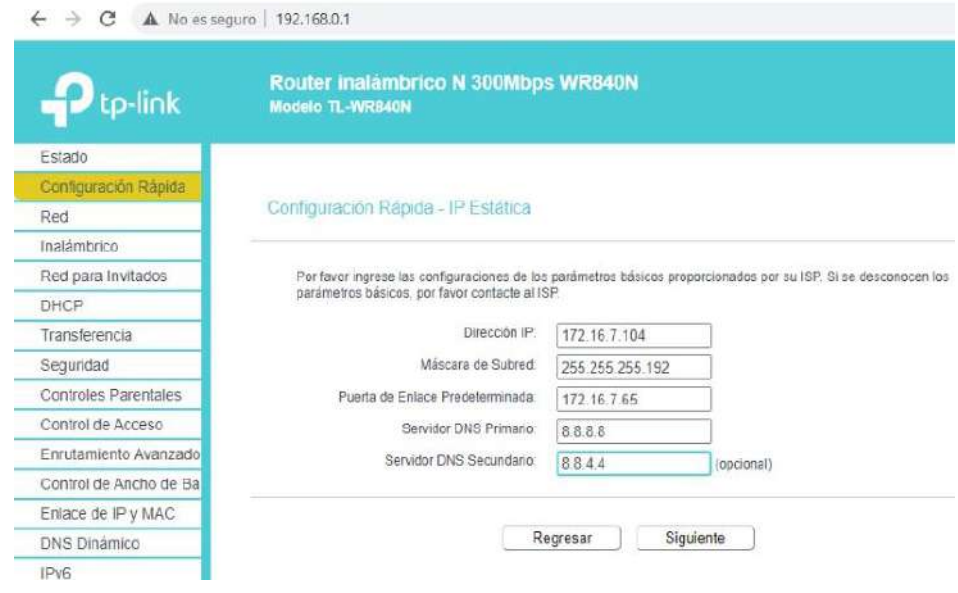

Fuente: los autores

*14.6.4. Conectividad entre el Rocket m5 y NanoStation m5 en modo puente.* 

### **Figura 62.**

*Conectividad entre el Rocket y el NanoStation* 

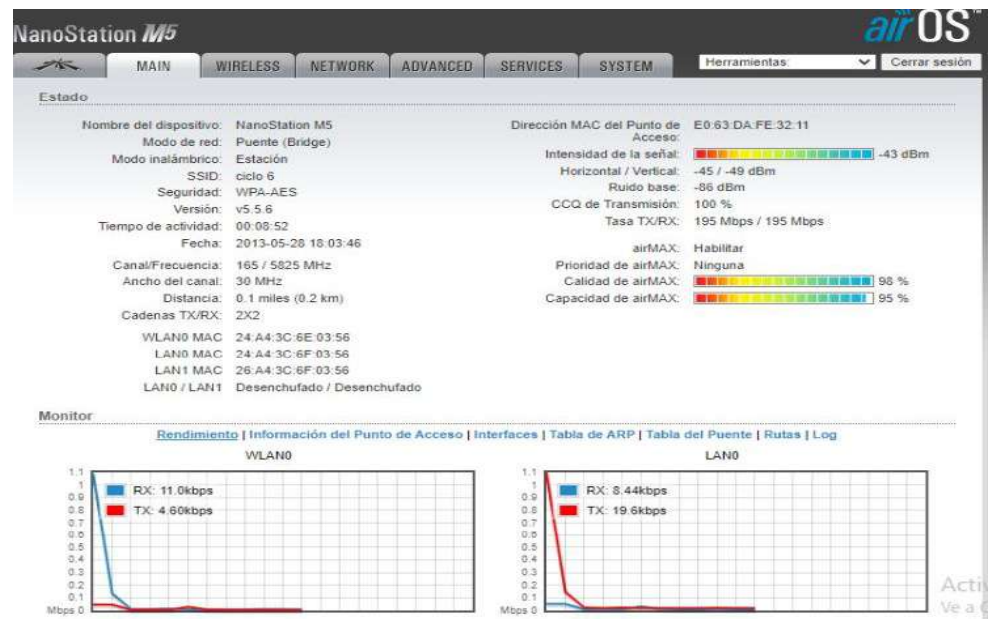

# **Figura 63.**

*Esquema del enlace antena--NanoStation--tp-link* 

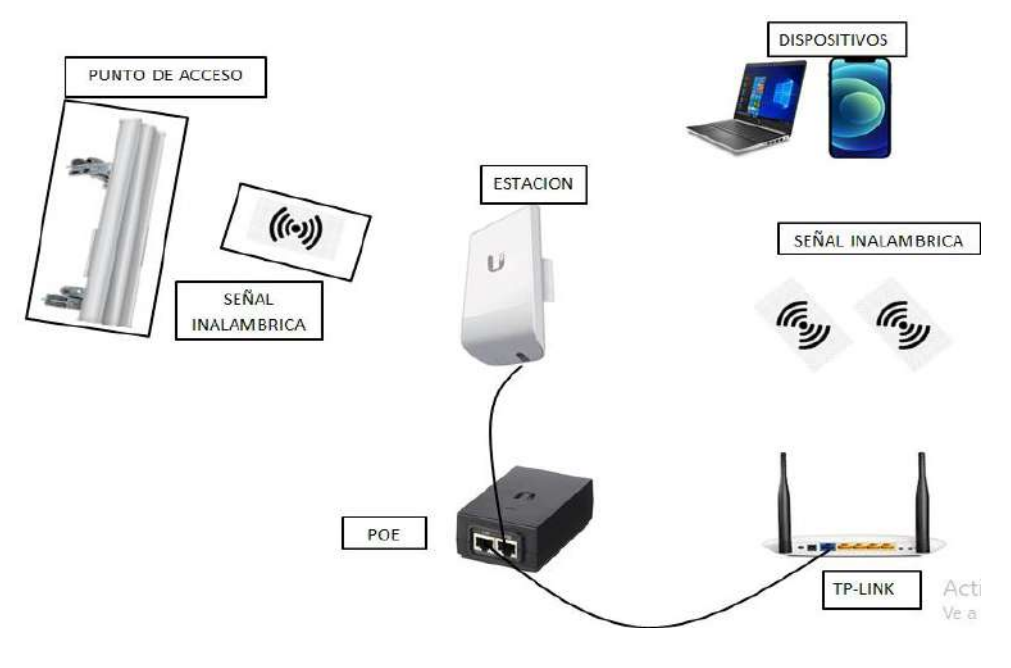